# *Α ΤΕΙΜΕΣΟΛ ΟΓΓΙΟ Υ*

# *ΣΧΟ ΛΗ ΑΙΟΙΚΗΣΗΣ Κ ΑΙ ΟΙΚΟΝΟΜΙΑΣ*

*ΤΜΗΜΑ ΕΦ ΑΡΜ ΟΓΩΝ ΠΛΗΡΟΦΟΡΙΚΗΣ ΣΤΗ ΔΙΟΙΚΗΣΗ Κ ΑΙ ΣΤΗ Ν ΟΙΚΟΝΟΜΙΑ*

# *ΠΤΥΧΙΑΚΗ ΕΡΓΑΣΙΑ*

*Θέμα:*

*«Έρευνα Πρότυπων και Ορθών Πρακτικών για τη Βέλτιστη Λειτουργικότητα και Χρηστικότητα των Πολυμεσικών Ιστοσελίδων στον Παγκόσμιο Ιστό - Υλοποίηση Πρότυπης Πολυμεσικής Ιστοσελίδας»*

> *του Σπουδαστή Αλέξανδρου-Κοσμά Περσίδη Α.Μ.: 9338*

> *Επιβλέπων Καθηγητής: Αρ. Γρηγυριος Μπεληγιάννης*

> > *Μεσολόγγι, 2006*

**Endragement** 

# **Περιεγόιιενα**

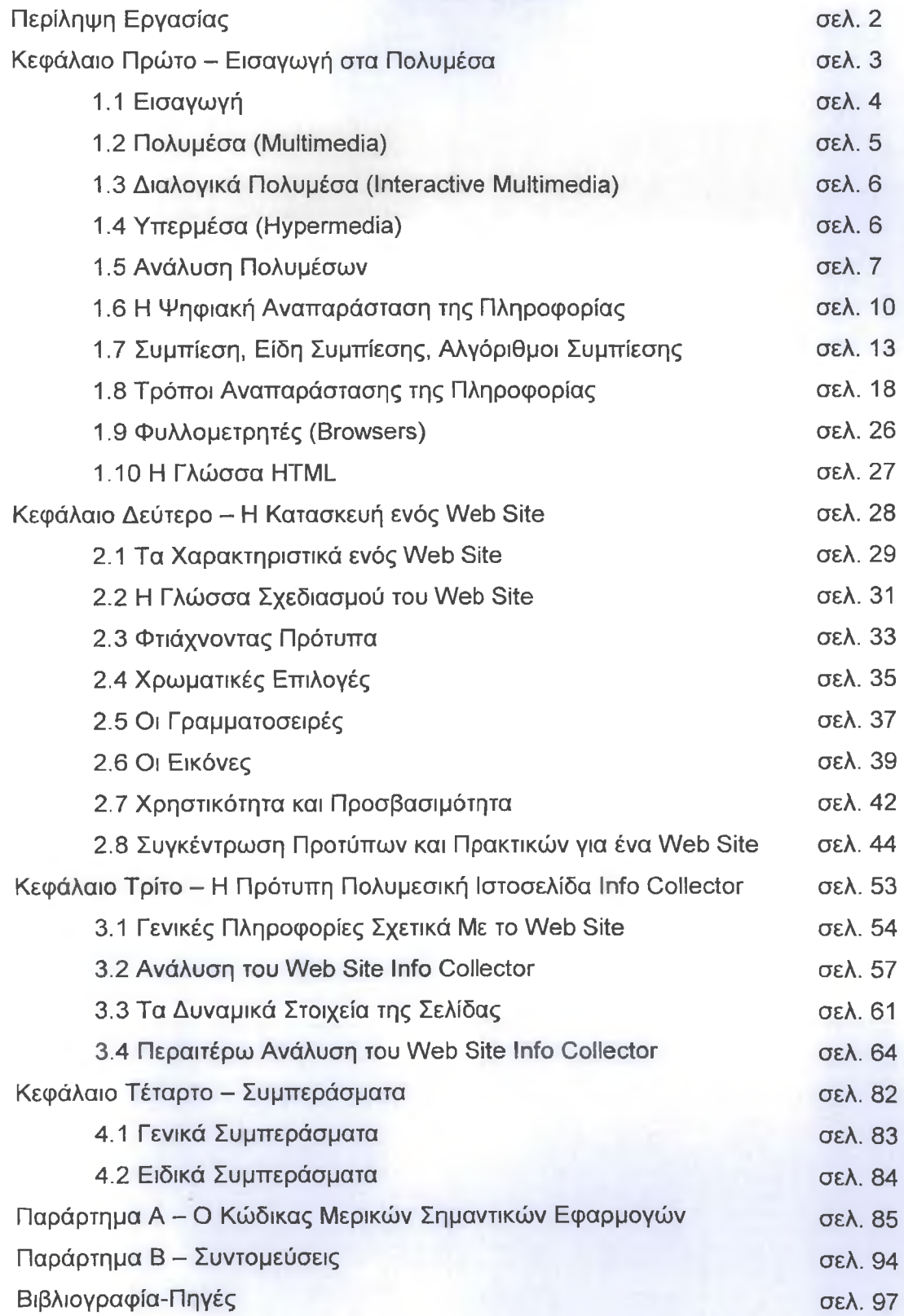

# **Περίληψη Εργασίας**

Η παρούσα εργασία πραγματεύεται την Έρευνα Πρότυπων και Ορθών Πρακτικών για τη Βέλτιστη Λειτουργικότητα και Χρηστικότητα των Πολυμεσικών Ιστοσελίδων στον Παγκόσμιο Ιστό. Η μεγάλη εξάπλωση του Διαδικτύου τόσο σε επίπεδο ιστοσελίδων (Web sites) που περιέχουν έναν τεράστιο όγκο πληροφοριών όσο και στο πλήθος των επισκεπτών τους, καθιστά αναγκαία την εφαρμογή κάποιων κανόνων για την σωστή λειτουργικότητα και χρηστικότητα των ιστοσελίδων αυτών. Στην σημερινή εποχή τα πολυμέσα (multimedia) είναι το καλύτερο μέσο για την εύκολη παρουσίαση και κατανόηση της πληροφορίας αφού εκμεταλλεύονται συνδυαστικά όλους του τρόπους που μπορεί αυτή να αποδοθεί. Πολλές φορές όμως είτε από την υπέρμετρη χρήση πολυμεσικών εφαρμογών στις διάφορες ιστοσελίδες είτε από την ποιοτική και αισθητική αμέλεια του κατασκευαστή η πληροφορία δεν κατανοείται και ο χρήστης απορρίπτει τον συγκεκριμένο δικτυακό τόπο. Η ιστοσελίδα που έχει κατασκευαστεί στα πλαίσια της πτυχιακής εργασίας περιλαμβάνει μια πληθώρα πολυμεσικών εφαρμογών που έχουν δημιουργηθεί με βάση τις ανάγκες, την ποιότητα και την αισθητική που απαιτεί ο χρήστης ανεξαρτήτου ομάδας (απλός χρήστης, χρήστης με ειδικές ανάγκες). Ακόμα ο δικτυακός αυτός τόπος έχει δημιουργηθεί με βάση κάποια πρότυπα που έχουν τεθεί από επαγγελματίες κατασκευαστές, μελετητές, καθηγητές και επιστήμονες. Οι πρακτικές που εφαρμόζονται αναλύονται διεξοδικά σε επόμενο κεφάλαιο της εργασίας.

Τα κεφάλαια που αποτελούν το έγγραφο αυτό περιλαμβάνουν εισαγωγή στα πολυμέσα, χαρακτηριστικά των συστημάτων πολυμέσων, διάδοση των πολυμέσων, γενικές αρχές συμπίεσης, θέματα σχετικά με την εικόνα, τον ήχο, το βίντεο, την προσομοίωση κίνησης (animation), το World Wide Web, τις σχεδιαστικές αρχές ιστοσελίδων και τα πρότυπα για την σχεδίαση ιστοσελίδων είτε πρόκειται για εμπορικές ιστοσελίδες είτε για απλές ιστοσελίδες. Ακόμα γίνεται ανάλυση των προγραμμάτων, των βημάτων και των μεθόδων που εφαρμόστηκαν για την υλοποίηση της Πρότυπης Πολυμεσικής Ιστοσελίδας που φέρει τον τίτλο **Info Collector** και έχει σαν περιεχόμενο την παρουσίαση υλικού για τέσσερα από τα επικρατέστερα ενδιαφέροντα των ανθρώπων στις μέρες μας. Τέλος γίνεται παρουσίαση των βασικότερων τμημάτων κώδικα προγραμματισμού που συντάχτηκε καθώς και μια τελική αποτίμηση της όλης μελέτης και του έργου με μια σειρά από συμπεράσματα.

# **Κεφάλαιο Πρώτο Εισαγωγή στα Πολυμέσα**

# **1.1 Εισαγωγή**

**Με το πέρασμα των ετών η ανάπτυξη των υπολογιστών ήταν ραγδαία, οι νέες ανάγκες όσον αφορά τη χρήση του διαδικτύου, την επικοινωνία αλλά και τις διάφορες επαγγελματικές εργασίες ώθησαν τους κατασκευαστές λογισμικού και υλισμικού στην ανάπτυξη νέων τεχνολογιών και προγραμμάτων για τρεις ομάδες χρηστών, τους απλούς χρήστες, τους επαγγελματίες και τους χρήστες με ειδικές ανάγκες. Μεγάλη πρόοδος υπήρξε και στον τομέα του Διαδικτύου (Internet).**

**Η μεγάλη τεχνολογική ανάπτυξη στα μέσα επικοινωνίας, ξεκίνησε στις αρχές της δεκαετίας του '90, τότε που το Διαδίκτυο έγινε ευρέως γνωστό. Το γραφικό περιβάλλον το έκανε πολύ φιλικό για τον χρήστη, που με την πάροδο του χρόνου το ανέδειξε σε κάτι πολύ χρήσιμο και σημαντικό για την κάλυψη των καθημερινών του αναγκών όσον αφορά θέματα επικοινωνίας, πληροφόρησης και εργασίας. Το Διαδίκτυο είναι ένα παγκόσμιο δίκτυο υπολογιστών όπου κάθε χρήστης έχει πρόσβαση σε αυτό μέσω του προσωπικού του υπολογιστή. Για να έχει κάποιος πρόσβαση στο Internet πρέπει να διαθέτει έναν τοπικό τηλεφωνικό αριθμό, έναν παροχέα Internet (Internet Service Provider, ISP) και έναν φυλλομετρητή (browser). Ο φυλλομετρητής είναι ένα πρόγραμμα μέσω του οποίου ο χρήστης μπορεί να ανοίξει και να διαβάσει τα περιεχόμενα των ιστοσελίδων. Ο browser μπορεί και διαβάζει τη γλώσσα HTML (Hypertext Markup Language) που είναι γραμμένες οι ιστοσελίδες, χωρίς αυτόν δεν μπορούμε να έχουμε πρόσβαση σε καμία από αυτές ακόμα και αν βρισκόμαστε συνδεδεμένοι στο Διαδίκτυο. Μια εκτενέστερη ανάλυση των φυλλομετρητών γίνεται σε επόμενο κεφάλαιο της εργασίας.**

**Η ανάπτυξη του λογισμικού στον χώρο των υπολογιστών αποσκοπούσε και αποσκοπεί στην πλήρη ικανοποίηση των αναγκών των κατασκευαστών εφαρμογών, με αποτέλεσμα οι τελικοί χρήστες να έχουν ένα λειτουργικά, χρηστικά και αισθητικά άρτιο αποτέλεσμα. Στον τομέα του Διαδικτύου έγινε από νωρίς κατανοητό ότι λόγω του τεράστιου όγκου πληροφοριών που διακινούνται πρέπει να εφαρμοστούν οι κατάλληλες μέθοδοι και πρακτικές για την καλύτερη παρουσίαση και κατανόηση της πληροφορίας αυτής. Σε αυτό το σημείο τα πολυμέσα αποτέλεσαν την καλύτερη λύση αφού μπορούν και συνδυάζουν κείμενο, εικόνα, βίντεο, ήχο, και προσομοίωση κίνησης (animation) για την παρουσίαση της πληροφορίας. Η σημαντικότητα των πολυμέσων γίνεται πλήρως κατανοητή παρακολουθώντας τα διάφορα προγράμματα τηλεκατάρτισης που αναπτύσσουν πανεπιστήμια, ιδιωτικοί εκπαιδευτικοί οργανισμοί και επιχειρήσεις όπως τράπεζες που επιδιώκουν τη συνεχή εκπαίδευση του προσωπικού τους. Βασικός σκοπός των προγραμμάτων αυτών είναι η παρουσίαση και η διανομή της πληροφορίας υπό την μορφή πολυμέσων έτσι ώστε ο ενδιαφερόμενος σπουδαστής να κατανοήσει επακριβώς αυτά που του δίνονται. Το**

**ίδιο ισχύει και στον τομέα του Internet. Στις περισσότερες ιστοσελίδες ενσωματώνονται πολυμεσικές εφαρμογές δίνοντας τη δυνατότητα στον επισκέπτη να παρακολουθήσει υλικό ποικίλου περιεχομένου και να κατανοήσει σε μεγάλο βαθμό το περιεχόμενο του. Στις σύγχρονες ιστοσελίδες με τη χρήση προγραμματισμού (php, JavaScript, Java κ.α.) ο χρήστης μπορεί να αλληλεπιδράσει με το περιεχόμενο τους, να προσφέρει την άποψη του για κάποια θέματα, να γράψει άρθρα, και να αφήσει κάποιο μήνυμα στον δημιουργό του Web site. Όλα αυτά κρίνονται ιδιαίτερα σημαντικά για έναν σύγχρονο δικτυακό τόπο που έχει περιεχόμενο και θέλει να ξεχωρίζει από τους υπόλοιπους ανταγωνιστικούς. Τα διάφορα στοιχεία του όμως που το κάνουν ξεχωριστό πρέπει να είναι δομημένα κατάλληλα, λειτουργικά άρτια και εύχρηστα, γι' αυτούς τους λόγους η εφαρμογή κανόνων και κατάλληλων πρακτικών κρίνεται επιτακτική.**

# **1.2 Πολυμέσα (Multimedia)**

**Τα πολυμέσα είναι ένα από τα πιο πολυσυζητημένα θέματα των τελευταίων δέκα χρόνων. Το ενδιαφέρον αυτό είναι απόλυτα δικαιολογημένο, αφού τα πολυμέσα αποτελούν τη σύγκλιση πέντε μεγάλων βιομηχανιών: της πληροφορικής, των τηλεπικοινωνιών, των ηλεκτρονικών εκδόσεων, της βιομηχανίας audio και video καθώς και της βιομηχανίας της τηλεόρασης και του κινηματογράφου. Μια ανάλογη αναστάτωση επέφερε και η εμφάνιση της επιστήμης των δικτύων υπολογιστών στη δεκαετία του '70, φέρνοντας πιο κοντά την πληροφορική και τις τηλεπικοινωνίες. Αυτή η προσέγγιση οδήγησε σε προϊόντα που στόχευαν κυρίως στην αγορά των επιχειρήσεων, αφού αυτές είχαν τις κατάλληλες υποδομές. Τα πολυμέσα διεύρυναν τα προϊόντα των παραπάνω βιομηχανιών που πλέον στοχεύουν σε όλο και περισσότερους καταναλωτές.**

**Αν θέλαμε να δώσουμε έναν ορισμό για τα πολυμέσα στο χώρο των υπολογιστών, θα μπορούσαμε να πούμε ότι ο όρος πολυμέσα αναφέρεται σε λογισμικό που χρησιμοποιεί περισσότερα από ένα μέσα για την επικοινωνία με το χρήστη. Μια εφαρμογή πολυμέσων χαρακτηρίζεται από την συλλογή και χρησιμοποίηση ενός συνδυασμού δεδομένων κειμένου, γραφικών, ήχου, προσομοίωσης κίνησης και video ή κάποια από αυτά. Ο χρήστης της εφαρμογής πολυμέσων δεν μπορεί να παρέμβει κατά τη διάρκεια που η εφαρμογή βρίσκεται σε εξέλιξη (πέρα από να την σταματήσει), δεν έχει κανενός είδους έλεγχο πάνω στην ροή της εφαρμογής, δεν μπορεί να επιλέξει τι και πότε θα δει (ή ακούσει).**

**Αυτή ακριβώς η έλλειψη ελέγχου από την πλευρά του χρήστη πάνω στην εφαρμογή είναι που χαρακτηρίζει μια εφαρμογή πολυμέσων, πέρα βέβαια από το γεγονός της χρησιμοποίησης όλων αυτών των ποικίλων μορφών με τους οποίους**

**αποδίδεται η πληροφορία. Από την στιγμή που αυτή η έλλειψη ελέγχου παύει να ισχύει, τότε πλέον πρέπει να μιλάμε, ανάλογα με την αρχιτεκτονική και την δομή της εφαρμογής, είτε για εφαρμογή διαλογικών πολυμέσων (Interactive Multimedia Application), είτε για εφαρμογή υπερμέσων (Hypermedia Application).**

# 1.3 Διαλογικά Πολυμέσα (Interactive Multimedia)

**Όλα τα γνωρίσματα των πολυμέσων, εμπλουτισμένα με ένα ακόμη επιπλέον χαρακτηριστικό, μορφοποιούν την κατηγορία των διαλογικών πολυμέσων (Interactive Multimedia). Μιλώντας για μια εφαρμογή διαλογικών πολυμέσων, αναφερόμαστε σε μια εφαρμογή στην οποία μπορούν να χρησιμοποιούνται κατά συνθήκη όλες οι γνωστές μορφές δεδομένων (κείμενο, ήχος, γραφικά, εικόνες, video), και που έχει σαν επιπρόσθετο χαρακτηριστικό την δυνατότητα του χρήστη να επεμβαίνει πάνω στην εξέλιξη της εφαρμογής και να καθορίζει το τι και πότε θα δει ή θα ακούσει.**

**Αυτή ακριβώς η δυνατότητα αλληλεπίδρασης προγράμματος και χρήστη είναι που διαφοροποιεί μια εφαρμογή διαλογικών πολυμέσων από μια εφαρμογή πολυμέσων. Από την άλλη όμως πλευρά, οι δυνατότητες του χρήστη είναι περιορισμένες και οι επιλογές του περιλαμβάνονται σε ένα αυστηρά προκαθορισμένο πλαίσιο. Αυτός ο περιορισμός έχει να κάνει με τον τρόπο δόμησης του προγράμματος και την οργάνωση των δεδομένων της εφαρμογής. Η πολυμεσική ιστοσελίδα που υλοποιήθηκε στα πλαίσια αυτής της εργασίας περιλαμβάνει κυρίως διαλογικά πολυμέσα για την καλύτερη και ποιοτικότερη εξυπηρέτηση του επισκέπτη.**

# **1.4 Υπερμέσα (Hypermedia)**

**Τα υπερμέσα διαφοροποιούνται από τα πολυμέσα και τα διαλογικά πολυμέσα λόγο του τρόπου με τον οποίο διαχειρίζονται τα δεδομένα. Όταν αναφερόμαστε στα υπερμέσα οι πληροφορίες είναι αποθηκευμένες σε ένα δίκτυο από κόμβους (nodes), οι δε κόμβοι επικοινωνούν μεταξύ τους με συνδέσμους (links). Στην ουσία κόμβος είναι ένα σύνολο δεδομένων, οργανωμένα γύρω από ένα κοινό θέμα. Παλαιότερα οι κόμβοι περιείχαν μόνο αρχεία κειμένου, όπου το κάθε αρχείο είχε κατηγοριοποιηθεί σε κάποιον κόμβο ανάλογα με το περιεχόμενο του, αυτά ήταν τα υπερκείμενα (Hypertexts). Όταν οι κόμβοι άρχισαν να περιέχουν διαφορετικού τύπου περιεχόμενα όπως γραφικά, video, ήχο κλπ προέκυψε ο όρος υπερμέσα. Τα κύρια χαρακτηριστικά των υπερμέσων και των υπερκειμένων είναι:**

**1. η πρόσβαση στην πληροφορία μπορεί να γίνει μέσα από πολλαπλούς διαδρόμους.**

2. ο χρήστης μπορεί να επιλέγει και να καθορίζει την διαδρομή διαφορετικά κάθε φορά, σύμφωνα με τις διαθέσεις του, τις επιθυμίες του και τα κύρια σημεία ενδιαφέροντος του (Εικόνα 1).

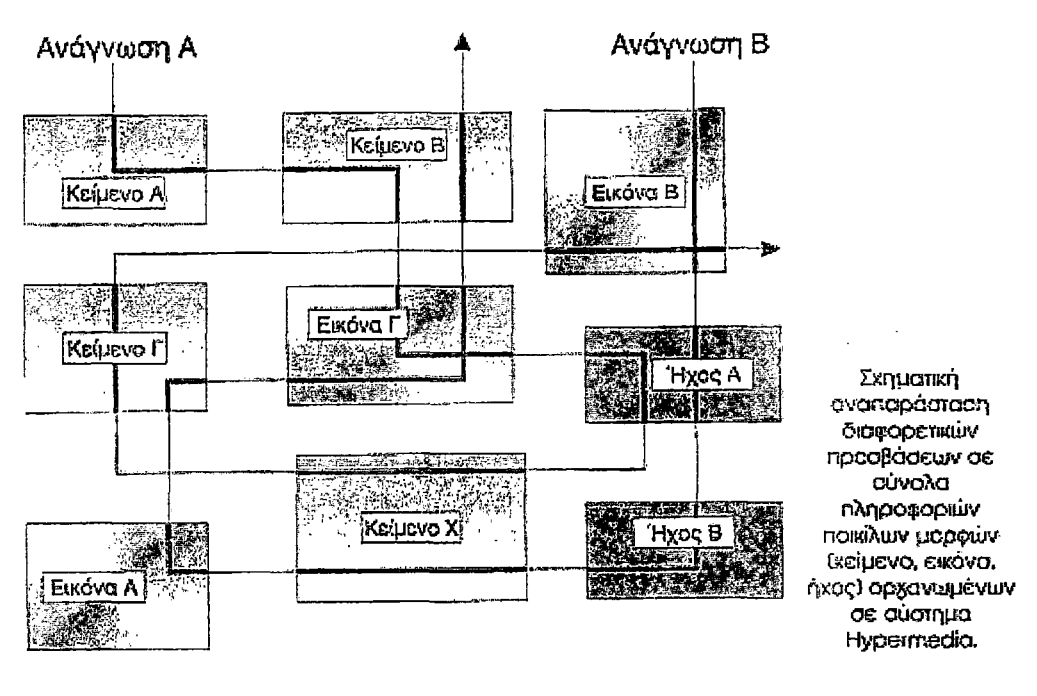

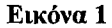

# **1.5 Ανάλυση Πολυμέσων**

Πολυμεσικό μπορεί να θεωρηθεί ένα σύστημα το οποίο δεν είναι ψηφιακό, τέτοιες περιπτώσεις αποτελούν η τηλεόραση που συνδυάζει κινούμενη εικόνα και κείμενο, όπως επίσης και η εφημερίδα που συνδυάζει κείμενο και στατική εικόνα. Στην παρούσα εργασία όταν αναφερόμαστε στα πολυμέσα δεν αναφερόμαστε σε ένα τόσο ευρύ φάσμα συστημάτων, αλλά σε συστήματα που η πληροφορία είναι σε ψηφιακή μορφή και ελέγχεται από υπολογιστή. Ακόμα με τον όρο πολυμέσα αναφερόμαστε και στα διαλογικά πολυμέσα τα οποία χρησιμοποιούνται ευρέως σε όλων των ειδών τις εφαρμογές, είτε αυτές βρίσκονται σε ένα δίκτυο (π.χ. Internet) ή σε κάποιο αποθηκευτικό μέσο, όπως είναι το CD-ROM και το DVD-ROM. Τα ψηφιακά πολυμέσα μπορούμε να τα ορίσουμε ως εξής: Ψηφιακά πολυμέσα είναι ο τομέας που ασχολείται με την ελεγχόμενη από υπολογιστή ολοκλήρωση κειμένου, γραφικών, ακίνητης και κινούμενης εικόνας, animation, ήχου, και οποιουδήποτε άλλου μέσου ψηφιακής αναπαράστασης, αποθήκευσης, μετάδοσης και επεξεργασίας της πληροφορίας.

Ένα πολύ σημαντικό θέμα είναι ο τύπος της πληροφορίας που χρησιμοποιείται ανάλογα με το είδος της εκάστστε πολυμεσικής εφαρμογής. Στην **πράξη, ο όρος πολυμέσα υπονοεί την ολοκλήρωση ενός τουλάχιστον «διακριτού» τύπου πληροφορίας και ενός «συνεχούς». Ένας άλλος διαχωρισμός είναι σε μέσα σύλληψης και συνθετικά μέσα (captured and synthesized media). Ας δούμε τι σημαίνουν οι διαχωρισμοί αυτοί (Εικόνα 2):**

# **• Captured versus synthesized media**

**Αυτός ο διαχωρισμός αναφέρεται στον τρόπο μεταφοράς της πληροφορίας στη μορφή που υπαγορεύει κάθε τύπος. Αν η πληροφορία συλλαμβάνεται απευθείας από τον πραγματικό κόσμο μιλάμε για μέσα σύλληψης (captured medía) ενώ αν δημιουργείται από τον άνθρωπο μέσω κάποιων εργαλείων έχουμε τα συνθετικά μέσα (synthesized media). Για παράδειγμα, μια ψηφιακή φωτογραφική μηχανή ή ένας σαρωτής (scanner) μεταφέρει αυτόματα την εικόνα ενός αντικειμένου σε ψηφιακή μορφή κατάλληλη για χρήση στον υπολογιστή. Δηλαδή οι εικόνες είναι captured media. Το κείμενο, όταν αυτό πληκτρολογείται στον υπολογιστή είναι προφανώς συνθετικό μέσο. Αν όμως λαμβάνεται μέσω scanner και προγράμματος OCR πρέπει να θεωρηθεί ως captured.**

# **• Discrete versus continuous media**

**Οταν ένας τύπος πληροφορίας έχει μόνο χωρική διάσταση ονομάζεται διακριτός. Αν υπάρχει και η συνιστώσα του χρόνου ονομάζεται συνεχές. Γ ια παράδειγμα, οι εικόνες, το κείμενο και τα γραφικά είναι διακριτά, ενώ το video, ο ήχος και το animation είναι συνεχή.**

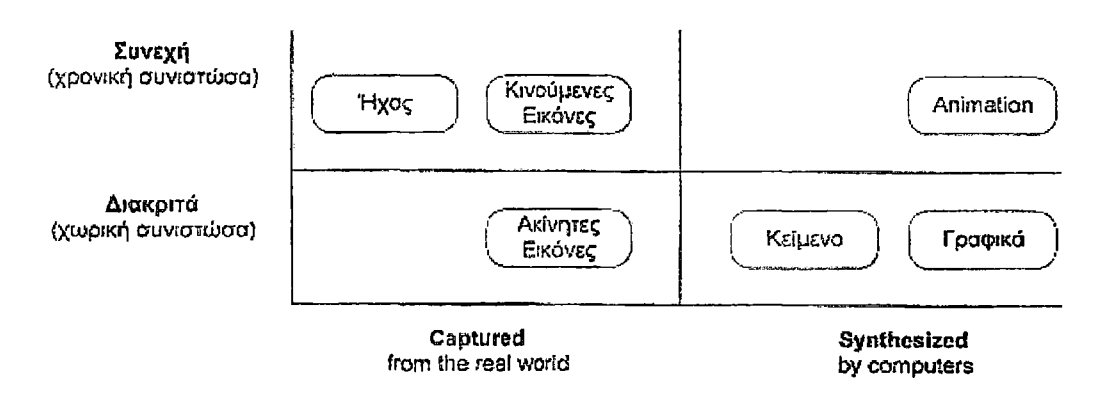

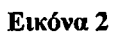

**Όλα αυτά τα μέσα που έχουν αναφερθεί ως τώρα απευθύνονται σχεδόν αποκλειστικά στην όραση και στην ακοή του ανθρώπου. Ένα σύστημα πολυμέσων δεν περιέχει απαραίτητα πληροφορίες για παραπάνω από μία αισθήσεις, παρόλο που κάτι τέτοιο είναι γενικά επιθυμητό.**

**Με βάση όσα έχουμε αναφέρει παραπάνω, προκύπτουν τέσσερα χαρακτηριστικά για τα συστήματα πολυμέσων που μας ενδιαφέρουν:**

# **• Πρέπει να ελέγχονται από υπολογιστή.**

**Δηλαδή η παρουσίαση της πληροφορίας γίνεται μέσω υπολογιστή και ελέγχεται από αυτόν.**

# **• Είναι ολοκληρωμένα (integrated).**

**Η ολοκλήρωση υπονοεί ότι ο αριθμός των υποσυστημάτων είναι κατά το δυνατόν ελάχιστος και ενσωματωμένος στον υπολογιστή. Παράδειγμα ολοκλήρωσης αποτελεί η οθόνη του υπολογιστή που χρησιμοποιείται για την απεικόνιση κειμένου, εικόνας και βίντεο.**

# **• Η πληροφορία πρέπει να είναι σε ψηφιακή μορφή.**

**Το χαρακτηριστικό αυτό είναι απόρροια της απαίτησης για τον έλεγχο και την παρουσίαση μέσω υπολογιστή.**

**• Η διεπαφή (interface) με τον χρήστη πρέπει να επιτρέπει αλληλεπίδραση (interaction).**

**Η δυνατότητα αυτή επιτρέπει την δημιουργία εφαρμογών με περισσότερες δυνατότητες από την απλή παρουσίαση της πληροφορίας (όπως γίνεται για παράδειγμα μέσω ενός video-player ή ενός CD-player) και είναι ιδιαίτερο χαρακτηριστικό των ελεγχόμενων μέσω υπολογιστή πολυμέσων.**

# **Αυτόνομα και Δικτυωμένα Πολυμέσα**

**Ο όρος αυτόνομα ή τοπικά πολυμέσα αναφέρεται σε εφαρμογές που χρησιμοποιούν μόνο τον υπολογιστή στον οποίο τρέχουν. Κατά συνέπεια, ο υπολογιστής αυτός πρέπει να έχει όλες τις απαραίτητες υπομονάδες όπως:**

- **επεξεργαστή (όχι τερματικό δηλαδή)**
- **ικανό υποσύστημα γραφικών και ήχου**
- **ηχεία, μικρόφωνο**
- **κάποιας μορφής οπτικό δίσκο συνήθως CD-ROM**

**Πολλές όμως φορές είναι επιθυμητό οι εφαρμογές πολυμέσων να επικοινωνούν μέσω δικτύου για δύο λόγους:**

- **1) Την υποστήριξη εφαρμογών οι οποίες είναι εγγενώς δικτυακές. Παραδείγματα τέτοιων εφαρμογών είναι το ηλεκτρονικό ταχυδρομείο πολυμέσων και η τηλεδιάσκεψη.**
- **2) Την υλοποίηση του μοντέλου πελάτη-εξυπτηρετητή (client-server). Πολλές φορές όμως αν και μία εφαρμογή πολυμέσων μπορεί κάλλιστα να υλοποιηθεί σε έναν υπολογιστή μόνο, για λόγους οικονομίας του υλικού, είναι επιθυμητό να**

**μπορεί να αξιοποιεί και υποσυστήματα που ανήκουν σε άλλους υπολογιστές. Χαρακτηριστική περίπτωση είναι η ύπαρξη ενός υπολογιστή με μεγάλα αποθηκευτικά μέσα (εξυπηρετητής) προσπελάσιμα μέσω δικτύου και από άλλους υπολογιστές με περιορισμένες δυνατότητες αποθήκευσης (πελάτες). Στην Εικόνα 3 γίνεται η διάκριση ανάμεσα στα αυτόνομα πολυμέσα και τα δικτυωμένα πολυμέσα.**

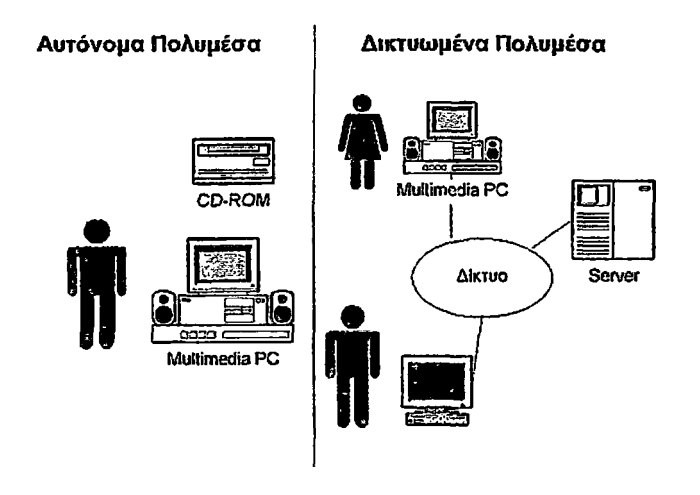

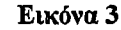

**Για την ιστοσελίδα με τον τίτλο Info Collector που έχει υλοποιηθεί στα πλαίσια της εργασίας αυτής, όλα τα πολυμέσα που έχουν δημιουργηθεί και ενσωματωθεί σε αυτή αποτελούν δικτυωμένα πολυμέσα. Ο λόγος είναι απλός, το Web site βρίσκεται αποθηκευμένο σε έναν εξυπηρετητή (server) που είναι ικανός να αποθηκεύσει τεράστιο όγκο δεδομένων. Ο χρήστης έχοντας πρόσβαση στο Internet μπορεί να προσπελάσει την πληροφορία που είναι διαθέσιμη μέσω πολυμεσικών εφαρμογών χωρίς να επιβαρύνει τον σκληρό δίσκο του υπολογιστή του. Όμως για την πλήρη θέαση όλων των εφαρμογών πρέπει να έχει εγκατεστημένο κατάλληλο λογισμικό το οποίο όμως διατίθεται δωρεάν μέσα από το Διαδίκτυο και δεν αποτελεί στοιχείο οικονομικής επιβάρυνσης του χρήστη. Η ιστοσελίδα καθώς και όλες οι εφαρμογές είναι διαθέσιμες σε όλους τους χρήστες που επιθυμούν να επισκεφτούν τον συγκεκριμένο δικτυακό τόπο. Για την συγκεκριμένη περίπτωση γίνεται απόλυτα κατανοητό ότι το μοντέλο πελάτης-εξυπηρετητής (client-server) είναι το ιδανικό.**

# **1.6 Η Ψηφιακή Αναπαράσταση της Πληροφορίας**

**Η πληροφορία που αντιλαμβανόμαστε μέσω των αισθήσεων μας και επεξεργάζεται ο εγκέφαλος μας, μπορεί να περιγράφει ως μία ή περισσότερες φυσικές μεταβλητές η τιμή των οποίων είναι μια συνάρτηση του χρόνου και / ή του**

**χώρου. Να σημειωθεί ότι ως πληροφορία εννοούμε την μορφή της διέγερσης που λαμβάνουμε και όχι το σημασιολογικό περιεχόμενο που αυτή μεταφέρει. Για παράδειγμα, όταν αναφερόμαστε σε ηχητική πληροφορία, η φυσική μεταβλητή περιγράφει την πίεση του αέρα στη θέση ενός παρατηρητή ως συνάρτηση του χρόνου. Αυτή η ηχητική πληροφορία έχει συνήθως και κάποια ερμηνεία, κάποιο σημασιολογικό περιεχόμενο. Αν ακούμε μια ομιλία, οι λέξεις και οι ιδέες είναι το σημασιολογικό περιεχόμενο του ήχου.**

**Αυτή η φυσική μεταβλητή που περιγράφει ένα φαινόμενο, μπορεί να μετρηθεί με κάποιο ειδικά κατασκευασμένο όργανο που ονομάζεται αισθητήρας. Ένας αισθητήρας μετατρέπει αυτή την φυσική ποσότητα σε μια άλλη ποσότητα, όπως μια ηλεκτρική τιμή, που ονομάζεται σήμα. Αυτό το σήμα είναι τέτοιο ώστε να παριστά το φυσικό μέγεθος με πιστότητα που μπορεί εύκολα να μετρηθεί. Τα σήματα διακρίνονται σε δύο βασικές κατηγορίες:**

- **1) Αναλογικό ονομάζεται ένα σήμα το οποίο είναι συνεχής συνάρτηση του χρόνου και / ή του χώρου. Τότε λέμε επίσης ότι το σήμα είναι ανάλογο της φυσικής μεταβλητής που περιγράφει.**
- **2) Ψηφιακό ονομάζεται ένα σήμα το οποίο αποτελείται από μία ακολουθία διακριτών τιμών που είναι κωδικοποιημένες στο δυαδικό σύστημα και εξαρτώνται από το χρόνο ή το χώρο.**

# **Δειγματοληψία, Κβαντοποίηση και Κωδικοποίηση**

**Το αποτέλεσμα της ψηφιοποίησης (ή αλλιώς της Αναλογικής / Ψηφιακής μετατροπής ή πιο απλά A / Ψ) είναι ένα σύνολο λέξεων του υπολογιστή που περιγράφουν το αναλογικό σήμα που παρέχει ο αισθητήρας. Η ψηφιοποίηση ενός αναλογικού σήματος γίνεται σε τρία βήματα. Πρώτα, γίνεται δειγματοληψία του σήματος. Αυτό σημαίνει ότι από το άπειρο πλήθος τιμών του συνεχούς σήματος, κρατάμε μόνο ένα σύνολο διακριτών τιμών, που συνήθως διαφέρουν κατά κάποιο σταθερό χρονικό διάστημα.**

**Οι τιμές ενός αναλογικού σήματος μπορούν να πάρουν οποιαδήποτε τιμή μέσα από το πεδίο τιμών του. Επειδή το πεδίο αυτό είναι γενικά συνεχές, οι τιμές αυτές είναι άπειρες. Μια λέξη μήκους ν bits μπορεί να περιγράφει 2ν στάθμες μέσα από το πεδίο τιμών του σήματος. Δηλαδή δεν γίνεται να περιγραφούν όλες οι δυνατές τιμές του σήματος, αλλά μόνο κάποιο πεπερασμένο υποσύνολο αυτών. Οι τιμές που θα περιγραφούν επιλέγονται ανάλογα με την ακρίβεια και το μήκος του διαστήματος που θέλουμε να καλύψουμε. Είναι φανερό ότι αυτές οι δύο απαιτήσεις είναι αντικρουόμενες και ότι πρέπει να γίνει απαραίτητα κάποιος συμβιβασμός. Αφού επιλεχτούν οι στάθμες, αντιστοιχίζεται σε κάθε μία από αυτές μια λέξη, γίνεται δηλαδή**

**Π** κωδικοποίηση. Το επόμενο βήμα είναι η κβαντοποίηση. Στην κβαντοποίηση βρίσκουμε την πλησιέστερη στάθμη κάθε τιμής που προέκυψε από τη δειγματοληψία.

Η ψηφιοποίηση έχει πλέον ολοκληρωθεί αφού κάθε τιμή μπορεί να παρασταθεί με τη λέξη που έχουμε αντιστοιχήσει στην πλησιέστερη στάθμη αυτής. Στην **Εικόνα 4** μπορούμε να δούμε ένα διάγραμμα αναλογικού σήματος (συνεχές σήματος) που υπόκειται σε ψηφιοποίηση σύμφωνα με όσα ειπώθηκαν παραπάνω.

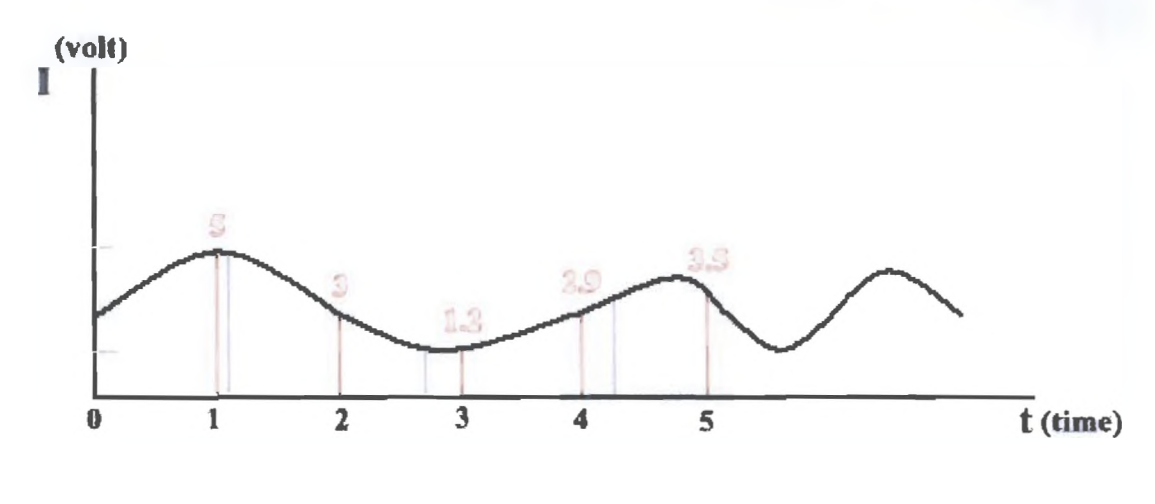

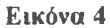

Το σχήμα παρουσιάζει ένα αναλογικό (συνεχές) σήμα. Με βάση αυτό το διάγραμμα θα κάνουμε μια απλή ανάλυση της ψηφιοποίησης ενός αναλογικού (συνεχούς) σήματος. Αρχικά κάνουμε δειγματοληψία, δηλαδή κρατάμε ένα σύνολο διακριτών τιμών, που διαφέρουν κατά ένα δευτερόλεπτο. Οι κόκκινες γραμμές υποδηλώνουν τις διακριτές τιμές που λαμβάνουμε από την καμπύλη του συνεχούς σήματος. Οι τιμές που μπορούμε να πάρουμε ορίζονται από την υψηλότερη κορυφή της καμπύλης και το χαμηλότερο σημείο της. Στο παράδειγμα μας οι τιμές κυμαίνονται από 5 (μεγαλύτερη τιμή) μέχρι 1,2 (χαμηλότερη τιμή). Κάθε μία τιμή που φαίνεται στο σχήμα είναι μια στάθμη και για κάθε στάθμη αντιστοιχίζεται μια λέξη, η λέξη αυτή μπορεί να είναι και αριθμός. Αυτό το τελευταίο βήμα αποτελεί την κωδικοποίηση. Όσον αφορά την κβαντοποίηση μπορούμε να παρατηρήσουμε κάποιες κάθετες γκρι γραμμές που βρίσκονται κοντά στις κόκκινες. Αυτές οι γραμμές αντιστοιχούν σε διαφορετικές τιμές πάνω στην καμπύλη, εμείς όμως αποδίδουμε την τιμή της πλησιέστερης κόκκινης γραμμής. Αυτό το βήμα είναι η κβαντοποίηση.

# **Τα Πλεονεκτήματα της Ψηφιακής Πληροφορίας**

Το μεγαλύτερο πλεονέκτημα της ψηφιακής πληροφορίας είναι ότι μπορεί να αντιμετωπισθεί με τον ίδιο τρόπο από έναν υπολογιστή, από ένα δίκτυο ή ένα άλλο διαφορετικό ψηφιακό μέσο. Αυτό έχει ως αποτέλεσμα τη δυνατότητα

**χρησιμοποίησης των ίδιων μέσων αποθήκευσης και μετάδοσης, δηλαδή την επίτευξη μεγαλύτερου βαθμού ολοκλήρωσης. Είναι ιδιαίτερα σημαντικό να τονίσουμε ότι μια πολυμεσική εφαρμογή που είναι ψηφιακή και αφορά το Διαδίκτυο, ενδέχεται να μην μπορεί να αναπαραχθεί από διαφορετικούς υπολογιστές που αποτελούνται όμως από το ίδιο υλικό. Αυτό μπορεί να συμβεί γιατί παίζει αυστηρά σημαντικό ρόλο και το λογισμικό (software) με το οποίο είναι εφοδιασμένος ο υπολογιστής. Έλλειψη κατάλληλου λογισμικού αναπαραγωγής ή ακόμη και λογισμικό προγενέστερης γενιάς είναι κάποιες από τις βασικές αιτίες που μία εφαρμογή πολυμέσων δεν αναπαράγεται σωστά (κάποιο κομμάτι της πληροφορίας που είναι διαθέσιμο μέσω κάποιας μορφής π.χ. animation δεν τρέχει) ή καθόλου.**

# **Τα Μειονεκτήματα της Ψηφιακής Πληροφορίας**

**Η ψηφιακή πληροφορία μπορεί να είναι ιδανική για διαχείριση και διανομή αλλά έχει και κάποια μειονεκτήματα. Αυτά προκύπτουν από τις διαδικασίες της δειγματοληψίας και της κβαντοποίησης. Είναι φανερό ότι ένα αναλογικό σήμα που είναι συνεχές αποδίδει την μεγίστη ποιότητα, με τις διαδικασίες ψηφιοποίησης αγνοούνται κάποιες τιμές του, με αποτέλεσμα να χάνουμε πληροφορία και κάποιες από τις διαθέσιμες στάθμες του να περιέχουν κάποιο λάθος δημιουργώντας παραμόρφωση. Αυτή η παραμόρφωση ελαττώνεται όσο αυξάνεται η συχνότητα δειγματοληψίας και το μήκος της λέξης. Το αποτέλεσμα όμως μιας τέτοιας πρακτικής είναι η πληροφορία να καταλαμβάνει περισσότερο αποθηκευτικό χώρο και να απαιτεί γρηγορότερα μέσα μετάδοσης της. Στη σημερινή εποχή η ψηφιοποίηση γίνεται μέσω πολύπλοκων αλγορίθμων οι οποίοι βελτιώνονται συνεχώς από τους δημιουργούς τους και επιτυγχάνουν όλο και μεγαλύτερη συμπίεση με εξαιρετική ποιότητα της αποδιδόμενης πληροφορίας.**

# **1.7 Συμπίεση, Είδη Συμπίεσης, Αλγόριθμοι Συμπίεσης**

**Τα σημερινά αποθηκευτικά μέσα αν και είναι πλήρως αναβαθμισμένα από τα παλαιότερα αδυνατούν να αποθηκεύσουν τον τεράστιο όγκο της πληροφορίας που μπορεί να είναι υπό τη μορφή video, ήχου, animation και στατικών γραφικών μεγάλης ανάλυσης. Ιδιαίτερα για αποθηκευτικά μέσα όπως το CD-R και το DVD-R, η αποθήκευση πολυμεσικών εφαρμογών δεν είναι εφικτή σε μεγάλο βαθμό αν το υλικό είναι πρωτογενές και δεν έχει υποστεί επεξεργασία. Αρκεί να αναφέρουμε ότι ένα CD-R έχει χωρητικότητα 700 MB, μέσα στα οποία μπορούμε να αποθηκεύσουμε 75 λεπτά ασυμπίεστου στερεοφωνικού ήχου ποιότητας CD (320 Kbps - 44100 Hz), αλλά μόλις 30 δευτερόλεπτα ασυμπίεστης ψηφιακής τηλεόρασης. Όσον αφορά το DVD-R** **έχει καθαρό αποθηκευτικό χώρο 4,45 GB που δεν επαρκούν όμως γιατί μια ταινία διάρκειας 90 λεπτών απαιτεί γύρω στα 120 GB.**

**Ψηφιοποιώντας μια φωτογραφία με ανάλυση 2000x2000 σημείων, προκύπτουν 4 εκατομμύρια εικονοστοιχεία (pixels), που αντιστοιχούν σε 10 MB αποθηκευτικού χώρου. Ας αναλογιστούμε τώρα ένα ψηφιακό άλμπουμ φωτογραφιών που αποτελεί και μια πολυμεσική εφαρμογή. Το άλμπουμ αυτό μπορεί να περιέχει από 10 μέχρι και 200 φωτογραφίες ανάλογα με το περιεχόμενο του (τοπία, ιστορικά γεγονότα κ.α.). Το μέγεθος αυτής της εφαρμογής είναι πολύ μεγάλο, ιδιαίτερα αν πρόκειται για εφαρμογή που αποσκοπεί στο Διαδίκτυο η χρήση της είναι απαγορευτική.**

# **Απωλεστική Συμπίεση και μη Απωλεστική Συμπίεση**

**Τη λύση στο πρόβλημα του αποθηκευτικού χώρου που καταλαμβάνει η πληροφορία έρχεται να δώσει η συμπίεση. Στόχος της συμπίεσης είναι ο περιορισμός του μεγέθους που καταλαμβάνει η πληροφορία εις βάρος όμως της ποιότητας και της ακρίβειας του περιεχομένου της. Ακόμα για να υποστεί συμπίεση μια πληροφορία πρέπει να δαπανήσουμε υπολογιστική ισχύ και χρόνο. Αυτό σημαίνει ότι οι διαδικασίες συμπίεσης και αποσυμπίεσης έχουν υπολογιστικό κόστος, που μπορεί να είναι τόσο μεγάλο που να απαιτεί την ύπαρξη ειδικού υλικού για να γίνει σε πραγματικό χρόνο.**

**Η συμπιεσμένη πληροφορία στη μορφή που έχει δεν είναι αξιοποιήσιμη, πρέπει να προηγηθεί το στάδιο της αποσυμπίεσης για να αποκτήσει ξανά το σημασιολογικό της περιεχόμενο. Συνήθως μας απασχολεί η ταχύτητα της αποσυμπίεσης και όχι της συμπίεσης. Στις περισσότερες εφαρμογές η συμπίεση γίνεται μια φορά στο στάδιο της κατασκευής και με τη χρήση ειδικού υλικού και λογισμικού (αλγορίθμους), ενώ η αποσυμπίεση γίνεται από τους χρήστες που έχουν στην διάθεση τους υπολογιστές γενικής χρήσης και εξειδικευμένο λογισμικό. Μπορούμε να διακρίνουμε δύο τύπους αλγορίθμων συμπίεσης:**

**Β Αλγόριθμοι Συμπίεσης Χωρίς Απώλειες (μη απωλεστικοί) ή Αντιστρεπτοί (lossless compression)**

**Το ιδιαίτερο χαρακτηριστικό αυτού του είδους των αλγορίθμων είναι ότι η διαδικασία συμπίεσης δεν αλλοιώνει καθόλου το αποτέλεσμα. Δηλαδή, μετά την αποσυμπίεση η πληροφορία επανέρχεται ακριβώς στην μορφή που είχε πριν. Συνήθως, οι αλγόριθμοι αυτοί εφαρμόζονται σε περιπτώσεις που δεν υπάρχει κανένα περιθώριο απωλειών. Για παράδειγμα, αν η πληροφορία που μεταφέρεται είναι ένα πρόγραμμα υπολογιστή, ένα και μόνο αλλοιωμένο bit μπορεί να είναι αρκετό για να καταστήσει το πρόγραμμα άχρηστο.**

# **■ Αλγόριθμοι Συμπίεσης με Απώλειες (απωλεστικοί) ή μη Αντιστρεπτοί (lossy compression)**

**Αν το αρχείο που θέλουμε να συμπιέσουμε είναι ήχου, κινούμενης εικόνας, μια ψηφιακή φωτογραφία κ.α., είναι δυνατόν να επιτύχουμε καλύτερη συμπίεση κάνοντας μερικές υποχωρήσεις όσον αφορά στην πιστότητα του συμπιεσμένου σήματος. Είναι φανερό ότι σε τέτοιες περιπτώσεις το σημασιολογικό περιεχόμενο ουσιαστικά δεν μεταβάλλεται αλλά υπεισέρχεται η έννοια της μείωσης της ποιότητας. Το ψηφιακό σήμα ως ακολουθία bits σαφώς μεταβάλλεται.**

**Στον τομέα του ήχου οι επιστήμονες έπειτα από έρευνες μερικών ετών διαπίστωσαν ότι η ακοή όπως και η όραση, παρουσιάζουν κάποιες αδυναμίες. Τις αδυναμίες αυτές εκμεταλλεύονται οι διάφορες μέθοδοι απωλεστικής συμπίεσης για να επιτύχουν το σκοπό τους. Όσον αφορά στον ήχο, ο αλγόριθμος του mp3 (πρόκειται για το πιο δημοφιλές πρότυπο μουσικής για την διακίνηση της μέσω Internet) εκμεταλλεύεται την αδυναμία της ανθρώπινης ακοής και τον τρόπο που ο εγκέφαλος μας αντιλαμβάνεται τους διάφορους ήχους. Ο ανθρώπινος εγκέφαλος κατά την επεξεργασία των ήχων αδυνατεί να αντιληφθεί τη διαφορά δύο ηχητικών σημάτων με παραπλήσιο συχνοτικό περιεχόμενο και διακρίνει μόνο τον ισχυρότερο ήχο. Το φαινόμενο αυτό λέγεται «ακουστική σκίαση». Πράγματι, εάν ακούσουμε ταυτόχρονα δύο ήχους πολύ διαφορετικής συχνότητας, όπως π.χ., έναν μπάσο και έναν πρίμο, μπορούμε εύκολα να διακρίνουμε τη διαφορά. Αντίθετα, όταν ακούμε ήχους που δεν διαφέρουν συχνοτικά παρά ελάχιστα Hz, είναι πρακτικά αδύνατο να καταλάβουμε ποιος είναι πιο μπάσος από τον άλλο. Το αφτί είναι πιο ευαίσθητο σε ορισμένες συχνότητες απ' ότι σε κάποιες άλλες. Κάποιες συχνότητες δηλαδή τις ακούει ακόμη και όταν η ένταση τους είναι πολύ χαμηλή, ενώ αντίθετα κάποιες άλλες για να τις ακούσει πρέπει να είναι αρκετά δυνατές (σε ένταση). Η πιο χαμηλή ένταση μιας συχνότητας που της επιτρέπει να παραμένει ακουστή λέγεται «κατώφλι ακουστικότητας». Προφανώς το κατώφλι ακουστικότητας είναι διαφορετικό για κάθε συχνότητα.**

**Η μελέτη των ακουστικών ικανοτήτων του ανθρώπου συνεχίζεται διαρκώς στα λεγάμενα ψυχοακουστικά εργαστήρια. Εκεί ομάδες επιστημόνων προσπαθούν να ερμηνεύσουν τον τρόπο με τον οποίο τελικά ακούμε. Ένας από τους στόχους αυτών των ερευνών είναι ο εντοπισμός ολοένα και περισσότερων αδυναμιών της ανθρώπινης ακοής για την εκμετάλλευση τους στην ψηφιακή συμπίεση και όχι μόνο. Το αποτέλεσμα αυτών των ερευνών είναι ένα ψυχοακουστικά μοντέλο του τι ακούμε.**

**Ο αλγόριθμος, λοιπόν, που εφαρμόζεται στο MP3 βασίζεται στις ψυχοακουστικές έρευνες που σχετίζονται με τον τρόπο που το ανθρώπινο αυτί αντιλαμβάνεται τους ήχους. Η βασική δουλειά του αλγορίθμου MP3 είναι, αφού πρώτα αναλύσει την κατανομή του ήχου στο συχνοτικό φάσμα του εισερχόμενου σήματος (το οποίο χωρίζει σε 576 περιοχές), να απορρίψει τις ηχητικές πληροφορίες που δεν είναι διακριτές από την ανθρώπινη ακοή (αυτές δηλαδή που βρίσκονται κάτω από το κατώφλι ακουστικότητας που καθορίζει το ψυχοακουστικό μοντέλο). Στη συνέχεια ακολουθεί συμπίεση (κατά Huffman). Το τελικό αποτέλεσμα είναι η σημαντική μείωση του όγκου των ψηφιακών δεδομένων.**

# **Κωδικοποίηση Εντροπίας και Πηγής**

**Μια απλοποιημένη ταξινόμηση των τεχνικών συμπίεσης είναι η εξής: κωδικοποίηση εντροπίας (entropy encoding) και κωδικοποίηση πηγής (source encoding).**

# **Κωδικοποίηση Εντροπίας**

**Η κωδικοποίηση εντροπίας αναφέρεται σε τεχνικές, οι οποίες δεν λαμβάνουν υπ' όψη τους το είδος της πληροφορίας που πρόκειται να συμπιεστεί. Δηλαδή, αυτές οι τεχνικές αντιμετωπίζουν την πληροφορία ως μία απλή ακολουθία από bits. Επιπλέον, οι τεχνικές κωδικοποίησης εντροπίας προσφέρουν κωδικοποίηση χωρίς απώλειες.**

**Ας δούμε ένα παράδειγμα. Μπορούμε να αντικαθιστούμε κάθε ακολουθία 5 διαδοχικών μηδενικών που βρίσκουμε με έναν ειδικό χαρακτήρα ακολουθούμενο από τον αριθμό 5. Με αυτό τον τρόπο, μειώνουμε το μήκος της ακολουθίας χωρίς να κάνουμε καμία υπόθεση για την σημασία των μηδενικών, αλλά και χωρίς να αλλοιώνεται το σήμα. Οι τεχνικές κωδικοποίησης εντροπίας χωρίζονται σε δύο κατηγορίες:**

- **Περιορισμός των επαναλαμβανόμενων ακολουθιών (Suppression of repetitive sequences)**
- **Στατιστική κωδικοποίηση (Statistical encoding)**

# **Κωδικοποίηση Πηγής**

**Σε αυτή την τεχνική κωδικοποίησης οι μετασχηματισμοί τους οποίους υφίσταται το αρχικό σήμα εξαρτώνται άμεσα από τον τύπο του. Για παράδειγμα, ο λόγος χαρακτηρίζεται από συχνά διαστήματα σιωπής, που μπορούν να περιγραφούν με πιο αποτελεσματικό τρόπο. Δηλαδή, οι μετασχηματισμοί του σήματος κάνουν χρήση των ιδιαίτερων ,σημασιολογικών χαρακτηριστικών που μεταφέρει το σήμα.**

**Γενικά, αυτές οι τεχνικές μπορούν να παράγουν μεγαλύτερα ποσοστά συμπίεσης, σε σχέση με την κωδικοποίηση εντροπίας. Μειονεκτούν όμως στη σταθερότητα, γιατί το ποσοστό συμπίεσης που επιτυγχάνουν διαφοροποιείται ανάλογα με το αντικείμενο που συμπιέζεται. Η κωδικοποίηση πηγής μπορεί να λειτουργήσει με απώλειες και χωρίς απώλειες. Οι τεχνικές κωδικοποίησης πηγής διακρίνονται σε τρεις τύπους:**

- **Κωδικοποίηση μετασχηματισμού (transform encoding)**
- **Διαφορική ή προβλεπτική κωδικοποίηση (differential or predictive encoding)**
- **Διανυσματική κβαντοποίηση (vector quantization)**

# **Στατιστική Κωδικοποίηση**

**Παραπάνω περιγράψαμε τον περιορισμό των ακολουθιών επαναλαμβανόμενων χαρακτήρων, τώρα θα περιγράφουμε τη στατιστική κωδικοποίηση που αποτελεί τη δεύτερη βασική κατηγορία των τεχνικών εντροπίας.**

**Η στατιστική κωδικοποίηση είναι μία μέθοδος που χρησιμοποιείται πολύ συχνά. Η βασική αρχή αυτής της τεχνικής βρίσκεται στον εντοπισμό των πιο συχνά εμφανιζόμενων ακολουθιών χαρακτήρων και στην κωδικοποίηση τους με λιγότερα bits. Δηλαδή, οι σπάνια εμφανιζόμενες ακολουθίες θα έχουν μεγαλύτερους κωδικούς , ενώ οι συχνές μικρότερους. Η μέθοδος αυτή απαιτεί την ύπαρξη λεξικού, όπου αποθηκεύονται οι ακολουθίες που αντιστοιχούν σε κάθε κωδικό για να μπορεί να γίνει η αποσυμπίεση. Καθοριστικής σημασίας για την επίδοση του αλγορίθμου είναι η στατιστική επεξεργασία των δεδομένων, για την ανεύρεση των ακολουθιών που θα κωδικοποιηθούν με μικρούς κωδικούς. Στην απλούστερη περίπτωση, το λεξικό είναι σταθερό, ενώ στην πιο σύνθετη το βρίσκουμε κάθε φορά που γίνεται η συμπίεση της ποσότητας κάποιων δεδομένων. Η στατιστική κωδικοποίηση παίρνει δύο μορφές: αντικατάσταση προτύπων (pattern substitution) και κωδικοποίηση Huffman (Huffman encoding).**

# **Αντικατάσταση Προτύπων**

**Αυτή η μέθοδος χρησιμοποιείται αποκλειστικά για κείμενα. Συχνά εμφανιζόμενα πρότυπα (ακολουθίες χαρακτήρων, λέξεις) αντικαθιστώνται με λίγους χαρακτήρες. Για παράδειγμα, θα μπορούσαμε να κωδικοποιήσουμε τη λέξη «πολυμέσα» που βρίσκεται μέσα σε ένα κείμενο με τους χαρακτήρες «\*π». Σε μια τέτοια περίπτωση, το λεξικό προκύπτει από ανάλυση του κειμένου, ενώ κάποιες λέξεις είναι εκ των προτέρων γνωστό ότι θα εμφανιστούν σίγουρα.**

# **Κωδικοποίηση Huffman**

**Η κωδικοποίηση Huffman αποτελεί μια γενίκευση της στατιστικής κωδικοποίησης. Για κάποια ακολουθία στοιχείων δεδομένων υπολογίζεται η συχνότητα εμφάνισης κάθε χαρακτήρα. Από αυτή την συχνότητα, ο αλγόριθμος του Huffman υπολογίζει το ελάχιστο μήκος κωδικού που πρέπει να δοθεί σε κάθε χαρακτήρα και πραγματοποιεί τη βέλτιστη ανάθεση κωδικών. Αυτοί οι κωδικοί αποθηκεύονται στο λεξικό.**

**Η μέθοδος του Huffman χρησιμοποιείται στη συμπίεση της κινούμενης και της ακίνητης εικόνας καθώς και για αρχεία ήχου. Ανάλογα με τις λεπτομέρειες της υλοποίησης, ένα νέο λεξικό δημιουργείται. Στην περίπτωση της κινούμενης εικόνας, το λεξικό μπορεί να επαναδημιουργείται για κάθε πλαίσιο ή σειρά πλαισίων. Σε κάθε περίπτωση, η διαδικασία συμπίεσης πρέπει να αποθηκεύει το λεξικό για να είναι δυνατή η απόσυμπίεση.**

### **Κωδικοποίηση Μετασχηματισμού**

**Η κωδικοποίηση μετασχηματισμού είναι ο πρώτος τύπος κωδικοποίησης πηγής που εξετάζουμε. Η κωδικοποίηση πηγής λαμβάνει υπ' όψη και τις ιδιότητες του σήματος που πρόκειται να συμπιεστεί. Η κωδικοποίηση μετασχηματισμού χρησιμοποιείται συνήθως στη συμπίεση εικόνων. Η βασική της αρχή είναι η εξής:**

*Στη κωδικοποίηση μετασχηματισμού, το σήμα υφίσταται ένα μαθηματικό μετασχηματισμό από το αρχικό πεδίο του χρόνου ή του χώρου σε ένα αφηρημένο πεδίο το οποίο είναι πιο κατάλληλο για συμπίεση. Αυτή η διαδικασία είναι αντιστρεπτή, δηλαδή υπάρχει ο αντίστροφος μετασχηματισμός που θα επαναφέρει το σήμα στην αρχική του μορφή.*

# **1.8 Τρόποι Αναπαράστασης της Πληροφορίας**

**Όπως έχει ήδη αναφερθεί το κύριο χαρακτηριστικό των πολυμέσων είναι ο συνδυασμός πολλών τύπων πληροφορίας σε μία εφαρμογή. Οι τύποι που μπορεί να έχει η πληροφορία είναι: κείμενο, κινούμενη εικόνα (video), στατική εικόνα (φωτογραφία), προσομοίωση κίνησης (animation), και ήχος. Σε αυτή την ενότητα θα δούμε αναλυτικά τον κάθε ένα από τους παραπάνω τύπους πληροφορίας.**

# **Κείμενο**

**Το κείμενο (text) ήταν ο πρώτος τρόπος απεικόνισης της πληροφορίας σε υπολογιστή και παραμένει μέχρι σήμερα ο κυρίαρχος. Η αδυναμία των αρχικών υπολογιστών να χειριστούν αποτελεσματικά ήχο, εικόνες και video όχι μόνο καθιέρωσε το απλό κείμενο σαν το αποκλειστικό μέσο επικοινωνίας ανθρώπουυπολογιστή, αλλά είχε και κάποιες παρενέργειες που γίνονται σήμερα ορατές σε**

**πολλές εφαρμογές πολυμέσων. Το κύριο πρόβλημα που προκύπτει από την ενσωμάτωση κειμένου σε μια πολυμεσική εφαρμογή είναι αυτό των γραμματοσειρών και γλωσσών. Τα διάφορα ολοκληρωμένα προγράμματα κατασκευής πολυμεσικών εφαρμογών δεν δίνουν τη δυνατότητα χρησιμοποίησης οποιοσδήποτε γραμματοσειράς και γλώσσας, θέτοντας έτσι κάποιο περιορισμό στον κατασκευαστή. Όσον αφορά τις γραμματοσειρές, μπορούμε να τις χωρίσουμε σε δύο βασικές κατηγορίες:**

- **Χαρτογραφικές (bitmap fonts): οι πρώτες γραμματοσειρές είχαν αυτή τη μορφή. Αν και η επεξεργασία και εκτύπωση αυτών είναι γρήγορη, χάνουν σε ανεξαρτησία από τη μονάδα εξόδου, απαιτήσεις χώρου αποθήκευσης και ποιότητα μετά από κάποιο μετασχηματισμό (όπως μεγέθυνση ή περιστροφή).**
- **Διανυσματικές: η περιγραφή αυτών των γραμματοσειρών γίνεται με μαθηματικό τρόπο, γεγονός που διορθώνει τα ελαττώματα των χαρτογραφικών γραμματοσειρών, αλλά αυξάνει το χρόνο εκτύπωσης. Αυτή τη λογική ακολουθούν οι τύποι γραμματοσειρών PostScript Type 1 (τον ανέπτυξε η εταιρία Adobe) και TrueType (τον ανέπτυξε η εταιρία Microsoft) που χρησιμοποιούνται στη γλώσσα PostScript και στην πλατφόρμα MS Windows αντίστοιχα.**

**Όμως άσχετα με τα όποια προβλήματα παρουσιάζονται σήμερα, είναι φανερό, αλλά και αναμενόμενο αν αναλογιστούμε τη σπουδαιότητα της γραφής στην εξέλιξη των πολιτισμών, ότι το κείμενο αποτελεί βασικό φορέα πληροφορίας που δεν πρέπει να παραμελείται σε μια εφαρμογή πολυμέσων. Το ζητούμενο δεν είναι η εξάλειψη του κειμένου, αλλά η αποτελεσματική ολοκλήρωση του με τα άλλα είδη πληροφορίας.**

#### **Εικόνα**

**Η εικόνα (image) έχει γίνει απαραίτητο στοιχείο κάθε σύγχρονης εφαρμογής. Ακόμα και σε περιπτώσεις όπου η εικόνα δεν αποτελεί αντικείμενο της εφαρμογής, οι απαιτήσεις για απλές και κατανοητές διεπαφές (interfaces) εισάγουν αναπόφευκτα την εικόνα. Στον τομέα των ιστοσελίδων, δεν υπάρχει πλέον κανένας δικτυακός τόπος που να μην περιλαμβάνει εικόνες. Οι εικόνες αποτελούν πόλο έλξης για τον επισκέπτη αφού διαταράσσουν την μονοτονία που διακατέχει το απλό κείμενο και δίνουν μία άλλη νότα στο όλο εγχείρημα. Ακόμα με τις εικόνες ένα θέμα που θα απαιτούσε σελίδες ολόκληρες για να περιγράφει μπορεί να παρουσιαστεί εύκολα και γρήγορα. Υπάρχουν διάφορα είδη εικόνας, κάθε ένα εκ των οποίων είναι κατάλληλο για ορισμένα είδη εφαρμογών.**

**Το πιο απλό, σε σχέση με την πολυπλοκότητα της απεικόνισης του στον υπολογιστή, είναι οι διτονικές (bitonal) εικόνες. Χαρακτηριστικό αυτής της κατηγορίας είναι η ύπαρξη μόνο δύο χρωμάτων (μαύρο και άσπρο συνήθως). Οι διτονικές εικόνες βρίσκουν εφαρμογή σε προγράμματα οργάνωσης επιχειρήσεων και οργανισμών. Οι εικόνες αυτές προέρχονται από scanning και μπορεί να αναπαριστούν τεχνικά σχέδια, διαγράμματα, χάρτες κλπ.**

**Στο επόμενο επίπεδο έχουμε τις εικόνες συνεχούς τόνου (continuous tone images). Αυτές ορίζονται, σε αντίθεση με τις διτονικές, ως οι εικόνες στις οποίες τα γειτονικά σημεία δεν διαφέρουν σημαντικά μεταξύ τους δηλαδή χαρακτηρίζονται από ομαλές τονικές διαβαθμίσεις. Υπάρχουν δύο είδη εικόνων συνεχούς τόνου: κλίμακας του γκρίζου (gray scale) και έγχρωμες (colour). Το πρώτο είδος βρίσκει παρόμοιες εφαρμογές με τις διτονικές. Οι έγχρωμες εικόνες, όπως είναι φυσικό, βρίσκουν τη μεγαλύτερη χρήση και έχουν το μεγαλύτερο ενδιαφέρον. Χρησιμοποιούνται τόσο σε επαγγελματικές όσο και σε εκπαιδευτικές και ψυχαγωγικές εφαρμογές.**

**Οι εικόνες για να χρησιμοποιηθούν σε κάποια ιστοσελίδα ή σε κάποια διαδικτυακή εφαρμογή πρέπει να είναι συμπιεσμένες για να μην έχουν πολύ μεγάλο μέγεθος. Η συμπίεση επιτυγχάνεται μέσω κάποιων προγραμμάτων που χρησιμοποιούν αλγορίθμους απωλεστικής συνήθως συμπίεσης. Μια εικόνα που δεν είναι συμπιεσμένη είναι συνήθως τύπου BMP (Bitmap), και καταλαμβάνει αρκετό αποθηκευτικό χώρο. Η ποιότητα της όμως είναι εξαιρετική. Ένα άλλο πρότυπο που θα συναντήσουμε πολλές φορές είναι το TIFF. Σε αυτή τη μορφή η εικόνα έχει σχεδόν το ίδιο μέγεθος με την BMP και την ίδια καλή ποιότητα, αλλά μπορεί να αναγνωριστεί από διάφορα εξειδικευμένα προγράμματα για την επεξεργασία της. Τα δύο αυτά πρότυπα εικόνας δεν είναι κατάλληλα για εφαρμογές που θα χρησιμοποιηθούν στο Internet, είναι όμως κατάλληλα για την επαγγελματική επεξεργασία πρωτεύοντος φωτογραφικού υλικού για λογότυπα, αφίσες, εξώφυλλα.**

**Το πιο διάσημο πρότυπο εικόνας που βρίσκει χρήση στο Διαδίκτυο είναι το JPEG. Το JPEG είναι ένα πρότυπο του ISO το οποίο σχεδιάστηκε από την ομάδα Joint Photographic Expert Group σε συνεργασία με την Διεθνή Ένωση Τηλεπικοινωνιών (International Telecommunication Union, ITU-TS). Πρόκειται ίσως για το σημαντικότερο και πιο αποτελεσματικό πρότυπο συμπίεσης εικόνας, το οποίο κερδίζει συνεχώς έδαφος στις εφαρμογές πολυμέσων σε όλες τις πλατφόρμες. Το JPEG είναι ένα πρότυπο συμπίεσης εικόνων συνεχούς τόνου, είτε έγχρωμων είτε κλίμακας του γκρίζου. Βασικό χαρακτηριστικό του JPEG είναι ότι το αποτέλεσμα της συμπίεσης μπορεί να διαφέρει ανάλογα με τις απαιτήσεις που έχουμε για την ποιότητα της εικόνας και το λόγο συμπίεσης. Προφανώς, όσο μεγαλύτερος είναι ο**

**λόγος συμπίεσης τόσο χειρότερη είναι η εικόνα. Τυπικές τιμές για το λόγο συμπίεσης είναι:**

- **10:1 έως 20:1 Υψηλή ποιότητα εικόνας με μικρή ή μη παρατηρήσιμη διαφορά από την αρχική εικόνα**
- **30:1 έω ς 50:1 Μέτρια ποιότητα**
- **60:1 έως 100:1 Κακή ποιότητα**

# **Ηχος**

**Ο ήχος αποτελεί ένα πολύ σημαντικό κομμάτι στον τομέα των πολυμέσων, αφού συνδυασμένος κατάλληλα με τα άλλα είδη πληροφορίας μπορεί να καταστήσει μια εφαρμογή πολυμέσων πολύ αποτελεσματική. Για να την ενσωμάτωση του ήχου σε μια πολυμεσική εφαρμογή πρέπει να γίνει ψηφιοποίηση του. Αυτό πλέον είναι σχετικά απλό να γίνει, ακόμα και σε προσωπικούς υπολογιστές, αν ο χρήστης βέβαια είναι εφοδιασμένος με το κατάλληλο υλικό (μικρόφωνο π.χ.) και λογισμικό (sound recorder studio).**

**Όλοι σχεδόν έχουμε μουσική σε ψηφιακή μορφή σπίτι μας. To CD, αποτέλεσε το μέσο που εισήγαγε την ψηφιακή μουσική στους προσωπικούς χώρους του καθενός. Η μουσική στα CD είναι ψηφιακή. Ψηφιακή είναι η μουσική που έχει μετατραπεί σε ψηφιακά δεδομένα, σε αλληλουχίες δηλαδή των ψηφίων 0 και 1. Οι αλληλουχίες αυτές των ψηφίων, τα λεγάμενα ψηφιακά αρχεία (ή αρχεία δεδομένων), είναι αποθηκευμένα στο CD. Όταν ακούμε ένα CD, ο οδηγός ανάγνωσης του (CD-Player) διαβάζει από αυτό τα ψηφιακά δεδομένα και τα μετατρέπει ξανά στη μουσική από την οποία προήλθαν. Ο όγκος των δεδομένων είναι αρκετά μεγάλος, αφού ένα CD χωρά 74λεπτά μουσικής που μεταφράζονται σε 650 MB ψηφιακών δεδομένων (ή 650 εκατομμύρια ψηφιακών λέξεων). Τα 650 MB, όμως, για 74 λεπτά μουσικής ήταν και είναι ένας τεράστιος όγκος δεδομένων, δύσκολος ως προς την αποθήκευση αλλά και ως προς τη μεταφορά του μέσω δικτύου. Έπρεπε λοιπόν να μειωθεί ο τεράστιος αυτός όγκος των δεδομένων. Αυτό έγινε με τη χρήση αλγορίθμων συμπίεσης όπως έχει αναφερθεί σε παραπάνω ενότητα.**

**Το παραγόμενο αρχείο ήχου, ανάλογα με τον αλγόριθμο συμπίεσης που χρησιμοποιήθηκε αποτελεί και διαφορετικό αρχείο, έχουμε δηλαδή διαφορετικά φορμά για αρχεία ήχου που συμπιέστηκαν με διαφορετικούς αλγόριθμους. Τα πιο δημοφιλή φορμά συμπιεσμένων αρχείων ήχου είναι:**

**MP3 (MPEG1-Layer 3). Το πιο διαδεδομένο φορμά συμπίεσης ψηφιακού ήχου, απολύτως ελεύθερο από κάθε είδους κλειδώματα προστασίας, αποτελεί μέρος των προδιαγραφών της ομάδας MPEG (Moving Picture Expert Group) που το ανέπτυξε. Την ποιότητα ήχου μπορούμε να την επιλέξουμε εμείς ανάλογα με την εφαρμογή που** **στοχεύει να υποστηρίξει το αρχείο (εκπαιδευτικό CD-ROM, διαδικτυακή πολυμεσική** εφαρμογή). Για τις πολυμεσικές εφαρμογές που απαρτίζουν το Web site Info **Collector, όλα τα αρχεία ήχου που έχουν χρησιμοποιηθεί είναι της μορφής MP3.**

**W MA (Windows Media Audio). Ένα από τα φορμά συμπίεσης που έχει αναπτύξει η Microsoft. Υπόσχεται καλύτερη ποιότητα ήχου σε χαμηλότερο bit rate από αυτό το MP3, κάτι το οποίο όμως δεν πιστοποιείται.**

**AAC (Advanced Audio Codec). Βασίζεται στο νεότερο πρότυπο MPEG-4, γι' αυτό μπορεί να το συναντήσουμε και ως m4a ή m4p. To m4p είναι κλειδωμένο με σύστημα προστασίας πνευματικών δικαιωμάτων DMR (Digital Rights Management), δηλαδή δεν αντιγράφεται ή αντιγράφεται με περιορισμούς. Προσφέρει καλύτερη ποιότητα από το MP3 και οφείλει τη διάδοση του κυρίως στη φορητή συσκευή αναπαραγωγής που έχει κατασκευάσει η εταιρία Apple με το όνομα iPod.**

**ATRAC. Ο συνεχώς εξελισσόμενος αλγόριθμος συμπίεσης ήχου της Sony, εμφανίστηκε στις αρχές της δεκαετίας του '90. Αισίως έχει φτάσει στην έκδοση 3 plus. Πρόκειται για έναν πολύ καλό encoder, ο οποίος όμως έχει καταστραφεί από την εμμονή της Sony στα φορμά super proprietary (κρατάει τον αλγόριθμο και το αρχείο κλειστό έτσι ώστε να παίζει μόνο σε δικές της συσκευές αναπαραγωγής ήχου). Στο Διαδίκτυο δεν κυκλοφορεί αυτό το είδος αρχείο, και δεν θα το συναντήσουμε σε καμία ιστοσελίδα.**

**OGG Vorbis. Ξεκίνησε ως πειραματική εφαρμογή ανοιχτού λογισμικού, για να εξελιχτεί σε ένα πολύ καλό πρότυπο συμπίεσης που όμως δεν έχει μεγάλη διάδοση, καθώς έφτασε στην τελική του μορφή καθυστερημένα.**

#### **Video**

**Η παρουσίαση των πρώτων εφαρμογών για υπολογιστές που έκαναν χρήση video δημιούργησε ένα πολύ μεγάλο ενδιαφέρον. Παρ' όλα αυτά, ο τρόπος με τον οποίο θα χρησιμοποιηθεί αυτή η νέα τεχνολογία στο μέλλον δεν είναι ξεκάθαρος. Οι υπάρχουσες εφαρμογές μπορούν να χωριστούν σε δύο κατηγορίες: αναπαραγωγή αποθηκευμένου οπτικοακουστικού υλικού και πραγματικού χρόνου οπτικοακουστική επικοινωνία. Η τελευταία κατηγορία δεν είναι ακόμα ευρέως διαδεδομένη σε καταναλωτικό επίπεδο, επειδή το εύρος ζώνης (bandwidth) που είναι διαθέσιμο για πρόσβαση στο Internet είναι ακόμα περιορισμένο. Οι μεγάλες επιχειρήσεις από την άλλη μεριά, είναι ικανές να προβούν σε εφαρμογές οπτικοακουστικής επικοινωνίας πραγματικού χρόνου, αφού διαθέτουν ιδιωτικά δίκτυα και μισθωμένες γραμμές επικοινωνίας.**

**Στον χώρο των υπολογιστών και ειδικότερα στον τομέα που αφορά το Διαδίκτυο και τις ιστοσελίδες, οι διάφορες εταιρίες έχουν αναπτύξει διαφορετικά** **πρότυπα αρχείων video που επιτυγχάνουν υψηλή συμπίεση και καλή ποιότητα εικόνας. Η ομάδα MPEG έκανε για ακόμα μία φορά την καινοτομία και ανέπτυξε έναν αλγόριθμο, ο οποίος είναι ελεύθερης χρήσης και αφορά την συμπίεση υλικού video. Ο αλγόριθμος αυτός έχει την ονομασία MPEG-2 και χρησιμοποιείται για την κωδικοποίηση των ταινιών στα DVD. Όπως όμως γίνεται κατανοητό αυτού του είδους αρχεία video δεν μπορούν να μεταφερθούν μέσα από το Internet λόγω του χαμηλού εύρους ζώνης. ΓΓ αυτό το λόγο αναπτύχθηκαν άλλοι αλγόριθμοι από την ίδια ομάδα, ώστε να βελτιωθεί ο τύπος για κωδικοποίηση ηχητικού και οπτικού υλικού με πολύ χαμηλό bit rate.**

**Ένας από αυτούς τους αλγορίθμους είναι o MPEG-4. Με την υλοποίηση του, τίθεται σε λειτουργία ένα ευρύ φάσμα καινούργιων εφαρμογών, περιλαμβάνοντας αλληλεπίδραση ανάμεσα σε κινητά τηλέφωνα που χρησιμοποιούν multimedia εφαρμογές για επικοινωνία και video-τηλεφωνία μέσω ασύρματων δικτύων. Γενικές παράμετροι για μια τέτοια κωδικοποίηση είναι ρυθμοί bit των 4.8 Kbps μέχρι και 64 Kbps. Ιδιαίτερα σε μια χώρα όπως είναι η Ελλάδα, με το ποσοστό των ευρυζωνικών συνδέσεων να είναι 1.8% από τις συνολικές συνδέσεις, μπορούμε να καταλάβουμε ότι μια τέτοια κωδικοποίηση διευκολύνει ιδιαίτερα τους χρήστες.**

**Στο χώρο του Internet θα συναντήσουμε πολλά διαφορετικά πρότυπα video που έχουν αναπτύξει διάφορες μεγάλες εταιρίες λογισμικού. Οι πιο γνωστές εφαρμογές αναπαραγωγής online video υλικού, είναι ο RealPlayer της Real Networks και ο QuickTime Player που έχει αναπτύξει η εταιρία Apple. To video υλικό που προσφέρει κάθε εταιρία, είναι κωδικοποιημένο με δικό της αλγόριθμο που δεν μπορεί να χρησιμοποιηθεί από καμία άλλη εταιρία και από κανέναν άλλο χρήστη, πρόκειται δηλαδή για ένα κλειστό σύστημα εφαρμογής αναπαραγωγής και αλγορίθμου κωδικοποίησης που αναπτύσσει και χρησιμοποιεί αποκλειστικά η εκάστοτε εταιρία. Αυτό πολλές φορές δεν είναι καλό για τον χρήστη του διαδικτύου, αφού για να χρησιμοποιήσει όλες τις δυνατότητες της εφαρμογής αναπαραγωγής πρέπει να την αγοράσει. Αν δεν προβεί σε αυτή την ενέργεια, το λογισμικό θα προσφέρεται για βασική χρήση. Οι εταιρίες αυτές έχουν επιτύχει να παραμείνουν στο χώρο του Internet, αφού κατάφεραν να συμπιέσουν αρκετά το video περιεχόμενο, προσφέροντας όμως πολύ ικανοποιητική ποιότητα εικόνας, μάλιστα η εταιρία Real Networks είναι πρωτοπόρα στην μετάδοση video σε πραγματικό χρόνο. Κάτι τέτοιο μπορούμε να το διαπιστώσουμε, αν μελετήσουμε το έργο τηλεματικής που εξελίσσει το ΤΕΙ Μεσολογγίου.**

**Υπάρχει ένα μεγάλο πλήθος formats τα οποία χρησιμοποιούνται όλα σε αρκετά μεγάλο βαθμό στο χώρο του ψηφιακού βίντεο. Κάποια από αυτά όπως αναφέρθηκε, είναι προϊόντα εταιριών (Proprietary), ενώ άλλα είναι ανοιχτά πρότυπα**

(Open). Εδώ θα επιχειρήσουμε μια σύντομη απαρίθμηση και κατηγοριοποίηση τους σε δύο πίνακες. Παράλληλα αναφέρονται και κάποιες επεξηγηματικές πληροφορίες, καθώς και διάφορα links για περισσότερες πληροφορίες σχετικές με το κάθε πρότυπο.

# **Proprietary Formats**

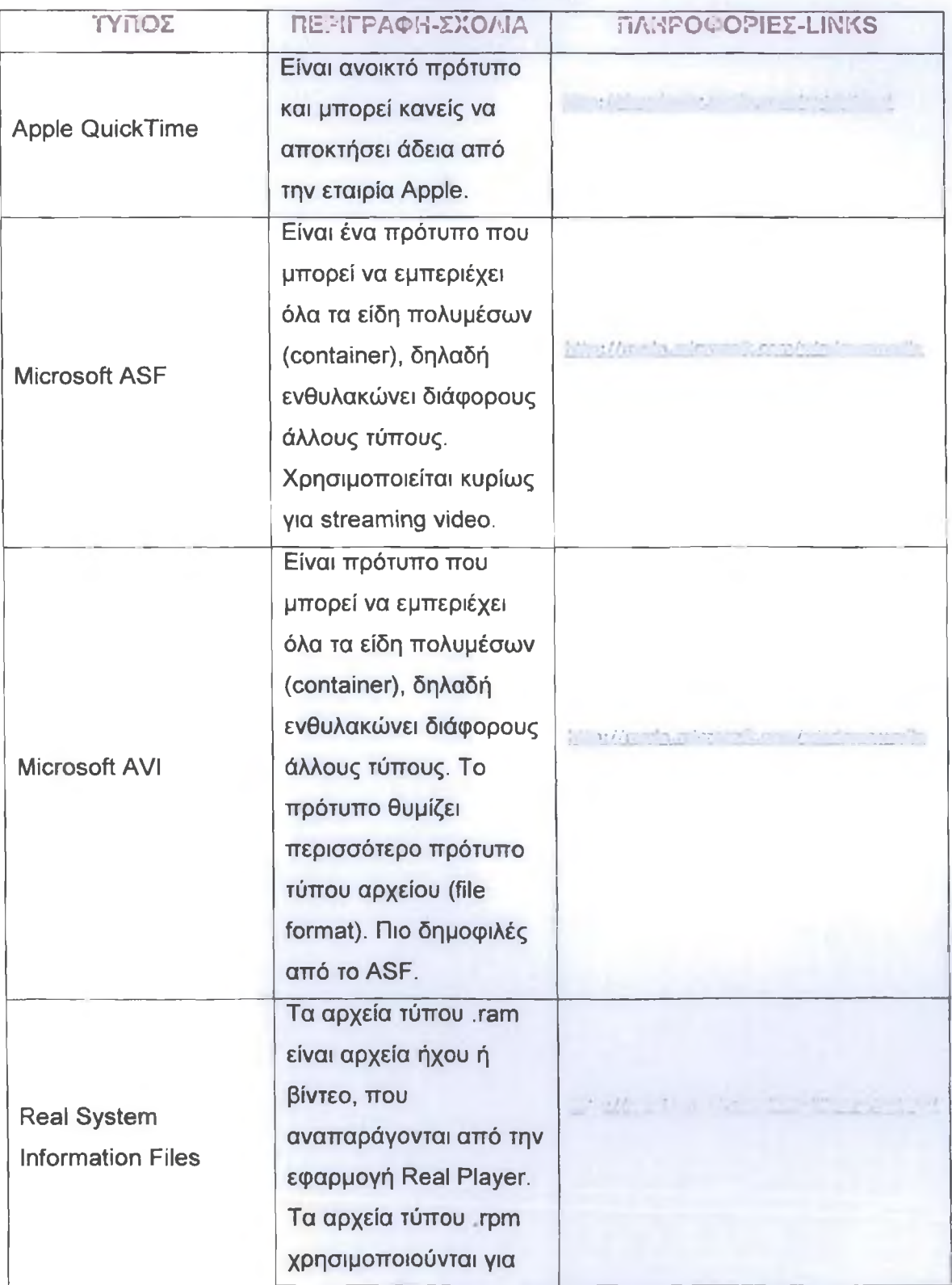

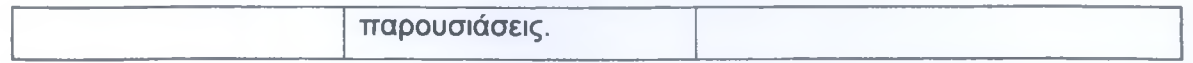

#### **Open Standards**

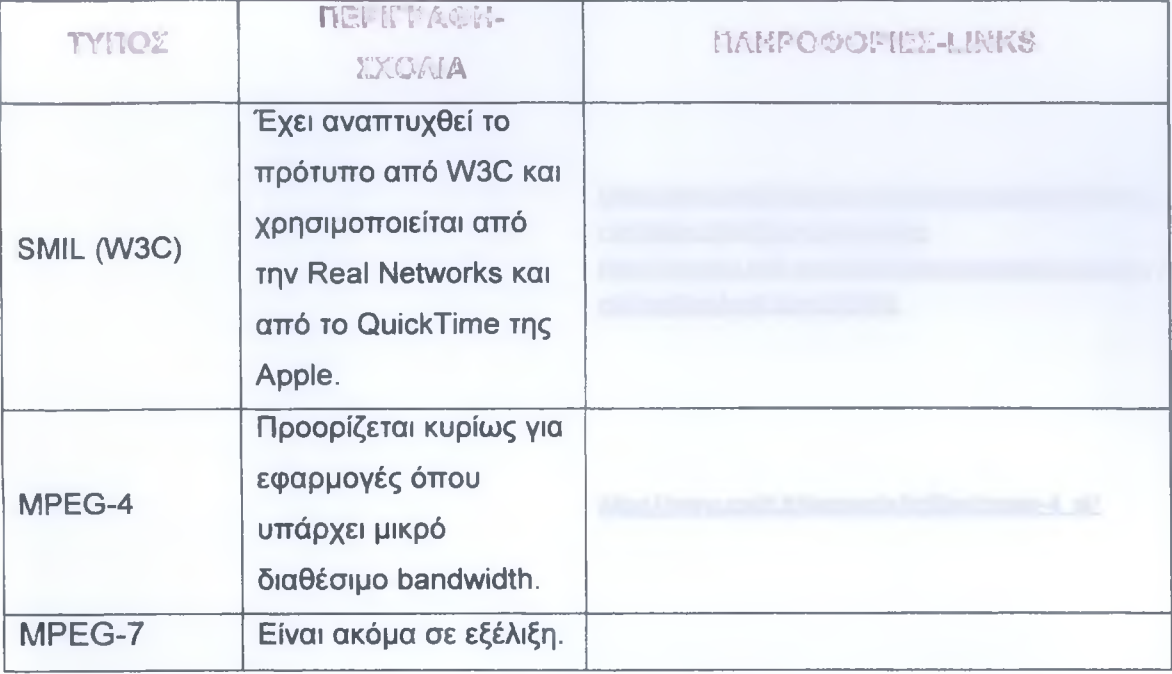

Κατά την κατασκευή του Web site **Info Collector,** δοκιμάστηκαν διάφοροι τύποι video. Πολλοί επέδειξαν ικανοποιητικά αποτελέσματα, αλλά ένα από τα ζητούμενα σε αυτή την εργασία είναι η ανεξαρτητοποίηση του χρήστη από την πληθώρα λογισμικού που χρειάζεται για να παρακολουθήσει μια πολυμεσική ιστοσελίδα. Για να γίνει αυτό οι εφαρμογές έπρεπε να γίνουν με όσο το λιγότερο διαφορετικά προγράμματα. Αυτή τη στιγμή μία είναι η εφαρμογή που μπορεί να συνδυάσει τα πάντα και να τα προσφέρει στο χρήστη με ένα και μόνο λογισμικό αναπαραγωγής. Αυτή η εφαρμογή είναι το **Flash MX** της Εταιρίας **Macromedia,** και απαιτεί μόνο τον **Flash Player** για την παρουσίαση των εφαρμογών που υλοποιούνται με αυτό. Επειδή το Macromedia Flash MX συνεργάζεται πολύ καλά με video τύπου QuickTime, όλα τα video της εφαρμογής είναι αυτού του format.

# **Προσομοίωση Κίνησης (Animation)**

Όταν αναφερόμαστε στο animation, αναφερόμαστε στην περιγραφή γραφικών μοντέλων και των αλλαγών αυτών ως προς το σχήμα και τη θέση τους στο χώρο. Η εισαγωγή του animation στον χώρο των Η/Υ άνοιξε νέους δρόμους και ιδέες. Τα **computer animation** και τα **computer graphics** έχουν καταλάβει θέση σχεδόν σε κάθε τομέα και ιδιαίτερα στις εφαρμογές πολυμέσων.

Computer animation ονομάζεται η μέθοδος κατά την οποία παράγουμε animation κάνοντας χρήση Η/Υ. Υπάρχουν λίγες διαφορετικές μέθοδοι για τη **δημιουργία computer animation. Μια από αυτές είναι το 3D animation. Ένας τρόπος είναι η δημιουργία τρισδιάστατων σχημάτων μαζί με την λειτουργία του rendering. Αυτή η διαδικασία παράγει τέλεια τρισδιάστατα animations.**

**Ένας άλλος τρόπος δημιουργίας computer animation είναι με την χρήση κλασικών σχεδιαστικών πακέτων, σχεδιάζοντας ξεχωριστά και μεμονωμένα τα καρέ που αποτελούν το animation. Αυτά μετά συνδυάζονται δημιουργώντας αρχεία που προσομοιώνουν κίνηση. Τέλος ένας τελευταίος τρόπος παραγωγής κινούμενης εικόνας είναι η χρήση γραφικών μεταβάσεων μεταξύ διαφορετικών σχημάτων ή μορφοποιώντας υπάρχουσες εικόνες ή video.**

**Το κομμάτι της εργασίας που έχει υλοποιηθεί (το Web site Info Collector), περιλαμβάνει μια πληθώρα γραφικών και animations, που σκοπό έχουν άλλες φορές να εντυπωσιάσουν το χρήστη και άλλες φορές να τονίσουν ένα συγκεκριμένο αντικείμενο μιας ιστοσελίδας, όπως είναι ο τίτλος της. Για την παραγωγή αυτών των γραφικών και animations χρησιμοποιήθηκαν πολλά προγράμματα σχεδίασης και επεξεργασίας εικόνας, το τελικό αποτέλεσμα όμως είναι απόρροια της χρήσης του εξειδικευμένου προγράμματος κατασκευής πολυμέσων Macromedia Flash MX. Πρόκειται για ένα παντοδύναμο εργαλείο δημιουργίας εφαρμογών, που έχει και την δική του γλώσσα προγραμματισμού με την ονομασία actionscript. Με τη χρήση του προγράμματος αυτού κατασκευάστηκε ένας μεγάλος αριθμός απλών και πολύπλοκων animations που δώσανε στην εργασία πραγματικό πολυμεσικό χαρακτήρα.**

# **1.9 Φυλλομετρητές (Browsers)**

**Οι φυλλομετρητές είναι προγράμματα που έχουν την δυνατότητα να εντοπίζουν και να εμφανίζουν τις πληροφορίες που βρίσκονται σε μια ιστοσελίδα. Οι σύγχρονοι browsers ενσωματώνουν και άλλα προγράμματα για να μπορεί ο χρήστης να έχει πρόσβαση σε απαιτητικά Web sites που περιλαμβάνουν πολυμέσα. Τέτοια προγράμματα είναι ο Flash Player (για την παρακολούθηση εφαρμογών κατασκευασμένες σε Flash), και το ActiveX. Γενικά οι φυλλομετρητές απευθύνονται στα αρχεία που έχουν προέκταση .html ή .htm, αυτά δημιουργούνται με την γλώσσα προγραμματισμού HTML (Hypertext Markup Language). To πρωτόκολλο εφαρμογών που χρησιμοποιείται είναι το HTTP (Hypertext Transfer Protocol).**

**Οι πιο δημοφιλής browsers είναι ο Internet Explorer που παρέχει δωρεάν η εταιρία Microsoft μαζί με το λειτουργικό της σύστημα, ο Mozzila Firefox, ένας πολύ δυνατός φυλλομετρητής που διανέμεται δωρεάν μέσα από το Διαδίκτυο, o Opera και ο Netscape Navigator.**

# **1.10 Η Γλώσσα HTML**

**i) Hypertext Markup Language**

- **Γλώσσα σήμανσης υπερκειμένου**
- **Οι σημάνσεις (tags) είναι εντολές κώδικα και δηλώνουν:**
	- **1) Το στυλ του κειμένου**
	- **2) Δημιουργία υττερσυνδέσμων (hyperlinks)**
	- **3) Εισαγωγή αρχείων γραφικών, ήχου, video**

**ϋ) Σε συνδυασμό με την HTML χρησιμοποιείται και η γλώσσα προγραμματισμού Java που:**

- **Επιτρέπει τη συγγραφή μικρών προγραμμάτων (applets) τα οποία μπορούν να ενσωματωθούν στον κώδικα της HTML.**
- **Τα applets επιτρέπουν:**
	- **1) Υλοποίηση κινούμενων γραφικών**

 $\mathcal{L}_{\text{in}}$ 

**2) Εμφάνιση διαλόγων που συμπληρώνονται με δεδομένα από το χρήστη.**

**iii) Η HTML αλλά και η Java είναι γλώσσες ανεξάρτητες από την πλατφόρμα που χρησιμοποιείται.**

**Κεφάλαιο Δεύτερο Η Κατασκευή ενός Web Site** 

# **2.1 Τα Χαρακτηριστικά ενός Web Site**

**Η δημιουργία ενός Web Site, δεν αποτελεί κάτι ιδιαίτερα περίπλοκο, αφού σχεδόν κάθε καλός γνώστης της πληροφορικής μπορεί να το κάνει. Βέβαια πολύ σημαντικό ρόλο παίζει το είδος του δικτυακού τόπου που πρόκειται να δημιουργηθεί. Αν δηλαδή ο επίδοξος ερασιτέχνης σχεδιαστής-κατασκευαστής επιδιώκει να φτιάξει ένα ηλεκτρονικό κατάστημα, έτσι ώστε να επωφεληθεί από τα πλεονεκτήματα του ηλεκτρονικού εμπορίου, μάλλον θα αποτύχει. Μια τέτοιου είδους ιστοσελίδα απαιτεί εξειδικευμένες γνώσεις σχεδιασμού, προγραμματισμού και ασφάλειας που ο απλός ή ακόμα και ο καλός χρήστης της πληροφορικής δεν διαθέτει. Πάντως οι περισσότεροι χρήστες της πληροφορικής θέλουν να έχουν ένα W eb site, γιατί είναι ένας πολύ καλός τρόπος να μεταδίδουν ή να ανακοινώνουν πληροφορίες φθηνά, ανεξάρτητα αν θέλουν να προωθήσουν τις επιχειρήσεις τους, να προβάλουν ένα οικογενειακό άλμπουμ ή ακόμα και να εκφράσουν τις σκέψεις τους και τις ιδέες τους σε μια μεγάλη μερίδα κόσμου.**

# **Μια Εισαγωγή στα Web Sites**

**Ένα Web Site είναι μια συλλογή από ιστοσελίδες (Web pages). Κάθε Web site έχει μία αρχική σελίδα που ονομάζεται home ή index, η οποία συνδέεται με άλλες σελίδες που μπορεί να είναι από μία μέχρι και εκατοντάδες. Κάθε ένα site όσο απλό και αν είναι απαιτεί προσεκτική σκέψη και σχεδίασμά, πριν γίνει διαθέσιμο online.**

**Προτού προχωρήσουμε παρακάτω, θα θέσουμε τρεις πολύ βασικές ερωτήσεις που πρέπει να γίνονται στον επίδοξο δημιουργό ενός site:**

1) Για ποιόν λόγο πρόκειται να δημιουργήσει αυτό το Web site; Οι λόγοι **για τους οποίους ένας άνθρωπος θέλει να δημιουργήσει έναν δικτυακό τόπο ποικίλουν. Μπορεί να τον δημιουργήσει για να παρουσιάσει τα ενδιαφέροντα του και να δώσει λύσεις σε άτομα που αντιμετωπίζουν προβλήματα σχετικά με το ίδιο θέμα, να ανακοινώσει υλικό από τον τύπο για την εταιρία του, να αυξήσει την επιχειρηματικότητα του και να διαφημίσει τις δραστηριότητες του. Ο κύριος λόγος όμως είναι η παροχή πληροφοριών. Ο επίδοξος κατασκευαστής ενός Web site, πριν προβεί στη δημιουργία του, πρέπει να μελετήσει τι ακριβώς θέλει να προσφέρει και πως θα το επιτύχει. Ένας καλός τρόπος είναι να ψάξει στο Διαδίκτυο, για ιστοσελίδες με παραπλήσιο ή όμοιο περιεχόμενο, για να πάρει ιδέες για το πως έχουν προσεγγίσει άλλοι άνθρωποι μια τέτοια υλοποίηση. Είναι σχεδόν σίγουρο ότι θα διαπιστώσει πολλές διαβαθμίσεις σχετικά με την ποιότητα, τη λειτουργικότητα και την αισθητική προσέγγιση των διαφόρων W eb sites, πρέπει όμως να λάβει υπόψη του ότι κάποια από αυτά έχουν κατασκευαστεί από επαγγελματίες**

**ανθρώπους και άλλα από ερασιτέχνες. Μία λογική αντιμετώπιση είναι να σκεφτεί τι εργαλεία έχει στη διάθεση του για την υλοποίηση του έργου του, και τι δυνατότητες έχει για την κατασκευή διαφόρων εφαρμογών. Ακόμα πρέπει να έχει αποφασίσει αν θα είναι εντυπωσιακό ή απλό, τουλάχιστον για κάποιο συγκεκριμένο χρονικό διάστημα.**

**2) Ποιο θα είναι το κοινό που στοχεύει (target group); Ποια ομάδα ανθρώπων δηλαδή θα ενδιαφερθεί για τον συγκεκριμένο δικτυακό τόπο. Αυτή είναι μία πολύ σημαντική παράμετρος που καθορίζει την εμφάνιση, την πολυπλοκότητα και την λειτουργικότητα ενός Web site. Ένας γενικός κανόνας είναι, ότι όσο ευρύτερο είναι το κοινό που στοχεύει, τόσο πιο απλό πρέπει να είναι το site και το περιεχόμενο του.**

**3) Ποιες λέξεις και εικόνες θα τοποθετηθούν στο Web site, και πως οι επισκέπτες θα πλοηγούνται μέσω αυτών; Οι λέξεις ή οι φράσεις που θα χρησιμοποιούνται σαν υπερσύνδεσμοι (links), πρέπει να είναι μικρές, απλές και κατανοητές με την πρώτη ανάγνωση. Οι εικόνες πρέπει να είναι πάντα σχετικές με το θέμα της ιστοσελίδας και να μην προσβάλουν πρόσωπα και ηλικίες που έχουν πρόσβαση στο site. Ακόμα ένας δικτυακός τόπος που απευθύνεται σε ηλικιωμένους ανθρώπους π.χ., δεν πρέπει να αποτελείται από εφαρμογές που έχουν ιδιαίτερες απαιτήσεις σε λογισμικό ή εύρος ζώνης.**

**Ένα ακόμα πολύ σημαντικό θέμα είναι ο τρόπος με το οποίο παρουσιάζεται το περιεχόμενο. Το θέμα και οι πληροφορίες σε ένα Web site παρουσιάζονται με κείμενο, εικόνες, βίντεο, ήχο και γραφικά. Αρχικά θα κάνουμε αναφορά για τις εικόνες και το κείμενο που αποτελούν τα βασικά συστατικά μέρη του.**

**Εικόνες: Μια εφημερίδα χωρίς εικόνες λέγεται γκρίζα (gray). Ένα Web site χωρίς εικόνες δεν μπορεί να διαβαστεί. Μια ιστοσελίδα είναι ένα μέσο, που τον ίδιο σημαντικό ρόλο παίζει η ανάγνωση κειμένου και η προβολή εικόνωνφωτογραφιών. Οι αναγνώστες είναι πολύ πιθανό να προσπεράσουν το κείμενο αν δεν υπάρχουν εικόνες, τα δύο αυτά μέσα δρουν συμπληρωματικά. Όταν ο κατασκευαστής ενός site συλλέγει εικόνες μέσω του Διαδικτύου, scanner ή άλλων ψηφιακών μέσων, πρέπει να δίνει την πρέπουσα προσοχή στην αναλυτικότητα της εικόνας και το μέγεθος της. Καλό είναι οι εικόνες να έχουν μικρό μέγεθος για την ταχύτερη μεταφορά τους μέσω δικτύου, και να μην είναι θαμπές ή παραμορφωμένες.**

**Κείμενο: Μια φωτογραφία είναι χίλιες λέξεις, χωρίς μια λεζάντα όμως, εκφράζει πολύ λιγότερα. Πάντως ανεξάρτητα από τις εικόνες, το κείμενο που χρησιμοποιείται δεν πρέπει να είναι μεγάλο σε έκταση και το βασικό του**

περιεχόμενο πρέπει να παρουσιάζεται γρήγορα. Ακόμα και αναγνώστες που βρίσκονται στο Internet ώρες ολόκληρες, βρίσκουν πιο εύκολο και αποτελεσματικό να διαβάζουν από εκτυπωμένες σελίδες και όχι από την οθόνη του υπολογιστή. Γι' αυτό πρέπει να προσέχουμε το μέγεθος του κειμένου, ο χρήστης μπορεί να προσπεράσει την ιστοσελίδα μας αν κουραστεί εύκολα από την έκταση του.

**Στυλ:** Το στυλ μπορεί να είναι διαφορετικό αν πρόκειται για μια επίσημη ιστοσελίδα (μιας εταιρίας π.χ.) ή μία ανεπίσημη (ένα προσωπικό Web site). Στην πρώτη περίπτωση πρέπει να είμαστε πολύ προσεκτικοί με το λεξιλόγιο που χρησιμοποιούμε καθώς και με τα ορθογραφικά λάθη και τους κανόνες στίξης. Στη δεύτερη περίπτωση τα πράγματα είναι πιο χαλαρά, χωρίς όμως να σημαίνει ότι το κείμενο μας δεν πρέπει να είναι προσεγμένο, χωρίς ορθογραφικά λάθη και δομημένο σύμφωνα με τους κανόνες σύνταξης και γραμματικής. Το λεξιλόγιο μπορεί να είναι πιο απλό και το κείμενο μπορεί να έχει και χιουμοριστική διάθεση.

#### **Δενδρική Αναπαράσταση**

Μία πολύ χρήσιμη μέθοδος που βοηθάει τον σχεδιαστή κατασκευαστή ενός Web site να αποφύγει λάθη στην κατασκευή του ιστοχώρου του, είναι η δημιουργία ενός δενδρικού διαγράμματος που αναπαριστά τους **φακέλους (folders)** και τους **συνδέσμους (links)** του site. Κάθε φάκελος καλό είναι να έχει όνομα που να εκφράζει το περιεχόμενο του, έτσι ώστε να είναι κατανοητή η δενδρική δομή, και ο κατασκευαστής να ξέρει που θα αποθηκεύσει τα αρχεία που θα δημιουργήσει. Ακόμα η δενδρική αναπαράσταση είναι πολύ σημαντική αν χρειαστεί να δημιουργηθεί ένας **χάρτης του site (site map).** Ο χάρτης ενός Web site είναι μια ιστοσελίδα που περιλαμβάνει επιγραμματικά όλα τα περιεχόμενα του. Κάθε περιεχόμενο αποτελεί και έναν σύνδεσμο που οδηγεί τον επισκέπτη στο σημείο που τον ενδιαφέρει. Ένα τέτοιο χαρακτηριστικό είναι πολύ σημαντικό και βοηθάει στη χρηστικότητα πολύ μεγάλων Web sites όπως αυτό της εταιρίας Apple (). Όσον αφορά μικρότερα Web sites που δεν περιλαμβάνουν πολλά folders, μπορεί να δημιουργηθεί ένα δένδρο που στη θέση των φακέλων να περιλαμβάνει τις διάφορες ιστοσελίδες και φυσικά τους συνδέσμους που υπάρχουν μεταξύ τους.

#### **2.2 Η Γλώσσα Σχεδιασμού του Web Site**

Οι διάφορες ιστοσελίδες φτιάχνονται με τη χρήση της γλώσσας HTML όπως έχουμε αναφέρει παραπάνω. Η γλώσσα αυτή παρέχει στον κατασκευαστή βασικές επιλογές για τον έλεγχο της γραμματοσειράς, των επικεφαλίδων, την εισαγωγή

**εικόνων και εξωτερικών αρχείων (π.χ. video) και τη δημιουργία υττερσυνδέσμων. Όλα αυτά είναι απαραίτητα για τη δημιουργία ενός απλού Web site, που η βασική του χρήση θα είναι για τη διαφήμιση του κατασκευαστή του ή μιας εταιρίας. Οι απαιτήσεις όμως για αλληλεπιδραστικότητα, ευχρηστία, προσαρμογή πολυμεσικού υλικού και επικοινωνία με άλλους επισκέπτες του ίδιου site άλλαξαν το τοπίο και εισήγαγαν καινούργια εργαλεία στον τομέα δημιουργίας ιστοσελίδων. Πλέον το άτομο που κατασκευάζει μια προχωρημένη ιστοσελίδα έχει στα χέρια του πανίσχυρες εφαρμογές που μπορούν να καλύψουν υψηλές απαιτήσεις. Βέβαια η μελέτη των εργαλείων αυτών που είναι εξειδικευμένα προγράμματα, γλώσσες προγραμματισμού, προγράμματα φόρτωσης αρχείων σε εξυπηρετητές, βάσεις δεδομένων, λογισμικό κατασκευής πολυμέσων, σχεδιασμού εικόνων και γραφικών, απαιτεί πολύ χρόνο και αποκλειστική ενασχόληση με αυτά. Οι απαιτήσεις αυτές δεν ικανοποιούν τους απλούς κατασκευαστές, δίνοντας πάτημα μόνο στους επαγγελματίες του χώρου. Μπορούμε να αναφέρουμε κάποια από αυτά τα εργαλεία, με τα οποία έχει κατασκευαστεί και το Web site Info Collector.**

- **1) Macromedia Dreamweaver MX 2004: Πρόκειται ίσως για την καλύτερη και πιο διαδεδομένη εφαρμογή κατασκευής ιστοσελίδων. Με αυτό το πρόγραμμα μπορούν να δημιουργηθούν εύκολα όλα τα βασικά χαρακτηριστικά του site, όπως είναι frames, πίνακες, εισαγωγή εικόνων, διαμόρφωση χρώματος, κείμενο και πολλά άλλα. Με άλλα λόγια αποτελεί μια ολοκληρωμένη λύση για τον κατασκευαστή που επιθυμεί να τα κάνει όλα και γρήγορα. Τα πρότυπα που υποστηρίζει για τις ιστοσελίδες είναι διάφορα, όπως HTML, PHP, ColdFusion, ASP JavaScript, ASP VBScript, ASP.NET C#, ASP.NET VB, JSP, CSS, XML. Είναι πολύ σημαντικό να αναφέρουμε ότι για τη δημιουργία μιας HTML ιστοσελίδας που μπορεί να περιλαμβάνει και κώδικα ΡΗΡ ή JavaScript, αρκεί ένας απλός κειμενογράφος όπως είναι το σημειωματάριο (notepad που προσφέρεται δωρεάν μαζί με τα Windows) για τη συγγραφή της. Η ιστοσελίδα Info Collector, έχει δημιουργηθεί με το Macromedia Dreamweaver MX 2004, χρησιμοποιώντας όσο το δυνατόν περισσότερα εργαλεία προσφέρει η εφαρμογή αυτή.**
- **2) ΡΗΡ: Η ΡΗΡ είναι μια γλώσσα script από την πλευρά του εξυπηρετητή, σχεδιασμένη ειδικά για το Web. Μέσα σε μια σελίδα HTML μπορεί να ενσωματωθεί ΡΗΡ κώδικας, που θα εκτελείται κάθε φορά που κάποιος** επισκέπτεται τη σελίδα. Ο PHP κώδικας μεταφράζεται στον Web εξυπηρετητή **και δημιουργεί HTML ή άλλη έξοδο που θα δει ο επισκέπτης.**

**Η ΡΗΡ είναι ένα προϊόν ανοιχτού κώδικα. Οποιοσδήποτε ασχολείται με αυτήν μπορεί να έχει πρόσβαση στον κώδικα προέλευσης. Μπορεί να τον**

**χρησιμοποιήσει, να τον αλλάξει και να τον αναδιανείμει, χωρίς χρέωση. Η ΡΗΡ αρχικά σήμαινε Personal Home Page (προσωπική αρχική σελίδα), αλλά άλλαξε σύμφωνα με τη σύμβαση GNU και τώρα σημαίνει ΡΗΡ Hypertext Preprocessor (προεπεξεργαστής κειμένου ΡΗΡ).**

**Το βασικό χαρακτηριστικό που προσφέρει η ΡΗΡ σε μια ιστοσελίδα, είναι αυτό της δυναμικότητας, δηλαδή της αλλαγής της έπειτα από μία σειρά ενεργειών που κάνει ο επισκέπτης. Τέτοιες ενέργειες μπορεί να είναι η δημοσίευση μιας γνώμης στο forum του Web site, η συγγραφή ενός μηνύματος στον πίνακα μηνυμάτων (message board) και πολλά άλλα. Η ιστοσελίδα Info Collector, περιλαμβάνει δυναμικά στοιχεία που έχουν να κάνουν κυρίως με την επικοινωνία (message board, φόρμα συμπλήρωσης).**

- **3) JavaScript: Πρόκειται για μια γλώσσα προγραμματισμού που είναι ενσωματωμένη σε όλους του γνωστούς Web browsers. Με αυτή μπορούμε να προσθέσουμε νέες πιο αναπτυγμένες δυνατότητες σε μια HTML ιστοσελίδα και να την κάνουμε πιο εντυπωσιακή και πιο λειτουργική. Στοιχεία JavaScript έχουν ενσωματωθεί στο site Info Collector.**
- **4) Macromedia Flash MX 2004: Είναι το καλύτερο πρόγραμμα για τη δημιουργία πολυμέσων. Ο χρήστης έχοντας γνώση της γλώσσας actionscript, μπορεί να δημιουργήσει εφαρμογές επαγγελματικού επιπέδου, που να ικανοποιούν τόσο αισθητικά όσο και χρηστικά. Το λογισμικό αυτό αποτελεί ότι πιο ολοκληρωμένο έχει να επιδείξει η βιομηχανία λογισμικού στον τομέα των πολυμέσων. Ένα βασικό χαρακτηριστικό του είναι η πλήρης συμβατότητα με τα πιο διαδεδομένα format εικόνας και ήχου (JPEG, GIF, MPEG, QuickTime, Wav, Mp3). Ακόμα καθίσταται δυνατή η πλήρης δημιουργία μιας ιστοσελίδας με την εφαρμογή αυτή, χωρίς τη χρήση HTML ή άλλων γλωσσών προγραμματισμού. Κάποιες σελίδες του site Info Collector, έχουν δημιουργηθεί με αυτό τον τρόπο.**

# **2.3 Φτιάχνοντας Πρότυπα**

**Η κατασκευή ενός Web site ξεκινάει από τη δημιουργία ενός προτύπου (template). Το πρότυπο αυτό πρέπει να έχει κάποια συνοχή και να αφορά όλες τις επιμέρους ιστοσελίδες του site. Δίνοντας σε κάθε ιστοσελίδα παρόμοια εμφάνιση σύμφωνα με κάποιο πρότυπο, είναι εύκολο να δημιουργήσουμε νέες σελίδες με τις οποίες οι χρήστες θα εξοικειωθούν εύκολα.**

**Καθώς φτιάχνουμε ένα πρότυπο, η δημιουργικότητα μας είναι ένα θετικό στοιχείο, πρέπει όμως να λαμβάνουμε υπόψη και τη χρηστικότητα της συγκεκριμένης σελίδας, που αποτελεί και το κλειδί για την περιήγηση του επισκέπτη σε αυτήν. Δεν**

**πρέπει δηλαδή η αναζήτηση και η περιήγηση στον δικτυακό μας τόπο να θυμίζει κρυφτό. Ακόμα και οι νέοι χρήστες του Διαδικτύου περιμένουν να βρουν κάποια αντικείμενα όπως το κείμενο του χαιρετισμού και το λογότυπο σε μια συγκεκριμένη θέση. Σε αυτό το σημείο θα κάνουμε μια σύντομη ανάλυση δύο πολύ σημαντικών αντικειμένων που περιέχονται σε ένα site, την μπάρα πλοήγησης (navigation bar) και το λογότυπο (logo).**

**Μπάρα πλοήγησης (Navigation bar): είναι ουσιαστικά ένας αλληλεπιδραστικός πίνακας περιεχομένων. Η μπάρα πλοήγησης περιέχει συνδέσμους για κάθε τομέα του Web site. Ένας συνηθισμένος τρόπος τοποθέτησης της είναι οριζόντια δίπλα ή παράλληλα με το λογότυπο του site (το οποίο συνήθως βρίσκεται στο πάνω μέρος της σελίδας). Κάποιες ιστοσελίδες έχουν την μπάρα πλοήγησης στο κάτω μέρος τους ή σε κάποιο σημείο δεξιά ή αριστερά αρκετά κάτω από το λογότυπο. Web sites με πολύ μεγάλο πλήθος ιστοσελίδων, μπορούν να έχουν πολλαπλές μπάρες πλοήγησης, κάτι τέτοιο όμως δεν είναι ιδιαίτερα επιθυμητό και γι' αυτό το λόγο δεν το συναντάμε συχνά.**

**Λογότυπο (Logo): Από τη στιγμή που λειτουργεί για προϊόντα, θα λειτουργήσει και για ένα Web site. Το λογότυπο αποτελεί το διακριτικό σήμα ενός site, και το καθιστά αναγνωρίσιμο στους χρήστες του. Οι περισσότεροι ιστοχώροι έχουν το λογότυπο τοποθετημένο στο πάνω μέρος τους (αριστερά ή στην μέση), άλλοι στην αρχική μόνο σελίδα και άλλοι σε όλες τις ιστοσελίδες. Ακόμα ένα λογότυπο που βρίσκεται τοποθετημένο σε κάθε σελίδα, μπορεί να αποβεί ιδιαίτερα χρήσιμο αποτελώντας σύνδεσμο για την αρχική σελίδα. Αυτό είναι ιδιαίτερα χρήσιμο για ιστοσελίδες που δεν περιλαμβάνουν κουμπιά για την μετάβαση του χρήστη στην αρχική σελίδα.**

#### **Εξαιρέσεις στον Κανόνα**

**Έχουμε αναφέρει ότι ο κατασκευαστής ενός Web site πρέπει να φτιάχνει τις περισσότερες ιστοσελίδες με βάση τον ίδιο σκελετό, υπάρχουν όμως συγκεκριμένες σελίδες που απαιτούν μια μικρή διαφοροποίηση στην εμφάνιση τους.**

**Αρχική σελίδα (Home page ή index): Αποτελεί την πρώτη επαφή του επισκέπτη με τον δικτυακό τόπο, δίνοντας την πρώτη του εντύπωση για το site. Αυτός είναι ο λόγος που αυτή η σελίδα πρέπει να μένει κοντά στο πρότυπο που έχει δημιουργηθεί. Διαφημιστικές σελίδες (Commercial pages): Οι σελίδες αυτές μπορεί να διαφοροποιούνται από το αρχικό πρότυπο αφού περιλαμβάνουν πολλαπλές εικόνες ή προβάλουν την έξοδο της απογραφής μια βάσης δεδομένων. Για να διατηρήσουμε προσηλωμένο τον πελάτη στο να αγοράσει, μπορούμε να μειώσουμε το αριθμό των εσωτερικών συνδέσμων που οδηγούν σε άλλους τομείς και να αυξήσουμε τους συνδέσμους που θα τους κρατήσουν στον τομέα των αγορών.**

**Ανατροφοδότηση (Feedback), πιστωτικές κάρτες (Shopping carts), και άλλες φόρμες (Forms):** Και σε αυτή την περίπτωση δεν πρέπει να έχουμε πολλούς συνδέσμους. **Η** προσοχή του επισκέπτη-πελάτη δεν πρέπει να αποτραβιέται για να **συνεχίσει να** αγοράζει προϊόντα, ή να προσπελάσει την επιθυμητή από εμάς πληροφορία. ΓΓ αυτούς τους λόγους η σελίδα πρέπει να μένει κοντά στο πρότυπο που **έχει τεθεί.**

# **2.4 Χρωματικές Επιλογές**

Στην αρχική περίοδο που το Διαδίκτυο δεν ήταν ιδιαίτερα αναπτυγμένο, οι διάφορες ιστοσελίδες προσπαθούσαν να εντυπωσιάσουν τον επισκέπτη με έντονα και εκκεντρικά χρώματα όπως το έντονο κόκκινο και πράσινο. Με την πάροδο του χρόνου όμως, οι κατασκευαστές κατάλαβαν ότι κάτι τέτοιο ήταν πολύ άσχημο και ότι δεν αποσκοπεί σε τίποτα ουσιώδες. Αντίθετα μάλιστα αποπροσανατόλιζαν τον χρήστη από το σημαντικό περιεχόμενο.

Εάν ένα Web site αποτελεί το εικονικό μας σπίτι στο διαδίκτυο, καλό είναι να σκεφτούμε με τι χρώματα θα βάφαμε το πραγματικό μας σπίτι. Αυτό σημαίνει ότι δεν πρέπει να επιλέγουμε ένα χρώμα μόνο και μόνο επειδή φαντάζει ωραίο και εντυπωσιακό. Πρέπει να σχετίζεται με το περιεχόμενο που θέλουμε να παρουσιάσουμε αλλά και με τα διάφορα άλλα αντικείμενα που θα απαρτίζουν την ιστοσελίδα μας. Όπως σε ένα πραγματικό σπίτι πρέπει να ταιριάζει το χρώμα του με τα έπιπλα που θα το διακοσμήσουν. Κάποια επαγγελματικά Web sites χρησιμοποιούν παραπλήσια χρώματα δημιουργώντας τις απαραίτητες αντιθέσεις με έξυπνους τρόπους.

Κάποια συγκεκριμένα χρώματα συνεργάζονται μεταξύ τους, προσδίδοντας άλλες φορές ένα απαλό αρμονικό αποτέλεσμα και άλλες μια έντονη αντίθεση. Όλα εξαρτώνται από το περιεχόμενο και το κοινό που στοχεύει το site. Web sites που αφορούν την κηπουρική, τείνουν να χρησιμοποιούν γήινα χρώματα, τονίζοντας με αυτό τον τρόπο τη μαγεία που προσφέρει η φύση. Ιστοσελίδες που αφορούν μικρά παιδιά χρησιμοποιούν έντονα χρώματα και φανταχτερά σχέδια για να τραβήξουν την προσοχή τους. Web sites με επιστημονικό περιεχόμενο είναι συνήθως απλά χωρίς έντονα χρώματα και πολύπλοκα εφέ, επειδή τον κυρίαρχο ρόλο σε αυτά έχει η επιστημονική γνώση που προσφέρουν.
| <b>Aliceblue</b><br>FOF8FF | Antiquewhite<br>FAEBD7 |                |                      | $1 - 1 + 1 = 1$       | Gray<br>808050  |
|----------------------------|------------------------|----------------|----------------------|-----------------------|-----------------|
| YOU BH & TA                | Azure                  | <b>Beige</b>   | Green                | TIFFOR                | Honeydew        |
| 特用开设-                      | FOFFFF                 | F5F5DC         | 008000               |                       | FOFFF0          |
| <b>Bisque</b>              | <b>Black</b>           | Blanchedalmond | Hottunk              | Indianied             | trius:          |
| FFE4C4                     | 000000                 | FFEBCD         | FF5984               | CD5C5C                | 48 192          |
| <b>Biye</b>                | Bluevera               | <b>Brown</b>   | <b>Ivory</b>         | Filteria              | Lavenoer        |
| 003043                     | ACBE2                  | <b>A52A2A</b>  | FFFFF0               | FOT Gac               | EGEGFA          |
| Burlywood                  | adetblue               | hartieuse      | Lavenderblush        | Launtreen             | Lemonchiffon    |
| <b>DEB387</b>              | <b>SEREAT</b>          | <b>TEEFON</b>  | FFF0F5               | CECUL                 | <b>FFFACD</b>   |
| Chocolate                  | Coral                  | cirino werbius | LIJHUJUG             | Eightcora             | Lightcyan       |
| D2691E                     | FFTFC                  | 6495ED         | <b>ADDDES</b>        | <b>F08080</b>         | EOFFFF          |
| Cornsilk                   | Crimson                |                | Lightgoldenrodyellow | Lightgreen            | Lightgrey       |
| FFF8DC                     | <b>DC143C</b>          |                | FAFAD <sub>2</sub>   | 90EE90                | D3D3D3          |
| <b>SHOP 200</b>            | Darkeyan               | Darkgoldenrod  | Lightpink            | Lightsalmon           | ghiseagree      |
|                            | 006BRF                 | <b>BB860FL</b> | FFB6C1               | FFA07A                | 2082AA          |
| Darkgrav                   | Darkgram               | Darkahal       | ナインニード パスト           | <b>Uightstalegiav</b> | I KINGIGAINING  |
| A949A9                     | 006400                 | <b>BDCTER</b>  |                      | 778899                | <b>B9040E</b>   |
| Darkman avus               | Darkolivegreen         | Darkstrallisk  | Lightyellow          | Lime                  | Limegreen       |
| GB046B                     | 556B2F                 | 元目日            | FFFFFE0              | OOFF00                | 32CD32          |
| Dailorchis                 | <b>Darkneid</b>        | Darksalmon     | Linen                | Magenta               | Maroon          |
| 9932CC                     | 850000                 | <b>E9967A</b>  | FAF0E6               | FFOOFF                | 800000          |
| Darkseagreen               | 大工业法(指令代表)             | Darkslategray  | Madiumaurgantenna    | 1984 - 311 -          | Madiumorchid    |
| <b>SFBCSF</b>              | 上 计属象                  | 25-38-35       | 660044               | 大学 47                 | <b>BA55D3</b>   |
| andurgues                  | Daviday                | deeppink       | Mediumpurple         | Mediumseagreen        | Aediumslateblu  |
|                            | 350008                 | FF1493         | 937008               | 3CB371                | <b>TRESFEE</b>  |
| Deepskyblue                | <b>Direction</b>       | Dardgerbäue    | Mediumspringgreen    |                       | Mediumvioletred |
| OOBEFF                     | 1595900                | FUNEE          | DOFAGA               |                       | C71585          |
| Firebock                   | Floralwhite            | Forestgrean    | <b>ATISTA AL</b>     | Mintcream             | Mistyrose       |
| B72222                     | FFFAF0                 | 228B22         |                      | F5FFFA                | FFE4E1          |
| $L_1$ which is             | Gainsboro              | Ghostwhite     | Moccasin             | Navajowhite           |                 |
| FFJORT                     | <b>DCDCDC</b>          | F8F8FF         | FFE4B5               | FFDEAD                |                 |

Εικόνα 6: Τα χρώματα και οι κωδικοί τους

# **Ασφαλή Χρώματα για το Web (Web-safc colors)**

Τα ασφαλή χρώματα για το Web (ή αλλιώς browser-safe palette) επινοήθηκαν τότε που το Web ήταν καινούργιο και οι οθόνες των υπολογιστών δεν μπορούσαν να υποστηρίξουν παρά μόνο μερικές εκατοντάδες χρώματα. Οι σημερινές οθόνες είναι αναβαθμισμένες και μπορούν να προβάλουν σχεδόν όποιο χρώμα θέλουμε, είναι όμως καλό να εμμένουμε στα ασφαλή χρώματα για το Web για τον απλό λόγο ότι οι διάφοροι χρήστες μπορεί να έχουν πρόσβαση στο site μας από κινητά τηλέφωνα και άλλες συσκευές που διαθέτουν οθόνη χαμηλής ανάλυσης.

# **2.5 Οι Γραμματοσειρές**

Όπως έχουμε ήδη αναφέρει, το κείμενο αποτελεί βασική πηγή πληροφορίας σε μια ιστοσελίδα. Πολλοί κατασκευαστές θέλουν να εντυπωσιάσουν τους χρήστες των site τους χρησιμοποιώντας εντυπωσιακές γραμματοσειρές για τα κείμενα και τις επικεφαλίδες τους. Κάτι τέτοιο όμως δεν αποτελεί πάντα τη σωστή επιλογή. Οι σχεδιαστές-κατασκευαστές ιστοσελίδων καλό είναι να αποφεύγουν αυτού του είδους **τον πειρασμό και να ακολουθούν τους δύο βασικούς κανόνες που διατυπώνονται παρακάτω.**

- **1) Αναγνωσιμότητα (Readability): Ο κανόνας αυτός υπαγορεύει ότι οι γραμματοσειρές μας πρέπει να είναι ευανάγνωστες. Οι χρήστες του Διαδικτύου είναι λιγότερο υπομονετικοί για τυπογραφικά λάθη που γίνονται στο W eb παρά σε έντυπα μέσα. Μπορούμε γενικά να παραβούμε άλλους κανόνες σχεδίασης, αλλά αν δεν προσφέρουμε ένα καθαρό και ευανάγνωστο κείμενο, θα χάσουμε τους αναγνώστες μας.**
- **2) Προσκόλληση σε κοινές γραμματοσειρές: Αν οι χρήστες δεν έχουν εγκατεστημένες στους υπολογιστές τους τις γραμματοσειρές που εμείς χρησιμοποιούμε στην ιστοσελίδα μας, οι φυλλομετρητές τους θα αποδώσουν το κείμενο με μια προεπιλεγμένη γραμματοσειρά όπως είναι η Times και η Helvetica. Ο μόνος τρόπος που εξασφαλίζει ότι το site μας θα αποδώσει το περιεχόμενο του έτσι όπως ακριβώς θέλουμε εμείς είναι να μετατρέψουμε το κείμενο μας σε αρχείο εικόνας. Το αρνητικό στοιχείο σε μια τέτοια προσέγγιση είναι ότι τα πολλά αρχεία εικόνας αυξάνουν το χρόνο φόρτωσης της σελίδας μας, γι' αυτό είναι προτιμότερο να χρησιμοποιήσουμε τις βασικές γραμματοσειρές που έχουμε στους υπολογιστές μας. Παρακάτω μπορούμε να δούμε κάποιες εντυπωσιακές γραμματοσειρές.**

# *M o n o ty p e C o rs iv a*

# **Comic Sans MS**

# **MS Mincho**

# Dark Courier

**Είναι σίγουρα αρκετά δελεαστική η χρήση αυτών των γραμματοσειρών σε ένα Web site, όμως για το καλό της δουλειάς μας αλλά και του επισκέπτη πρέπει να αντισταθούμε. Στη συνέχεια διατυπώνονται και κάποιοι άλλοι κανόνες που μπορεί να φανούν χρήσιμοι.**

- **Πρέπει να αποφεύγουμε το πολύ κεντραρισμένο κείμενο: Πρέπει να βεβαιωθούμε ότι το κείμενο είναι στοιχισμένο αριστερά, αυτός είναι και ο τρόπος που διευκολύνει περισσότερο την ανάγνωση του.**
- **Να μειώσουμε τη χρήση των πλαγίων (italics) και των έντονων (bold) γραμμάτων: Η μεγάλη εφαρμογή και των δύο αυτών μορφοποιήσεων γίνεται γρήγορα κουραστική.**
- **Να μην κάνουμε μεγάλη χρήση υπογραμμισμένου κειμένου: Το υπογραμμισμένο κείμενο συνήθως υποδηλώνει υπερσύνδεσμο και αποσπά την ανάγνωση του κειμένου.**
- **Περιορισμένη χρήση κεφαλαίων γραμμάτων: Καλό είναι να χρησιμοποιούμε κεφαλαία γράμματα για κάθε λέξη σε μια ομάδα λέξεων όπως είναι ένας τίτλος. Σε άλλες περιπτώσεις μπορούμε να προβούμε σε αυτή την ενέργεια μόνο αν κρίνεται απολύτως απαραίτητο.**

**Κάποιες γραμματοσειρές ταιριάζουν καλά μεταξύ τους. Οι γραμματοσειρές serif (αυτές που έχουν επιπλέον διακοσμητικές άκρες ή πάτημα, τέτοιες είναι οι Times και οι Palatino) και οι γραμματοσειρές sans-serif (αυτές που δεν έχουν επιπλέον διακοσμητικά όπως είναι οι Helvetica και Arial) συνδυάζονται πολύ ωραία (οι πρώτες χρησιμοποιούνται για επικεφαλίδες και λεζάντες, και οι δεύτερες για το κυρίως κείμενο). Χρησιμοποιώντας τα δύο αυτά είδη γραμματοσειρών, το κείμενο μας θα δείχνει πιο ωραίο. Στη συνέχεια παρουσιάζονται κάποιες γραμματοσειρές τύπου serif και sans-serif.**

# **Times New Roman**

# **C o u rier New**

**Αυτές είναι δύο από τις πιο συνηθισμένες γραμματοσειρές τύπου serif.**

# **Arial**

**Η γραμματοσειρά Arial είναι η πιο κοινή του τύπου sans-serif και χρησιμοποιείται συνήθως για το κυρίως σώμα του κειμένου.**

# **2.6 Οι Εικόνες**

**Παλαιότερα, πριν το Web, το Internet ήταν ένα μέσω για τους επαγγελματίες χρήστες υπολογιστών να ανταλλάσσουν μηνύματα μεταξύ τους για τα τελευταία νέα** **που αφορούσαν στις εξελίξεις της βιομηχανίας των υπολογιστών. To Web επέφερε μια πραγματική επανάσταση προσθέτοντας οπτικό περιεχόμενο όπως εικόνες στο Internet. Ο καθένας μας πλέον είναι σε θέση να προσθέσει εικόνες στην ιστοσελίδα του είτε για να μεταδώσει κάποια ουσιαστική πληροφορία, είτε για να φτιάξει απλώς τη διάθεση του επισκέπτη.**

**Οι εικόνες είναι αντικείμενα που αντιπροσωπεύουν κάτι. Στα σύγχρονα Web sites όλοι γνωρίζουν ότι το ερωτηματικό είναι μία εικόνα που αποτελεί σύνδεσμο με τη σελίδα βοήθειας και ότι σπιτάκι είναι ένα link που μεταφέρει τον επισκέπτη στην αρχική σελίδα του site. Ακόμα είναι πολύ σημαντικό να αναφέρουμε ότι οι εικόνες αποτελούν το μέσο για τους επισκέπτες διαφορετικής εθνικότητας και γλώσσας, για να σπάσουν αυτό το εμπόδιο και να καταλάβουν το περιεχόμενο της ιστοσελίδας μας. Το ίδιο ισχύει και για τα μικρά παιδιά που μπορεί να μην έχουν γνώση του πολύπλοκου λεξιλογίου που εμείς οι ενήλικες χρησιμοποιούμε.**

#### **Τα Πνευματικά Δικαιώματα των Εικόνων**

**Ο κάθε άνθρωπος που χρησιμοποιεί το Διαδίκτυο, άσχετα αν το κάνει για ερασιτεχνικούς σκοπούς ή επαγγελματικούς σκοπούς (όπως είναι και η δημιουργία ενός Web site) μπορεί να συλλέξει εικόνες. Για κάποιες από αυτές μπορεί να υπάρχει ένας περιορισμός που δεν είναι άλλος από τα πνευματικά δικαιώματα. Κάθε φορά που αποθηκεύουμε μια εικόνα από το Διαδίκτυο στον υπολογιστή μας πρέπει να αναρωτιόμαστε αν αυτή ανήκει σε κάποιον. Αυτό βέβαια είναι κάτι πολύ δύσκολο να πράξουμε και ουσιαστικά σχεδόν κανένας δεν το κάνει. Αν πρόκειται πάντως να αναπαράγουμε τις εικόνες αυτές για επαγγελματικούς ή άλλους σκοπούς, πρέπει να πάρουμε την άδεια χρήσης από τους ιδιοκτήτες τους. Δεν υπάρχει λόγος όμως να ανησυχούμε αφού πολλές εικόνες διανέμονται δωρεάν και πολλές άλλες μπορούμε να τις δημιουργήσουμε εμείς οι ίδιοι.**

**Τα πνευματικά δικαιώματα αποδίδονται σε οποιαδήποτε εικόνα ή κείμενο αυτόματα, πριν ακόμα οι ιδιοκτήτες τους μπουν στη διαδικασία να τα κατοχυρώσουν. Ακόμα και αν δεν δούμε κάποιο σύμβολο που να υποδηλώνει ότι μια εικόνα είναι κτήμα κάποιου ανθρώπου ή εταιρίας, πρέπει πάντα να υποθέτουμε ότι δεν είναι ελεύθερη η χρήση της. Αν ανήκει σε κάποιον και εμείς την χρησιμοποιήσουμε χωρίς την άδεια του υποπίπτουμε σε παράβαση της νομοθεσίας. Από την άλλη μεριά μια εικόνα που είναι copyrighted μπορεί να μην αποτελεί ένα αντικείμενο που δεν μπορεί να χρησιμοποιηθεί από τρίτους. Αν επικοινωνήσουμε με τον ιδιοκτήτη μιας εικόνας που μας ενδιαφέρει, μπορούμε είτε να την αγοράσουμε από αυτόν είτε να μας την προσφέρει δωρεάν για δικούς του διαφημιστικούς λόγους (να σημειώσουμε το όνομα του σε κάποιο σημείο της ιστοσελίδας μας).**

**40**

**Η καλύτερη περίπτωση που μπορεί να τύχει σε κάποιον σχεδιαστήκατασκευαστή ενός Web site είναι να προμηθευτεί το υλικό που τον ενδιαφέρει δωρεάν. Κάτι τέτοιο είναι εφικτό να γίνει αν ψάξει στο Internet για δωρεάν εικόνες ή αν αποφασίσει να χρησιμοποιήσει άλλες που του δίνονται από προγράμματα όπως είναι το Microsoft Word. Μία άλλη παρόμοια περίπτωση είναι να χρησιμοποιήσει εικόνες που του δίνονται με την αγορά εξειδικευμένων προγραμμάτων επεξεργασίας εικόνας όπως είναι το Adobe Photoshop. Αυτή η περίπτωση ονομάζεται royalty-free γιατί ο χρήστης πληρώνει μία φορά για την απόκτηση του υλικού και από εκεί και πέρα μπορεί να το χρησιμοποιήσει όπως και όποτε αυτός θέλει.**

#### **Καλλιτεχνική Διακριτικότητα**

**Αν συλλέξουμε πολλές και όμορφες φωτογραφίες για το Web site μας δεν σημαίνει ότι είναι απαραίτητο να τις χρησιμοποιήσουμε όλες. Τα καλύτερα sites ποτέ δεν υπερφορτώνουν τις σελίδες τους με εικόνες. Αυτό που κάνουν είναι να τοποθετούν εικόνες για την πιο ευχάριστη διαμονή των επισκεπτών τους. Μία άλλη τεχνική είναι να αφήνουν κενές περιοχές για να συγκρατούν το περιεχόμενο μέσα στην όλη πολυπλοκότητα.**

**Μία ακόμα πολύ σημαντική παράμετρος που πρέπει να μας απασχολεί είναι η ποιότητα των φωτογραφιών μας. Ένα Web site που απαρτίζεται από φωτογραφίες υψηλής ποιότητας δείχνει πιο επαγγελματικό, πιο κατάλληλο για την παροχή πληροφοριών και για την πώληση προϊόντων. Η τοποθέτηση των εικόνων και των γραφικών σε μια ιστοσελίδα είναι υπόθεση του κατασκευαστή του, όμως ένας γενικός κανόνας είναι η σωστή γεωμετρική και συμμετρική τοποθέτηση των αντικειμένων έτσι ώστε να μην κουράζεται ο χρήστης.**

# **Εργαλεία για την Δημιουργία και Επεξεργασία Εικόνων**

**Για την δημιουργία και την επεξεργασία μιας εικόνας απαιτούνται σύγχρονες εφαρμογές που διαθέτουν μια σειρά από πολύτιμα εργαλεία. Το Web site Info Collector είναι μια πολυμεσική ιστοσελίδα που απαρτίζεται από μια πληθώρα εικόνων. Οι εικόνες (σε συνδυασμό βέβαια και με το κείμενο, τα γραφικά κ.α.) σαν σκοπό έχουν την καλύτερη παρουσίαση της πληροφορίας. Όπως ένα κείμενο πρέπει να είναι ευανάγνωστο και προσεγμένο, οι εικόνες πρέπει να έχουν καλή ποιότητα και να μην είναι παραμορφωμένες. Τα προγράμματα επεξεργασίας εικόνας που είναι κατάλληλα γι' αυτό τον σκοπό είναι τα εξής:**

**> Adobe Photoshop 8 CS: Πρόκειται ίσως για την καλύτερη εφαρμογή επεξεργασίας εικόνας και φωτογραφίας. Οι δυνατότητες του δεν περιορίζονται πουθενά για τον επαγγελματία χρήστη, που είναι ικανός να αξιοποιήσει**

**41**

**πολλά από τα εργαλεία που του προσφέρονται. Αναφορικά θα πούμε ότι διαθέτει πολύπλοκα φίλτρα εικόνας, μια πάρα πολύ καλή χρωματική παλέτα, την οποία ο κάθε χρήστης μπορεί να παραμετροποιήσει, μια πολύ καλή διεπαφή για την αλλαγή των διαστάσεων της εικόνας και διάφορα εντυπωσιακά εφέ.**

- **> Corel Draw 12: Ένα καθαρά επαγγελματικό πρόγραμμα για την δημιουργία και την επεξεργασία γραφικών (σχήματα, γραφικές παραστάσεις) αλλά και εικόνων. Τα περιεχόμενα εργαλεία του είναι πολλά και δύσκολα για τον απλό χρήστη, οι δυνατότητες όμως της εφαρμογής είναι πάρα πολύ μεγάλες και το αποτέλεσμα που προκύπτει ικανοποιεί και τον πιο διατακτικό χρήστη. Αξίζει να αναφέρουμε ότι περιλαμβάνει έναν μικρό αριθμό από εφέ που δεν θα βρούμε σε άλλες εφαρμογές.**
- *>* **Macromedia Fireworks MX 2004: Το πρόγραμμα που προσφέρει η εταιρία Macromedia στο πακέτο Macromedia Studio MX είναι ένα από τα πλέον δυνατά και καταξιωμένα στο χώρο του. Πολλά γνωστά σχέδια έχουν γίνει με τη χρήση του, ένα από αυτά είναι το σήμα του φυλλομετρητή Mozilla Firefox. Το μόνο αρνητικό στοιχείο που μπορούμε να του προσάψουμε είναι ότι απαιτεί μεγάλη υπολογιστική ισχύ για την επεξεργασία των εικόνων.**

**Αξίζει να αναφέρουμε ότι κάθε εφαρμογή που έχει αναπτύξει και διαφορετική εταιρία, έχει τον δικό της τύπο εικόνας. To Adobe Photoshop έχει τον .psd, το Corel Draw 12 τον .cdr και το Macromedia Fireworks MX τον .png. Ο χρήστης βέβαια έχει τη δυνατότητα να αποθηκεύσει τη δουλειά του με όποιον άλλο τύπο θέλει (από αυτούς που του παρέχει βέβαια η εφαρμογή).**

**Οι εικόνες της ιστοσελίδας Info Collector έχουν δημιουργηθεί και τροποποιηθεί με τη χρήση των παραπάνω προγραμμάτων. Ακόμα αξίζει να αναφέρουμε και τη χρήση του προγράμματος για ζωγραφική (paint) που διαθέτουν τα Windows. Πρόκειται για ένα πολύ απλό πρόγραμμα για τους αρχάριους χρήστες, που διαθέτει μόνο τα βασικά εργαλεία.**

# **2.7 Χρηστικότητα και Προσβασιμότητα**

**Ένα W eb site που μπερδεύει τους χρήστες του δεν είναι καλά σχεδιασμένο, άσχετα αν η εμφάνιση του προδιαθέτει για κάτι ποιοτικό και επαγγελματικό. Στον τομέα της χρηστικότητας και της προσβασιμότητας έχουν τεθεί κάποια πρότυπα που βοηθούν τον κατασκευαστή να δημιουργήσει ένα site φιλικό προς τον επισκέπτη.**

**Έχει διαπιστωθεί ότι οι χρήστες ενός δικτυακού τόπου λειτουργούν με έναν συγκεκριμένο τρόπο όταν επισκέπτονται μια ιστοσελίδα για πρώτη φορά, αυτό** **πολλές φορές γίνεται ασυναίσθητα. Ένα παράδειγμα που μπορούμε να δώσουμε είναι ότι ο χρήστης πρώτα ενδιαφέρεται και κοιτάει στο πάνω μέρος της σελίδας που βρίσκεται το λογότυπο (και ίσως κάποιες εικόνες), και αφήνει το κείμενο τελευταίο. Ο κατασκευαστής γνωρίζοντας μερικές από αυτές τις τάσεις μπορεί να κατασκευάσει το site του με τέτοιο τρόπο που να διασφαλίσει ότι οι επισκέπτες θα αντιδρούν σύμφωνα με τις δικές του επιθυμίες. Παρακάτω διατυπώνονται κάποιοι βασικοί κανόνες που πρέπει να ακολουθούνται:**

**Να γίνεται χρήση απλών εκφράσεων: Είναι φυσικό κάποιοι δημιουργοί να θέλουν να διασκεδάσουν τους επισκέπτες της ιστοσελίδας τους, χρησιμοποιώντας αστείες εκφράσεις που υπονοούν κάποια πράγματα, ή μεταφορικές εκφράσεις που έχει πει κάποιο διάσημο πρόσωπο. Σε μια τέτοια περίπτωση το αποτέλεσμα θα είναι το αντίθετο από το αναμενόμενο, οι επισκέπτες θα τερματίζουν την πρόσβαση τους στο Web site επειδή δεν θα καταλαβαίνουν πιο είναι το νόημα που θέλει να περάσει ο δημιουργός του. Κάποιοι κατασκευαστές μάλιστα χρησιμοποιούν τέτοιου τύπου εκφράσεις σε νευραλγικά σημεία μιας ιστοσελίδας όπως είναι η μπάρα πλοήγησης, κάτι τέτοιο είναι καταστροφικό.**

**Η χρωματική κατανομή βοηθάει στην πλοήγηση: Web sites που περιλαμβάνουν πολλές κατηγορίες πρέπει να τις διαχωρίζουν με τη χρήση διαφορετικών χρωμάτων, όπως ακριβώς συμβαίνει στα μεγάλα γκαράζ. Αν έχουμε σχεδιάσει π.χ. τα νέα με κόκκινο χρώμα και τις προσφορές με πράσινο, οι επισκέπτες θα θυμούνται εύκολα σε πια κατηγορία θα πάνε.**

**Η χρήση λευκού και μαύρου: Όσον αφορά το κείμενο σε ένα site, αυτό πρέπει να είναι μαύρο όταν το φόντο είναι λευκό και το αντίθετο. Με αυτή την μέθοδο η ανάγνωση γίνεται πολύ εύκολη. Αν βάλουμε κείμενο με χρώμα σε μια σελίδα που έχει χρωματικό φόντο, τότε το αποτέλεσμα δεν θα είναι το επιθυμητό, αφού η ανάγνωση του θα καθίσταται δύσκολη ιδιαίτερα για άτομα που πάσχουν από αχρωματοψία. Μπορούμε βέβαια να σπάσουμε ή καλύτερα να παραβούμε αυτό τον κανόνα χρησιμοποιώντας ένα φόντο με ανοιχτό χρώμα και μαύρο κείμενο ή το αντίστροφο. Οι γραμματοσειρές sans-serif συνήθως λειτουργούν καλύτερα για χρωματικούς συνδυασμούς όπως αναφέρθηκαν παραπάνω, ιδιαίτερα αν αυξήσουμε και το μέγεθος τους.**

**Οι αρχιτέκτονες και οι κατασκευαστές πρέπει να σκέφτονται τα άτομα με ειδικές ανάγκες πριν προχωρήσουν στην κατασκευή ενός έργου τους, το ίδιο ισχύει και για τη δημιουργία ενός Web site. Αν δεν θέλουμε να προσθέσουμε στην ιστοσελίδα μας ειδικά αντικείμενα που να βοηθούν την πλοήγηση και την καλύτερη εξυπηρέτηση αυτών των ατόμων, πρέπει να διατηρούμε την ιστοσελίδα μας όσο πιο**

**43**

**απλή γίνεται. Για παράδειγμα αν έχουμε δημιουργήσει μια εικόνα και θέλουμε να συμπεριλάβουμε κάποιες πληροφορίες γι' αυτήν υπό τη μορφή κειμένου, μπορούμε να φτιάξουμε ένα εφέ που να λειτουργεί ως εξής: όταν ο κέρσορας του ποντικιού τοποθετείται πάνω στην εικόνα αυτή, να εμφανίζεται ένα πλαίσιο κειμένου που να δίνει τις επεξηγήσεις που θέλουμε. Αυτή, καθώς και άλλες πολλές πρακτικές έχουν εφαρμοστεί στην ιστοσελίδα Info Collector.**

# 2.8 Συγκέντρωση Προτύπων και Πρακτικών για ένα Web site

**Στις παραπάνω ενότητες περιγράψαμε κάποιες μεθόδους για την ορθή κατασκευή και χρήση ενός Web site. Σε αυτή την ενότητα θα παρουσιάσουμε μία ολοκληρωμένη λίστα προτύπων και πρακτικών που πρέπει να ακολουθούνται, για την πληρότητα, τη λειτουργικότητα και τη χρηστικότητα μιας ιστοσελίδας. Τα πρότυπα αυτά έχουν να κάνουν με την ενημερότητα, την επικοινωνία, την ευχρηστία, το περιεχόμενο, την εμφάνιση και την τεχνολογία ενός site. Παρακάτω θα κάνουμε μια ανάλυση αυτών των θεμάτων.**

# **Α. ΕΝΗΜΕΡΟΤΗΤΑ**

# **1 ) Ενημέρωση της Ιστοσελίδας**

**Σχετίζεται με την ενημέρωση ενός Web site αναφορικά με θέματα της επικαιρότητας. Αν το site είναι αυτό μιας τράπεζας π.χ. στον τομέα αυτόν θα συμπεριλαμβάνονται τα Δελτία Τύπου. Αν η ιστοσελίδα είναι ενός λογιστικού γραφείου, μπορεί να περιλαμβάνει τις διάφορες ρυθμίσεις της κυβέρνησης για την εξασφάλιση επιπλέον φόρων. Ανάλογα με τη φύση ενός δικτυακού τόπου η ενημέρωση του μπορεί να γίνεται άλλοτε πιο συχνά και άλλοτε όχι.**

# **2) Ενεργοί Υπερσύνδεσμοι**

**Οι ενεργοί υπερσύνδεσμοι είναι τα links που όταν τους πληκτρολογήσουμε μας οδηγούν σε άλλη σελίδα. Η μέτρηση των ενεργών υπερσυνδέσμων μπορεί να γίνει με το πρόγραμμα Xenu, το οποίο μας βοηθάει να ελέγχουμε το ποσοστό των ενεργών links σε σχέση με το σύνολο τους. Προφανώς όσο μεγαλύτερο είναι αυτό το ποσοστό τόσο καλύτερη θεωρείται η δουλειά που έχει κάνει ο κατασκευαστής / ες των ιστοσελίδων.**

# **3) Απώλεια Υπό Κατασκευή Σελίδων**

**Αυτό το θέμα αφορά στον έλεγχο για την ύπαρξη ιστοσελίδων υπό κατασκευή. Προφανώς αυτό θεωρείται απαράδεκτο αφού μια ιστοσελίδα θα πρέπει να μην υπάρχει όταν είναι υπό κατασκευή ή να εμφανίζεται με την προηγούμενη της έκδοση έως ότου ολοκληρωθεί.**

# **4) Ενημέρωση στην Είσοδο Σχετικά με τα Updates**

**Τα διάφορα νέα σε ένα Web site πρέπει να εμφανίζονται στην κύρια σελίδα (home page) και όχι μέσω κάποιου link που δεν είναι άμεσα διακριτό από τον επισκέπτη.**

# **Β. ΕΠΙΚΟΙΝΩΝΙΑ**

# **1) Δομή**

**Όταν η ιστοσελίδα ανήκει σε μια μεγάλη εταιρία όπως είναι μια τράπεζα, ένα ηλεκτρονικό κατάστημα πωλήσεων ή μια εταιρία επενδύσεων, πρέπει να έχει ένα αρχείο που να περιγράφει τη δομή της και την ιεραρχία των υπαλλήλων της. Ο δικτυακός τόπος της τράπεζας Eurobank περιλαμβάνει αυτή την παράμετρο.**

# **2) Τα email των Υπευθύνων**

**Για Web sites εταιριών που απαρτίζονται από διάφορους τομείς και μεγάλο αριθμό προσωπικού, κρίνεται επιτακτική η ανάγκη δημοσίευσης της ηλεκτρονικής διεύθυνσης κάθε τομεάρχη ή υπευθύνου. Για μικρές ή προσωπικές ιστοσελίδες αρκεί ένας σύνδεσμος με το όνομα επικοινωνία. Αυτό είναι ένα πολύ βασικό χαρακτηριστικό που δεν πρέπει να λείπει από κανένα site.**

# **3) Διευθύνσεις / Τηλέφωνα Γραφείων**

**Αν ένα W eb site αφορά μια επιχείρηση ή μία εταιρία που έχει φυσική έδρα και απασχολεί πολυάριθμο προσωπικό, είναι σημαντικό να αναγράφονται τα διάφορα στοιχεία που μπορεί να χρησιμοποιήσει ο πελάτης για να έχει προσωπική επαφή με κάποιο συγκεκριμένο πρόσωπο. Στην περίπτωση ενός e-shop π.χ. που δεν έχει και παραδοσιακό κατάστημα πωλήσεων, η πληροφορία αυτή δεν θα αναφέρεται στην ιστοσελίδα του.**

# **4) Εγγραφή για Newsletters**

**Η υπηρεσία newsletter αφορά στην ενημέρωση των εγγεγραμμένων χρηστών για νέα και υπηρεσίες του W eb site που μπορούν να τους ενδιαφέρουν. Η ενημέρωση γίνεται ταυτόχρονα μέσω email για όλους τους χρήστες.**

# **5) Ύπαρξη Τμήματος F.A.Q. (Frequently Asked Questions)**

**Πρόκειται για μια διευκόλυνση που παρέχεται, προκειμένου οι χρήστες του site να πάρουν απαντήσεις σε ερωτήματα που τείθονται συχνά στους υπεύθυνους της** **ιστοσελίδας. Το θεματικό περιεχόμενο αυτών των ερωτημάτων μπορεί να ποικίλει. Με αυτό τον τρόπο γίνεται καλύτερα η εξυπηρέτηση των χρηστών και φυσικά περιορίζεται η επικοινωνία αφού τα email και τα τηλεφωνήματα μειώνονται. Η υπηρεσία αυτή αφορά κυρίως εμπορικές ιστοσελίδες.**

#### **Γ. ΕΥΧΡΗΣΤΙΑ**

# **1) Ευχρηστία Menu**

**Με το συγκεκριμένο κριτήριο μπορούμε να αξιολογήσουμε την ευκολία ή μη της χρήσης ενός W eb site, ως προς τη δυνατότητα να πλοηγούμαστε εύκολα στις διάφορες σελίδες του. Όπως έχουμε αναφέρει παραπάνω, κάτι τέτοιο εξαρτάται άμεσα από το εύρος του θεματικού περιεχομένου του site. Όσο πιο ευρύ είναι το περιεχόμενο του, τόσο πιο ευρύ θα είναι και το πλήθος των χρηστών του. Σε μια τέτοια περίπτωση το menu πρέπει να είναι όσο πιο απλό γίνεται.**

# **2) Εύκολη Μεταφορά στην Αρχική Σελίδα**

**Πρόκειται για ένα κρίσιμο κριτήριο ευχρηστίας ειδικά για sites που διαθέτουν πολλούς υπερσυνδέσμους (links). Το κάθε link πρέπει να είναι εμφανές, και η ονομασία του να προσδιορίζει τον προορισμό του. Όταν ο επισκέπτης προχωράει σε βάθος δύο σε ένα W eb site, από εκείνο το σημείο και έπειτα πρέπει να υπάρχει ένας διακριτός σύνδεσμος που να οδηγεί στην αρχική σελίδα (home page). Αυτό διευκολύνει πολύ τους διάφορους χρήστες.**

# **3) Μεταφορά σε Διαφορετική Ενότητα του Menu Χωρίς Επιστροφή στην Αρχική Σελίδα**

**Κάτι τέτοιο κρίνεται σκόπιμο όταν ένα site είναι «βαρύ», δηλαδή όταν ο χρόνος μετάβασης από μία σελίδα σε μία άλλη είναι μεγάλος. Αυτό μπορεί να επιτευχθεί με τη χρήση πλαισίων (frames). Συνήθως σε ένα frame που βρίσκεται στο αριστερό μέρος της σελίδας περιλαμβάνονται τα περιεχόμενα του menu και σε ένα διπλανό εμφανίζονται οι διάφορες σελίδες. Με την αλλαγή των σελίδων το αριστερό frame παραμένει στη θέση του και δεν αλλάζει. Στην Εικόνα 7 μπορούμε να διακρίνουμε την αρχική σελίδα ενός Web site που αποτελείται από 3 frames. Τα frame 1 και 2 δεν αλλάζουν, το frame 3 αλλάζει αφού σε αυτό εμφανίζονται οι σελίδες που επιλέγουν να δουν οι χρήστες από το menu.**

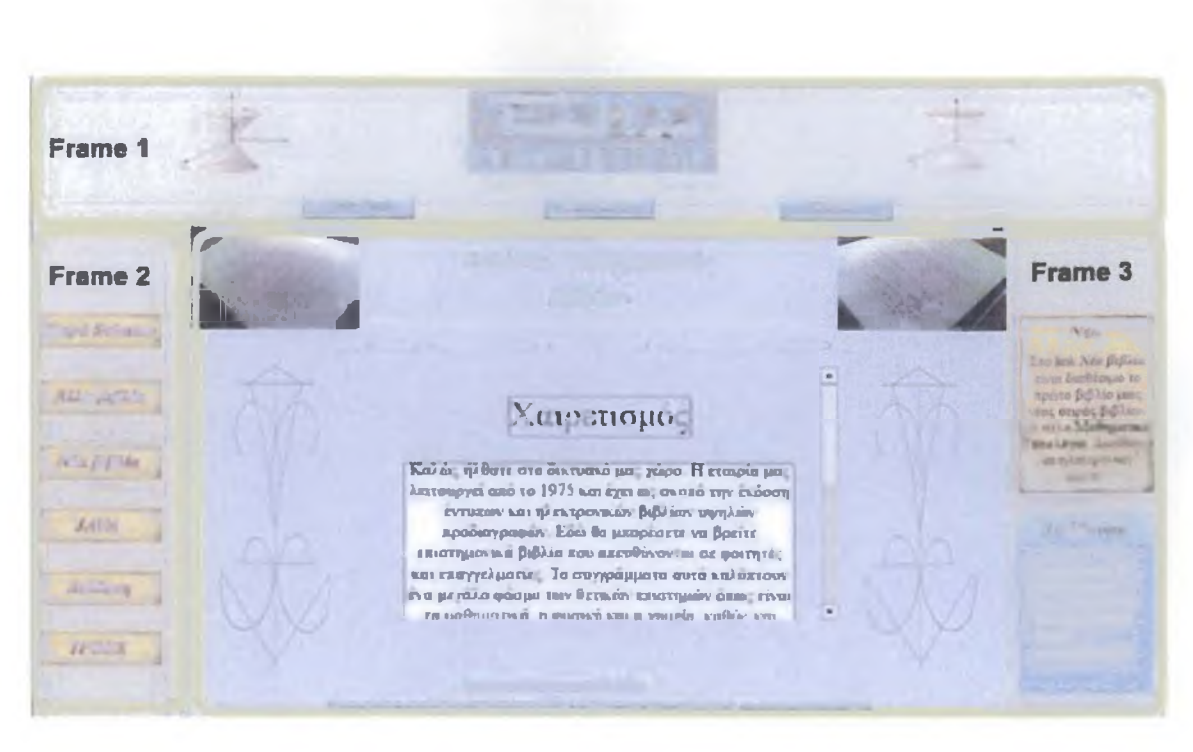

Εικόνα 7. Η αρχική σελίδα ενός Web site που αποτελείται από 3 frames (διακρίνονται με κίτρινο πλαίσιο)

# **4) Ύπαρξη Μοναδικού URL για Κάθε Ιστοσελίδα**

Η ύπαρξη μοναδικού URL για κάθε ιστοσελίδα είναι ένα κριτήριο που αφορά κυρίως στον καλό σχεδίασμά ενός Web site.

#### **5) Ύπαρξη Navigation Key**

To navigation key είναι το μονοπάτι (η διαδρομή) του menu από την αρχική σελίδα μέχρι την τρέχουσα σελίδα. Πρόκειται για ένα απαραίτητο στοιχείο κάθε site, που βοηθά τον χρήστη να γνωρίζει ανά πάσα στιγμή που βρίσκεται μέσα σε αυτό.

# **6) Μηχανή Αναζήτησης**

Η μηχανή αναζήτησης είναι μια υπηρεσία η οποία με τη χρήση μιας βάσης δεδομένων δέχεται ως είσοδο κάποια φράση και την αναζητά επιστρέφοντας τα αναμενόμενα αποτελέσματα αν υπάρχουν. Η μηχανή αναζήτησης δεν βρίσκει εφαρμογή σε όλα τα Web sites, είναι χρήσιμη μόνο για αυτά που περιέχουν έναν πολύ μεγάλο αριθμό αρχείων τα οποία προσφέρονται για εκμετάλλευση από τον χρήστη. Τέτοια sites είναι αυτά των εφημερίδων που περιλαμβάνουν εκατοντάδες άρθρα που διατείθονται στους ενδιαφερόμενους χρήστες.

# **7) Απώλεια Οριζόντιου Scrolling**

Η ύπαρξη οριζόντιου scrolling υποδηλώνει πολύ κακό δείγμα κατασκευής ιστοσελίδων και γενικότερα θεωρείται απαράδεκτο. Μία ιστοσελίδα μπορεί να έχει **κατασκευαστεί για να προβάλλεται σε μια συγκεκριμένη ανάλυση, αν ο χρήστης δεν έχει προσαρμόσει την ανάλυση της οθόνης του έτσι όπως του υπαγορεύει το Web site, δεν θα είναι σε θέση να δει το περιεχόμενο όπως ακριβώς πρέπει. Σε μια τέτοια περίπτωση μπορεί να παρατηρηθεί και το φαινόμενο του οριζόντιου scrolling.**

# **8) Επιλογή Γλώσσας σε Κάθε Σελίδα**

**Στην εποχή μας που τα αγγλικά είναι πλέον διεθνής γλώσσα, κρίνεται σκόπιμο τα site να έχουν και αγγλική έκδοση. Έτσι είναι χρήσιμο να παρέχεται από κάθε σελίδα η δυνατότητα μετάβασης στην αντίστοιχη αγγλική έκδοση. Κάτι τέτοιο όμως απαιτεί μεγαλύτερο αποθηκευτικό χώρο στον server που διατηρείται η ιστοσελίδα, και περισσότερος χρόνος εργασίας από την μεριά των κατασκευαστών. Ακόμα η ενημέρωση του site απαιτεί περισσότερο χρόνο. ΓΓ αυτούς τους λόγους, η εφαρμογή αυτής της μεθόδου περιορίζεται σε ιστοσελίδες εταιριών που στοχεύουν να επιτύχουν αναγνώριση και εταιρικές συνεργασίες έξω από τα σύνορα της χώρας μας.**

# **9) Σαφής Προορισμός των Υπερσυνδέσμων**

**Η επεξήγηση για τη χρησιμότητα αυτού του κριτηρίου είναι εμφανής. Πρέπει κάθε υπερσύνδεσμος να εξηγεί τον προορισμό του, διαφορετικά ο χρήστης μπορεί να μπερδευτεί και να αποπροσανατολιστεί. Κάτι τέτοιο σε καμία περίπτωση δεν είναι επιθυμητό. Οι σύνδεσμοι πρέπει να αναγράφουν που απευθύνονται και να μην υιοθετούν μια γενική μορφή χρησιμοποιώντας την έκφραση «πατήστε εδώ».**

# **10) Εμφάνιση Ξεχωριστού Παραθύρου Κατά την Ενεργοποίηση Εξωτερικών Υπερσυνδέσμων ή Υπερσυνδέσμων Αρχείων**

**Αυτή η υλοποίηση είναι λογικά ορθή αφού τόσο στην πρώτη όσο και στη δεύτερη περίπτωση οι σελίδες που θα προκύψουν είναι ανεξάρτητες από αυτή που τις ανοίγουμε. Με λίγα λόγια, αν ο υπερσύνδεσμος στοχεύει τη σύνδεση του χρήστη με κάποιο άλλο site, αυτό δεν πρέπει να ανοίγει στο ίδιο παράθυρο με το δικό μας, γιατί μπορεί να χάσουμε τον επισκέπτη. Ακόμα αν θέλουμε κάποια ιστοσελίδα να αποτελεί σχετικά ανεξάρτητο κομμάτι από το υπόλοιπο site χρησιμοποιούμε αυτή τη μέθοδο.**

# **11) Ύπαρξη Χάρτη του Ιστότοπου**

**Σχετικά με αυτή την πρακτική έχουμε αναφερθεί στην παραπάνω ενότητα. Ο χάρτης ενός W eb site (ή στην αγγλική sitemap), είναι μια ιστοσελίδα που δηλώνει τη δομή και τον τρόπο σχεδιασμού του site. Μέσω του sitemap, ο επισκέπτης μπορεί να μεταφερθεί γρήγορα στο τμήμα της ιστοσελίδας που τον ενδιαφέρει. Μια τέτοια υλοποίηση αφορά Web sites με πολύ μεγάλο αριθμό σελίδων και υπηρεσιών.**

# **12) Χρόνος Φόρτωσης της Αρχικής Σελίδας**

**Πρόκειται για ένα εντελώς τυποποιημένο κριτήριο, τα αποτελέσματα του οποίου είναι προϊόν ενός προγράμματος του Analysis and Recommendations. Το πρόγραμμα αυτό δίνει πληροφορίες όπως τον χρόνο φόρτωσης της αρχικής σελίδας με μια σύνδεση στα 56k.**

# 13) Ανεξαρτησία από Χρώμα Ευαίσθητων Σημείων

**Αυτό το κριτήριο αναφέρεται στο χρώμα των γραμματοσειρών. Για όσους έχουν αχρωματοψία (δεν μπορούν να ξεχωρίσουν το έντονο κόκκινο από το πράσινο), θεωρείται σφάλμα οι γραμματοσειρές να είναι σε αυτά τα χρώματα. Ακόμα χρώματα όπως το κίτρινο είναι πολύ έντονα και κουράζουν τα μάτια του χρήστη. Είναι κοινός αποδεκτό πάντως ότι κάποια από τα χρώματα αυτά αν είναι πολύ ανοιχτά και φωτεινά δεν επιδρούν αρνητικά στην όραση και την αισθητική του χρήστη.**

#### **14) Format Αρχείων Διαθέσιμων για Download**

**Η πλειοψηφία των αρχείων κειμένου που διατίθενται για αποθήκευση ή άνοιγμα είναι τύπου .pdf που είναι αρχείο ευρέως χρησιμοποιούμενο. Είναι επιθυμητό ένα site να έχει διαφορετικού τύπου αρχεία με το ίδιο περιεχόμενο για την μεγαλύτερη διευκόλυνση των χρηστών.**

# 15) Δυνατότητα Πρόσβασης σε Οποιαδήποτε Ενότητα, Ακόμα και Όταν οι **Εικόνες είναι Απενεργοποιημένες από τον Φυλλομετρητή**

**Η ανεξαρτησία από τις εικόνες κάνει το site πιο δυνατό, προσφέροντας με τον τρόπο αυτό ένα επιπλέον κριτήριο ευχρηστίας και ένα bonus στους κατασκευαστές του.**

# **16) Παροχή Συντόμευσης (Shortcut)**

**Η παροχή συντόμευσης είναι μια διευκόλυνση η οποία κρίνεται απαραίτητη σε περιπτώσεις χρηστών που δεν έχουν τη δυνατότητα χρήσης του ποντικιού ή άλλων μέσων κατάδειξης. Έτσι με τη χρήση του Tab σε ορισμένα site παρέχεται η δυνατότητα πλοήγησης τουλάχιστον στα σημαντικά links τους.**

# **17) Χρήση Κατάλληλων γραμματοσειρών**

**Οι κατασκευαστές ενός Web site πρέπει να χρησιμοποιούν τις κοινές γραμματοσειρές που σχεδόν κάθε χρήστης έχει εγκατεστημένες στον υπολογιστή του. Αναλυτική περιγραφή για το κριτήριο αυτό έχει προηγηθεί στην ενότητα 2.5.**

# **Δ. ΠΕΡΙΕΧΟΜΕΝΟ**

# **1) Ορθογραφία**

**Πρόκειται για ένα κριτήριο που δεν αφορά τους προγραμματιστές του site αλλά εκείνους που γράφουν σε αυτό. Στις μέρες μας δίνεται περισσότερη έμφαση σε άλλα στοιχεία παρουσίασης παρά στην ορθογραφία. Ωστόσο ένα κείμενο χωρίς ορθογραφικά λάθη προδιαθέτει θετικά τον χρήστη.**

# **2) Τμηματοποίηση Μεγάλων Κειμένων**

**Η τμηματοποίηση μεγάλων κειμένων είναι απαραίτητη αφού με τον τρόπο αυτό διευκολύνεται η ανάγνωση. Σε μια τέτοια δομή εξυπηρετείται και η αναζήτηση διαφόρων πληροφοριών που πιθανόν να ενδιαφέρουν τους χρήστες.**

# **3) Αναφορές όπου Απαιτείται**

**Οι αναφορές αποτελούν ένα στοιχείο ολοκλήρωσης. Είναι η επεξήγηση σε κάποιο θέμα και για τον λόγο αυτό κρίνεται ουσιαστικής σημασίας σε κάποιες περιπτώσεις.**

# **4) Χρήσιμοι Σύνδεσμοι**

**Οι χρήσιμοι σύνδεσμοι αφορούν στην ύπαρξη υπερσυνδέσμων (links) που οδηγούν σε άλλα sites τα οποία μπορεί να παρέχουν χρήσιμη πληροφορία για τον χρήστη. Για τον σκοπό αυτό μπορεί να υπάρχει ξεχωριστή σελίδα που να περιλαμβάνει τους υπερσυνδέσμους ή να είναι ενσωματωμένοι στις διάφορες ιστοσελίδες του Web site.**

# **Ε. ΕΜΦΑΝΙΣΗ**

# **1) Συνέπεια Γραμματοσειρών**

**Πρέπει να υπάρχει πλήρης συνέπεια στις γραμματοσειρές του site. Κάθε ξεχωριστό τμήμα κειμένου πρέπει να έχει και το δικό του στυλ γραμματοσειράς. Δηλαδή οι διάφορες επικεφαλίδες, το κύριο σώμα και οι επεξηγήσεις πρέπει να ακολουθούν ένα συγκεκριμένο πρότυπο για όλες τις επιμέρους ιστοσελίδες του Web site.**

# **2) Συνέπεια στην Όψη των Σελίδων**

**Η συνέπεια στην όψη των σελίδων μας απασχολεί μονάχα για λόγους τάξης και καλής εμφάνισης. Πρέπει να ακολουθείται ένα κοινό μοτίβο για όλες τις σελίδες ή για αυτές που καλύπτουν ένα συγκεκριμένο θέμα. Στην ενότητα 2.3 γίνεται αναλυτική παρουσίαση των προτύπων.**

# **3) Έλλειψη Blinking Κειμένου**

**Blink σημαίνει αναβοσβήνω στα αγγλικά. Τέτοια κείμενα εμφανίζονται συχνά στα site και έχουν ως στόχο να τραβήξουν την προσοχή του χρήστη. Ωστόσο θεωρούνται κακό δείγμα σχεδίασης επειδή κουράζουν τα μάτια.**

# **4) Έλλειψη Fop Up Παραθύρων**

**Τα Pop Up παράθυρα εμφανίζονται σε όλα σχεδόν τα sites και είναι πάντοτε ανεπιθύμητα από τη μεριά του χρήστη. Πρόκειται για παράθυρα που εμφανίζονται σε τακτά χρονικά διαστήματα κατά τη διάρκεια της πλοήγησης του χρήστη σε κάποιο δικτυακό τόπο. Συνήθως εξυπηρετούν διαφημιστικούς σκοπούς και συναντιόνται κυρίως σε ιστοσελίδες που συντηρούνται από αυτά.**

#### **ΣΤ. ΤΕΧΝΟΛΟΓΙΑ**

# **1) Ύπαρξη Αντίστοιχου Κειμένου για Εικόνες, Applets, Scripts, Frames**

**Οι εικόνες, τα applets, τα scripts και τα frames αποτελούν στοιχεία κάθε σύγχρονου site. Εύλογο είναι λοιπόν κάθε ένα από αυτά να ακολουθείται από μια περιγραφή, ούτως ώστε να είναι κατανοητή από τον χρήστη η λειτουργία τους.**

#### **2) Συμβατότητα με Browsers**

**Ένα σύγχρονο Web site πρέπει να είναι συμβατό με όλους τους γνωστούς φυλλομετρητές (browsers) όπως είναι ο Internet Explorer, ο Mozilla Firefox και ο Opera.**

### **3) Απόδοση Σελίδας σε Ανάλυση**

**Όσο πιο μικρή είναι η ανάλυση μιας οθόνης υπολογιστή, τόσο πιο μεγάλα φαίνονται τα στοιχεία της σελίδας και το αντίστροφο. Πολλά sites στην αρχική τους σελίδα αναγράφουν την προτεινόμενη ανάλυση.**

# **4) Ανεξαρτησία Σελίδας από Scripts και Applets**

**Με το κριτήριο αυτό ελέγχουμε αν μπορεί το site να λειτουργήσει σωστά στην περίπτωση που του αφαιρέσουμε τα scripts και τα applets. Για να απενεργοποιήσουμε αυτά τα στοιχεία πηγαίνουμε Internet Options -> Advanced.**

# **5) Μετα-Πληροφορία για τις Μηχανές Αναζήτησης**

**Η έρευνα ενός W eb site μέσω μιας μηχανής αναζήτησης (search engine) πρέπει να εμφανίζει τα αναμενόμενα αποτελέσματα. Υπάρχουν διάφορες μηχανές αναζήτησης με κυρίαρχη αυτή της εταιρίας Google. Μερικές πολύ διαδεδομένες** μηχανές αναζήτησης είναι: **Google, AltaVista, MSN, Yahoo** και **In gr.** Ακόμα εκτός από το όνομα και τη διεύθυνση του εκάστοτε δικτυακού τόπου, εμφανίζονται και κάποιες άλλες πληροφορίες σχετικά με τη θεματολογία του site.

#### **6) Σχόλια στον Κώδικα της Ιστοσελίδας**

Είναι γενικά επιθυμητό οι κατασκευαστές ιστοσελίδων να προσθέτουν σχόλια ανάμεσα στον κώδικα μιας σελίδας. Ο λόγος είναι για την διευκόλυνση άλλων προγραμματιστών που θέλουν να τροποποιήσουν κάποια πράγματα ή να προσθέσουν άλλα. Η πρακτική αυτή όμως σπάνια χρησιμοποιείται γιατί απαιτεί επιπλέον χρόνο από τη μεριά των κατασκευαστών. Τον κώδικα μιας ιστοσελίδας μπορούμε να τον δούμε από τον browser κάνοντας τα εξής βήματα: **View -> Source.** Τα σχόλια βρίσκονται ανάμεσα στα tags <!—> **σχόλιο** /<!-->. Στην **Εικόνα 8** μπορούμε να δούμε τον κώδικα HTML μιας ιστοσελίδας.

```
! DOC TYPE HTML PUBLIC " - / /W3C//DTD HTKL 4.01 Tr ailtsi t1 Ohal //E N ">
 «html>
<head>
 <title»ESPI PUBLISHING</title»<br><meta http-equiv="content-Type" content="text/html; charset=iso-8859-1"><br><script language="JavaScript" type="text/JavaScript"><br><!--
 function MM_reloadPage(init) { //reloads the window if Nav4 resized<br>-- if (intre-true) with (navigator) {if ((appname--"Netscape")&&(parseZnt(appversion)=-4)) {<br>-- document.MM_pgw=inneresing.com/.MM_pgH=innerHeight: onres
VM_reloadP3ge(true); //-->
</script>
«Style type»"text/css">
 <!--<br>.style2 {<br>font-size: x-small;<br>color: *0033FF;<br>}<br>}
 .style3 {font-size: xx-srsall}
.styles {font-size: xx-snall; color: *Q033FF; }
</style></head>
 «body bgcolor-"DCDCDC">
 <div id="Layer1" style="position:absolute; left:242px; top:118px; width:504px;<br>height:167px; z=index:1"><img src="Photos%20And%200rawings/Espi%20Ekdotikh%20Main.jpg"<br>width="500" height="165"></div><br><div id="Layer2" style=
 <font face="verdana">
```
«object classid-"clsid:D27CDB6E-AE6D-llcf-96B8-444553540000"

#### Εικόνα 8. Ο κώδικας HTML μιας ιστοσελίδας (δεν περιλαμβάνει σχόλια)

Σε αυτό το κεφάλαιο έγινε μια αναλυτική παρουσίαση πολλών από τους κανόνες, τις μεθόδους, τα κριτήρια και τα πρότυπα που πρέπει να ακολουθούνται για την κατασκευή ενός εύχρηστου, καλαίσθητου, οργανωμένου και λειτουργικού Web site. Μια πολυμεσική ιστοσελίδα πρέπει να συνδυάζει αποτελεσματικά όλες τις πρακτικές που αναφέρθηκαν παραπάνω έτσι ώστε να είναι εξυπηρετεί όλες τις ομάδες ανθρώπων, ακόμα και όταν αυτοί αντιμετωπίζουν κάποιου είδους πρόβλημα.

# **Κεφάλαιο Τρίτο Η Πρότυπη Πολυμεσική ιστοσελίδα Info Collector**

 $\sim 10$ 

 $\ddot{\phantom{a}}$ 

 $\mathcal{L}^{\text{max}}_{\text{max}}$ 

 $\sim$   $\sim$ 

 $\mathcal{L}_{\text{max}}$ 

 $\sim 1$ 

 $\ddot{\phantom{a}}$ 

# 3.1 Γενικές Πληροφορίες Σχετικά με το Web site

**Για την ολοκλήρωση της πτυχιακής αυτής εργασίας απαιτείται η υλοποίηση μίας πρότυπης πολυμεσικής σελίδας, της οποίας η βαθμολογική βαρύτητα είναι μεγαλύτερη από αυτήν του εγγράφου αναφοράς. Η υλοποίηση του συγκεκριμένου έργου έγινε σε βάθος χρόνου μεγαλύτερο από έξι μήνες. Σε αυτό συντέλεσαν οι απαιτήσεις του project αλλά και ο τρόπος που το προσέγγισα. Πρόκειται λοιπόν για μία ιδέα πρωτότυπη που δεν υλοποιήθηκε σύμφωνα με κάποια πρότυπη φόρμα (template) που κυκλοφορεί στο Διαδίκτυο. Ο σκοπός μου είναι το συγκεκριμένο έργο εκτός από πρότυπο να είναι και πρωτότυπο, γι' αυτό το λόγο η σχεδίαση του έγινε από την αρχή, το υλικό και η εφαρμογές του δεν βρίσκονται σε άλλους δικτυακούς τόπους και το θεματικό του περιεχόμενο αφορά έναν μεγάλο αριθμό ανθρώπων ανεξαρτήτου ηλικίας.**

# **Θεματικό Περιεχόμενο του site**

**Μια ιστοσελίδα για να προσελκύσει όσο το δυνατόν περισσότερους χρήστες πρέπει να έχει το κατάλληλο περιεχόμενο. Στην συγκεκριμένη περίπτωση το Web site έχει σαν σκοπό να καλύψει τις ανάγκες για πληροφόρηση που έχουν οι άνθρωποι, σχετικά με τέσσερις από τις αγαπημένες τους ασχολίες. Αυτές είναι: οι ταινίες, η μουσική, η φωτογραφία και τα βιβλία. Αυτός είναι και ο λόγος που το site τιτλοφορείται με το όνομα Info Collector (Συλλέκτης Πληροφορίας).**

**Η πληροφορία που προσφέρεται είναι σε πολυμεσική μορφή για την καλύτερη κατανόηση της, ακόμα με τη χρήση πολυμεσικών εφαρμογών έχει επιτευχθεί και ένα εντυπωσιακό αισθητικό αποτέλεσμα.**

#### **Οι Πολυμεσικές Εφαρμογές**

**Το θεματικό περιεχόμενο της ιστοσελίδας Info Collector προσφέρεται για τη δημιουργία πολυμεσικών εφαρμογών. Μερικές από αυτές είναι:**

- **❖ Άλμπουμ φωτογραφιών (photo album)**
- **❖ Εφαρμογές αναπαραγωγής μουσικής και ήχων (music-audio players)**
- **❖ Εφαρμογή αναπαραγωγής βίντεο περιεχομένου (video player)**
- **❖ Εφαρμογή αυτόματης εμφάνισης φωτογραφιών (slide show)**
- **❖ Εφαρμογή εναλλαγής χρώματος στο φόντο της ιστοσελίδας**
- **❖ Ενεργοποίηση εναλλαγής φωτογραφιών με την τοποθέτηση του κέρσορα πάνω σε αυτές**
- **❖ Κινούμενα γραφικά για τον εντοπισμό σημαντικών πληροφοριών**

**Είναι πολύ σημαντικό να αναφέρουμε ότι η χρήση πολυμέσων έχει και ένα ακόμα πλεονέκτημα που δεν αναφέρθηκε παραπάνω, βοηθάει στην εξοικονόμηση** **σημαντικού χώρου σε μια ιστοσελίδα και συγκρατεί την πληροφορία μαζεμένη σε έναν μικρό χώρο που κινείται ο χρήστης. Λόγω της φύσης των εφαρμογών, ο χώρος αυτός δεν είναι αναγκαστικά φορτωμένος, αλλά περιλαμβάνει έξυπνες και πλήρως λειτουργικές προσεγγίσεις σχετικά με την παρουσίαση του υλικού. Αυτή είναι μία** πρακτική που εφαρμόστηκε σχεδόν σε όλες τις ιστοσελίδες του Web site.

# **Δενδρικη Αναπαράσταση του site Info Collector**

**Ο συγκεκριμένος δικτυακός τόπος αποτελέίται από 606 αρχεία (files) και 32 φακέλους (folders) και υποφακέλους (subfolders). Είναι εύκολο να καταλάβει κάποιος ότι πρόκειται για ένα μεγάλο project που μπορεί να περιγράφει εύκολα μόνο μέσα από μια δενδρική αναπαράσταση. Η αναπαράσταση περιλαμβάνει τις HTML σελίδες (αλλά και τις .swf που έχουν φτιαχτεί με Flash) και τους συνδέσμους τους. Επιλέχτηκε η αναπαράσταση των σελίδων και όχι των φακέλων, για να μπορεί ο αναγνώστης να καταλάβει τη σχέση μεταξύ τους. Στην επόμενη σελίδα μπορείτε να μελετήσετε το δέντρο που εμφανίζεται στην Εικόνα 9.**

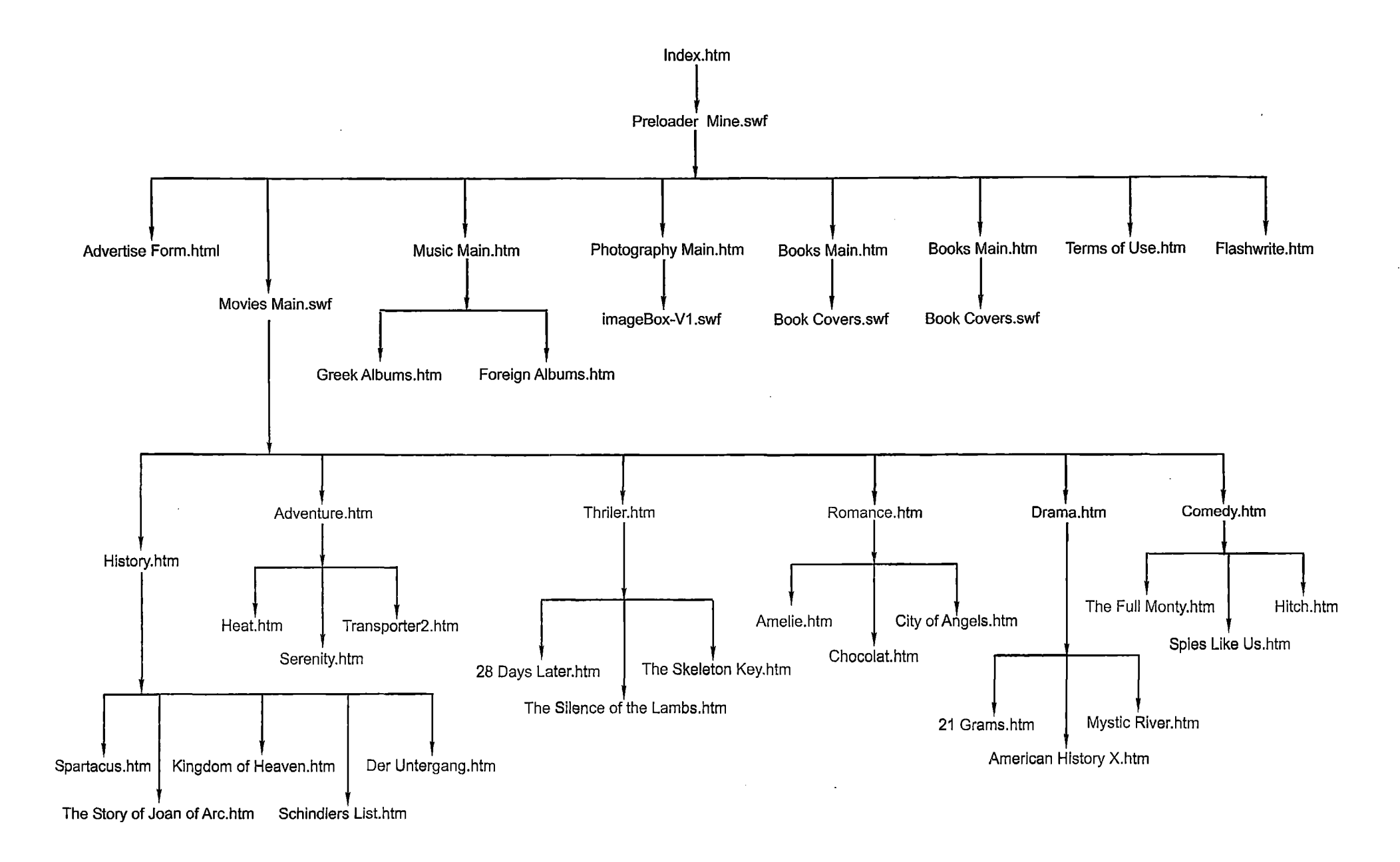

*σ\* Εικόνα 9. Η δομή του Web site Info Collector, με τη χρήση δένδρου

 $\sim$ 

#### **3.2 Ανάλυση του Web site Info Collector**

Σε αυτή την ενότητα θα αναλύσουμε όλες σχεδόν τις ιστοσελίδες που απαρτίζουν το site ξεκινώντας από την αρχική. Ακόμα όπου χρειάζεται θα γίνεται αναφορά των ορθών πρακτικών για τη βέλτιστη λειτουργικότητα και χρηστικότητα των ιστοσελίδων που εφαρμόστηκαν σε αυτές.

# **Αρχική Σελίδα (lndex.htm)**

Η αρχική σελίδα είναι η πρώτη που επισκέπτεται ο χρήστης. Σε αυτήν ο επισκέπτης μπορεί να διαβάσει κάποιες βασικές οδηγίες για την καλύτερη προβολή της σελίδας (π.χ. την προτεινόμενη ανάλυση ή τη χρήση ειδικού λογισμικού). Είναι ακόμα πολύ σημαντικό αυτή η ιστοσελίδα να προδιαθέτει το χρήστη για το θεματικό περιεχόμενο του Web site. Στην **Εικόνα 10** μπορούμε να δούμε την αρχική σελίδα του site Info Collector, κάποια σημεία που θεωρούνται σημαντικά έχουν σημειωθεί μέσα σε πλαίσια.

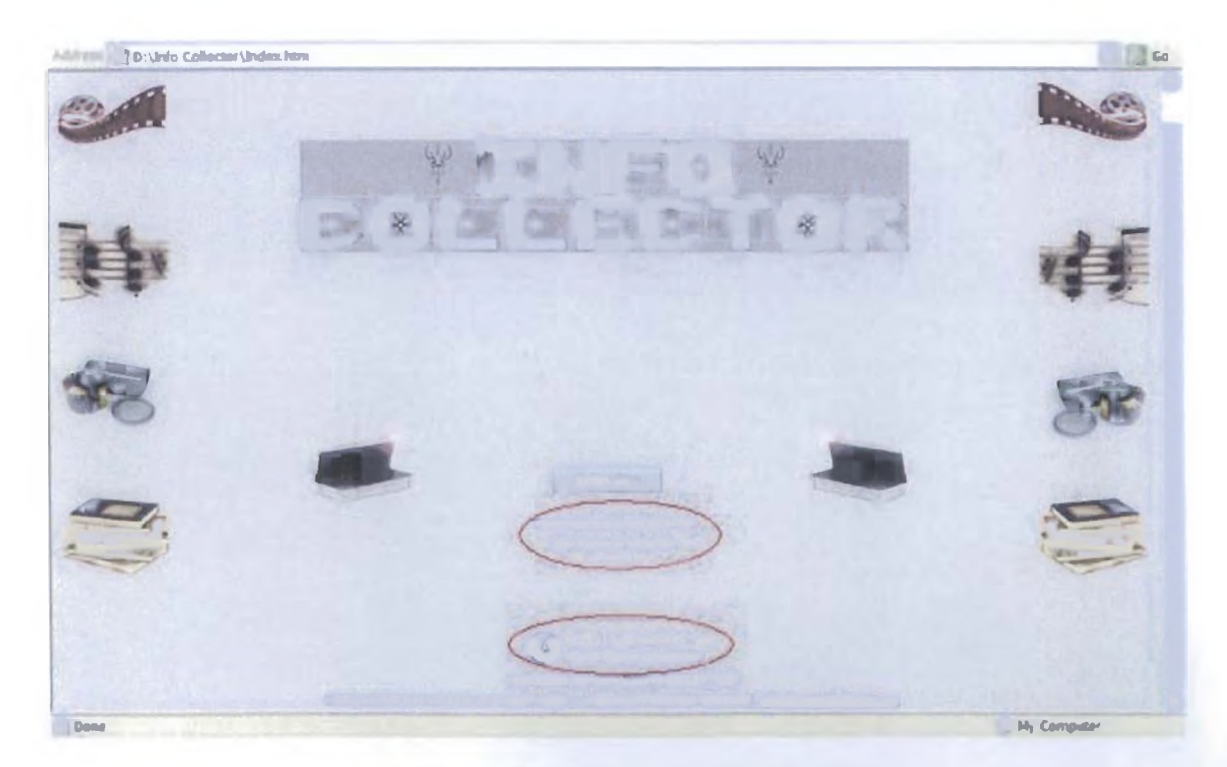

#### Εικόνα 10. Η αρχική σελίδα του site Info Collector

Με τη χρήση των κόκκινων κύκλων μπορούμε να διακρίνουμε τα δύο πολύ βασικά στοιχεία που αναφέραμε πιο πάνω, την **προτεινόμενη ανάλυση** που είναι **1024x768,** και την **απαίτηση** του **Flash Player** για την αναπαραγωγή των πολυμέσων. Τα χρώματα που έχουν χρησιμοποιηθεί είναι απαλά και οι εικόνες που είναι τοποθετημένες εκατέρωθεν στο πλαϊνό μέρος της σελίδας προδιαθέτουν για το θεματικό περιεχόμενο του Δικτυακού τόπου. Το λογότυπο έχει κατασκευαστεί εξολοκλήρου από την αρχή, ενώ η άλλες εικόνες έχουν υποστεί επεξεργασία με τη χρήση ειδικών προγραμμάτων. Ακόμα μπορούμε να παρατηρήσουμε την ύπαρξη μόνο κατακόρυφου scrolling, αυτό είναι δείγμα καλής σχεδίασης.

#### **Η Κύρια Σελίδα**

Η κύρια σελίδα (main page), είναι αυτή που θα οδηγήσει το χρήστη στις διάφορες επιμέρους ιστοσελίδες, αποτελεί δηλαδή το κέντρο ελέγχου του Web site προσφέροντας διάφορες πληροφορίες όπως το όνομα του κατασκευαστή του, τρόπους επικοινωνίας, χρήσιμα links, πληροφορίες για τον σκοπό της ιστοσελίδας και φυσικά ένα menu με τις θεματικές κατηγορίες. Στην **Εικόνα** 12 παρουσιάζεται η κύρια σελίδα της Info Collector. Σε αυτό το σημείο πρέπει να αναφέρουμε ότι έχει κατασκευαστεί μία εφαρμογή που μετράει το χρόνο που χρειάζεται για να φορτωθεί η συγκεκριμένη σελίδα. Η εφαρμογή αυτή ονομάζεται **Preloader (Εικόνα** 11) και δείχνει την εξέλιξη φόρτωσης της σελίδας μέσα από μία μπάρα που γεμίζει. Όσο πιο γρήγορη είναι η σύνδεση στο Internet (π.χ. ADSL) τόσο πιο γρήγορη θα είναι και η πρόσβαση σε αυτή.

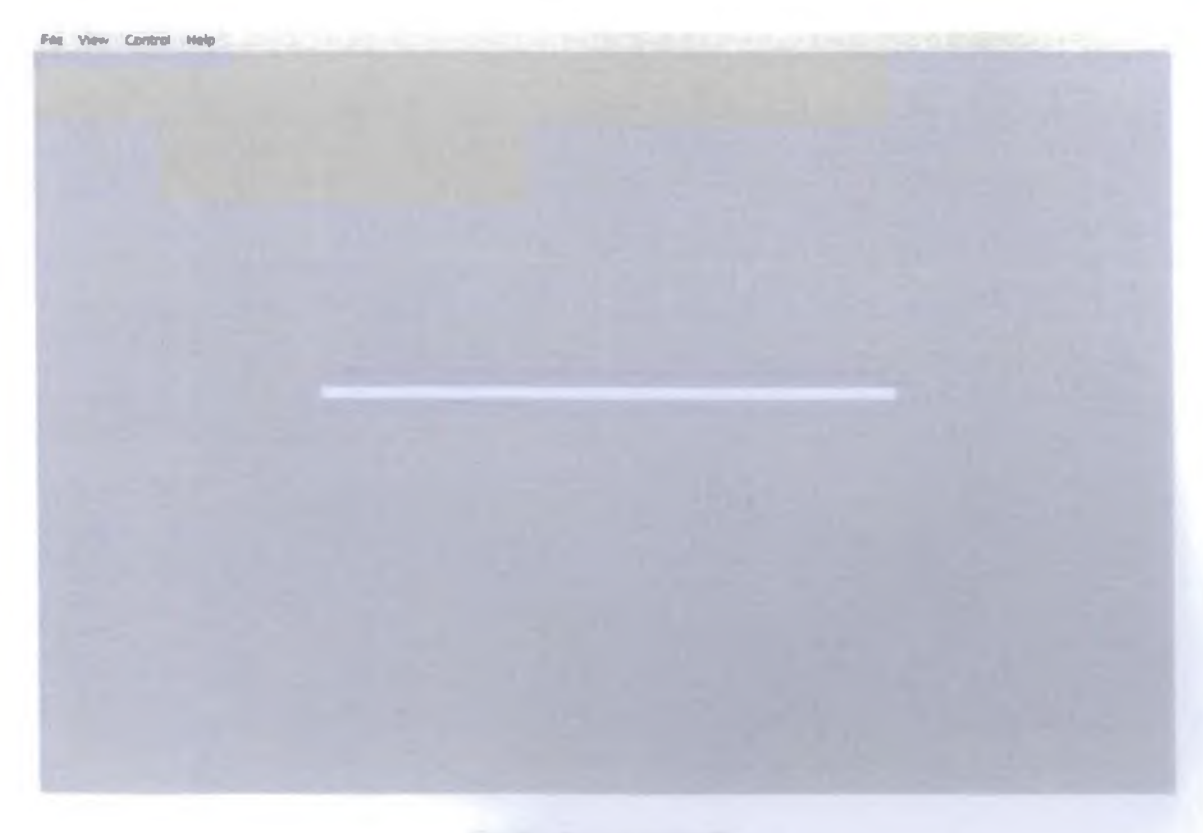

#### Εικόνα 11. Ο Preloader

Με μια εφαρμογή όπως είναι ο Preloader καλύπτουμε ένα πολύ βασικό κριτήριο, αυτό του *χρόνου φόρτωσης της κύριας σελίδας.* Με αυτό τον τρόπο ο

χρήστης έχει πλήρη επίγνωση του χρόνου αναμονής για την είσοδο του στην κύρια σελίδα.

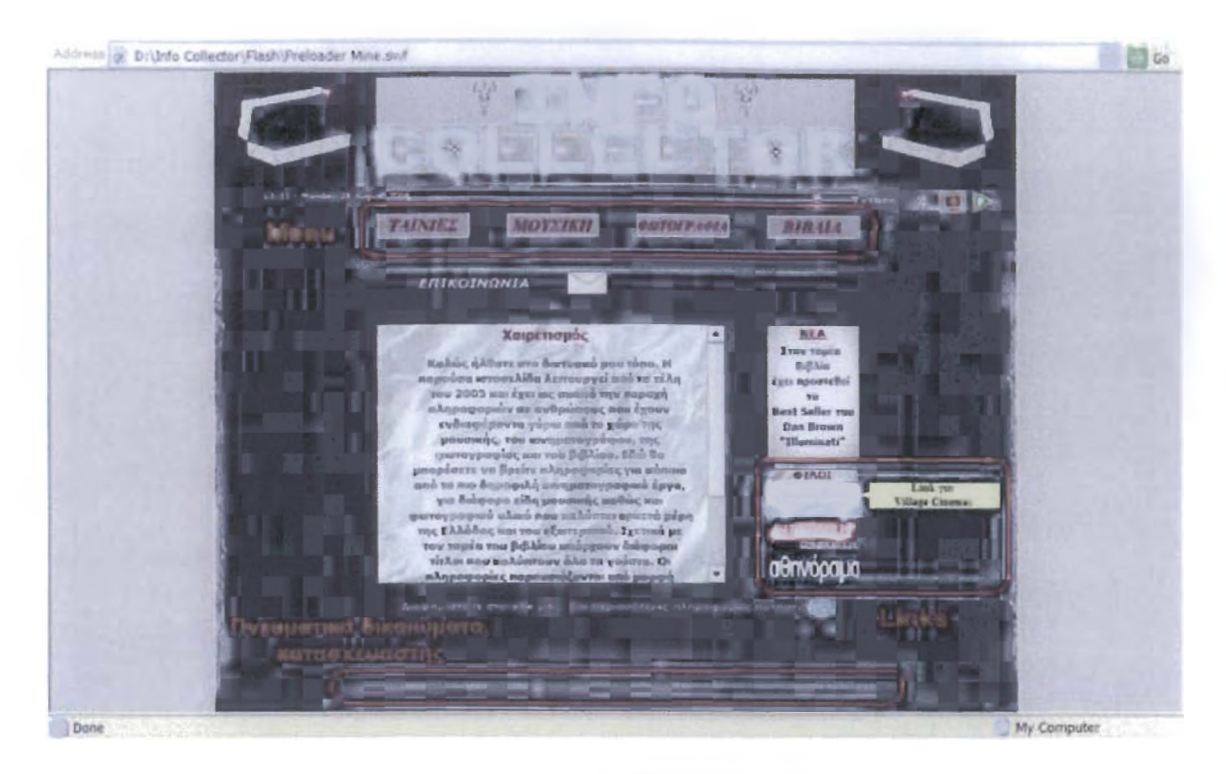

Εικόνα 12. Η κόρνα σελίδα (main page) της Info Collector

Τα πλαίσια<sup>1</sup> υποδεικνύουν κάποια πολύ σημαντικά στοιχεία όπως είναι το menu που περιλαμβάνει τις διάφορες κατηγορίες, τα πνευματικά δικαιώματα του δικτυακού τόπου, τον κατασκευαστή του και τα εξωτερικά links που μπορεί να ενδιαφέρουν τον επισκέπτη. Για τους υπερσυνδέσμους που οδηγούν σε άλλα Web sites έχει δημιουργηθεί μία εφαρμογή που όταν ο χρήστης τοποθετεί πάνω σε μία εικόνα τον κέρσορα του ποντικιού του, αυτόματα εμφανίζεται ένα κείμενο με οδηγίες σχετικά με το link αυτό. Ακόμα όταν κάποιος επιλέξει να πατήσει πάνω σε μία εικόνα ανοίγει ένα ξεχωριστό παράθυρο με τον δικτυακό τόπο που επέλεξε. Με αυτό τον τρόπο καλύπτω το κριτήριο που προϋποθέτει την *εμφάνιση ξεχωριστού παραθύρου κατά την ενεργοποίηση εξωτερικών υπερσυνδέσμων ή υπερσυνδέσμων αρχείων.* Μπορούμε να παρατηρήσουμε και πολλά άλλα στοιχεία που παρέχουν χρήσιμες πληροφορίες στο χρήστη, όπως η ημερομηνία και η ώρα (βρίσκονται στο πάνω αριστερό μέρος της σελίδας). Ακόμα χαμηλά στη μέση της ιστοσελίδας υπάρχει ένα εσωτερικό link με το όνομα **τα σχόλια σας.** Αυτό οδηγεί σε έναν πίνακα μηνυμάτων (message board) που αποτελεί και δυναμικό στοιχείο της σελίδας. Λίγο πιο πάνω με μπλε γράμματα παρατηρούμε έναν σύνδεσμο που παραπέμπει σε μία δυναμική

<sup>1</sup> Οι κόκκινοι κύκλοι και τα κόκκινα πλαίσια που διέπουν τις φωτογραφίες δεν εμφανίζονται στο Web site Info Collector.

φόρμα συμπλήρωσης στοιχείων υποψήφιων πελατών που θέλουν να διαφημιστούν. Στις **Εικόνες 13** και **14** μπορούμε να δούμε αυτά τα δύο αντικείμενα.

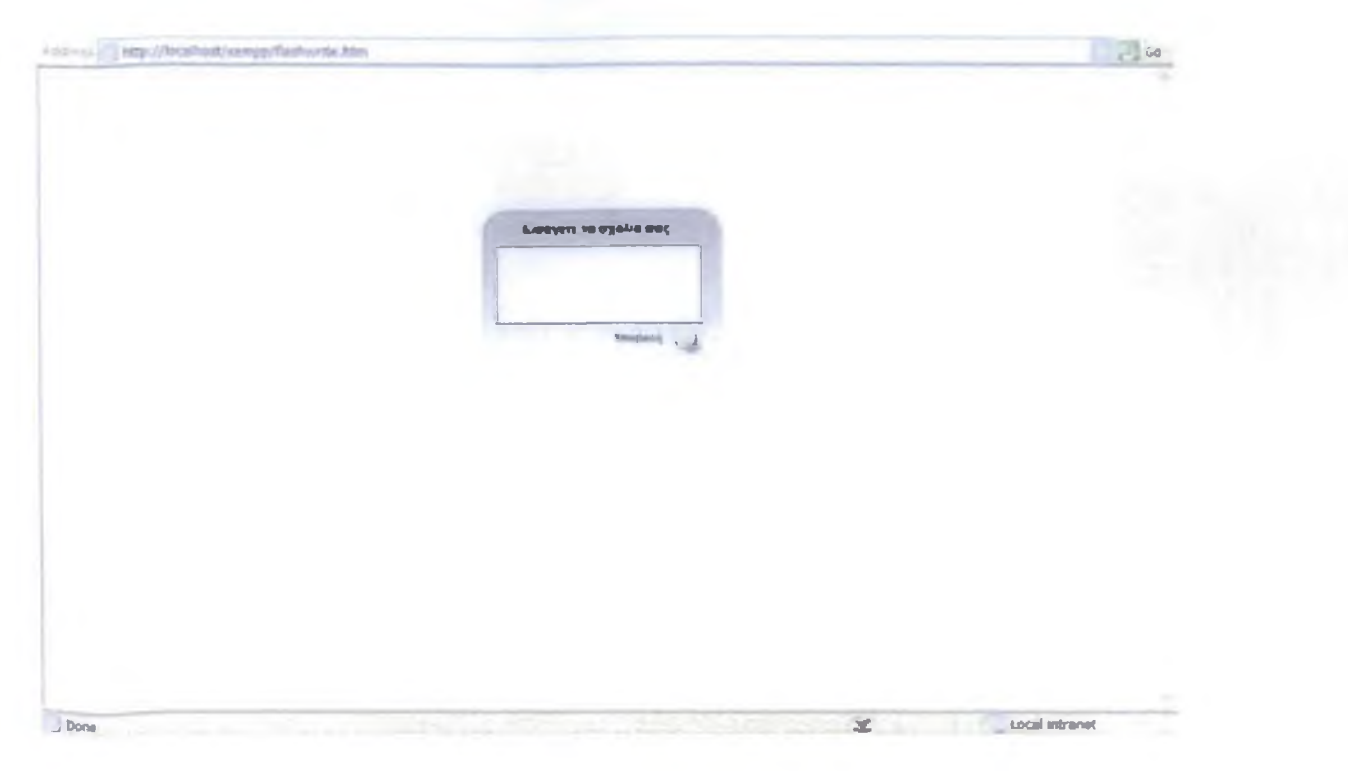

Εικόνα 13. Ο πίνακας μηνυμάτων-σχολίων (message board)

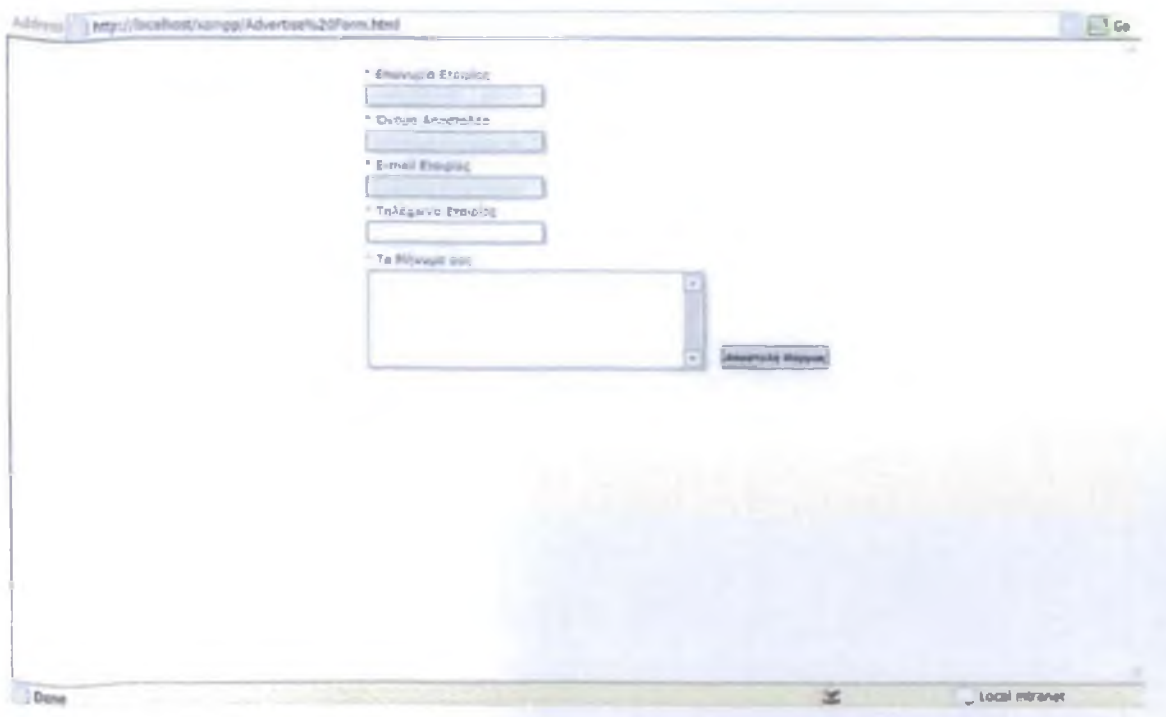

Εικόνα 14. Η φόρμα συμπλήρωσης στοιχείων του υποψήφιου πελάτη

# **3.3 Τα Δυναμικά Στοιχεία της Σελίδας**

#### **Απαιτήσεις σε Λογισμικό**

Για τη δημιουργία δυναμικών στοιχείων σε μία ιστοσελίδα απαιτείται ειδικό λογισμικό. Τέτοιο είναι o Apache Server, η My SQL και η PHP. Η εγκατάσταση αυτών των προγραμμάτων στον υπολογιστή μας είναι μια αρκετά δύσκολη υπόθεση, για την διευκόλυνση μας αποθηκεύσαμε από το Internet ένα πακέτο προγραμμάτων το **xampp.** Αυτό είναι ένα αρχείο .exe που περιέχει μία πληθώρα προγραμμάτων που είναι απαραίτητα για τη δημιουργία δυναμικών ιστοσελίδων. Η εγκατάσταση αυτού του πακέτου είναι πολύ απλή, κάνουμε διπλό κλικ στο αρχείο **xampp installer.exe** και ακολουθούμε τα βήματα που μας υποδεικνύει ο οδηγός εγκατάστασης. Από εκεί και πέρα έχει εγκατασταθεί ο Apache Server, μία εφαρμογή που κάνει τον υπολογιστή μας να συμπεριφέρεται σας **εξυπηρετητής (server)** με το όνομα **localhost** και η ΡΗΡ, μία γλώσσα προγραμματισμού ανοιχτού κώδικα.

#### **Παραμετροποίηση Στοιχείων του Υπολογιστή μας**

Με την εγκατάσταση του xampp στον υπολογιστή μας, μέσα στο folder **Program Files** δημιουργήθηκε ένας καινούργιος φάκελος με όνομα **xampp** οποίος περιέχει πολλούς άλλους υποφακέλους, εμάς θα μας απασχολήσει μόνο o **htdocs** και ο υποφάκελος του **xampp.** Στην **Εικόνα 15** μπορούμε να δούμε τη δομή των φακέλων αυτών.

| <b>Tildays</b>                  | $\mathbb{X}$<br><b>North II</b> | Size:           | Type                     | <b>Date Modified</b> |  |
|---------------------------------|---------------------------------|-----------------|--------------------------|----------------------|--|
|                                 | <b>Jima</b>                     |                 | File Fishber             | 28 4/2006 2 15 usi   |  |
| V/mdown.lodate                  | <b>Using</b>                    |                 | <b>Fée Forder</b>        | 28 4 2006 2 15 им    |  |
| <b>WINDAR</b>                   | 140/01                          |                 | Fike Finisher            | 28 4/2006 2:15 PM    |  |
| $= 3$ $\times 10^{10}$          | nogray 10                       |                 | <b>1 KT VERSTON File</b> | 8 1/2006 7 48 NH     |  |
| a animymous                     | Lyd report field.               | 1.63            | <b>BAK Film</b>          | 28 12 2005 5:10 NM   |  |
| <b>B</b> apache                 | e) adudb php                    | 7 <sub>10</sub> | <b>ENR FAIL</b>          | 5/12/2005 5:02 RM    |  |
| a car-bin                       | <b>Advertise Form hemi</b>      | 1 K足            | <b>HTM: Doctrined</b>    | 2 8 2004 5:20 MH     |  |
| Filip/darte                     | AnkeCalligraph.fdb              | 15 KB           | <b>FDS F-H.</b>          | 26.30.2002 2:35 PM   |  |
| 3 hadden                        | AnkeCalkgraph TTF               | 42 A.I          | Trust's per Font fee     | 21. 5. 2052 2.U. No. |  |
| I Fighty Advertise To Us        | #1 biorleythm.php               | 7 国             | <b>PHF F&amp;I</b>       | 5 12/2005 2:49 nu    |  |
| Flash Virite-Read               | #1 cds.une                      | 7 88            | PHP Film                 | 5 12, 2005 2:55 BM   |  |
|                                 | e) ands.php                     | 3 p.m.          | <b>PHP PAR</b>           | 5/12/2003 2:23 мм    |  |
| <b>Stands</b>                   | di components php               | 1 KB            | <b>PVP File</b>          | 3 12-2005 4:17 pm    |  |
| <b>Torligion</b>                | <b>Bollada</b>                  | 1 <sub>K</sub>  | <b>Taxt Document</b>     | S/8/2006 6137 Mir    |  |
| $\sim$ $\sim$ Rest              | eleme pro                       | 3 KB            | <b>PHF Rice</b>          | 5-12 2005 2:15 mg    |  |
| $1$ neutracle $d$               | #1fliability.php                | $2$ kH          | <b>PMF Film</b>          | 4/12/2005 9:48 ps    |  |
| $\cdot$ $\cdot$                 | <b>Bestmand Form</b>            | 2 <sub>1</sub>  | <b>HTML</b> Document     | 5/8 2006 1:29 PM     |  |
| $7 - 0$                         | finalisated met                 | 210             | <b>Guide Meyer</b>       | 5 8 2006 1:24 nu     |  |
| <b>Dialog</b>                   | finalszeite, htm.               | 2 <sub>K</sub>  | <b>HTML Document</b>     | 5/8/2006 1:28 PM     |  |
| $\Box$ sqline                   | Basimot da.n.cf                 | 5.13            | Flash Novre              | 5:4 2006 1:24 mil    |  |
|                                 | Pitchnucho                      | 上九路             | <b>FNP REA</b>           | 5/8-2006 1:36 RM     |  |
| US Indial                       | $= 10$ cm sunt                  | 31 KB           | <b>Dash Movie</b>        | \$ 8.2006 12:04 мм   |  |
| <b>Incenses</b>                 | #logismic.php                   | 1 长9            | Fys. Film                | \$12/2005 4:14 nu    |  |
| in MercuryMark                  | #The ed php                     | 2 KW            | <b>PMF Film</b>          | 4 12 2:05 6:44 pm    |  |
| $=$ $=$ $=$ $=$ $=$ $=$         | in) lart.aho                    | 4 KB            | <b>THP FW</b>            | 5/12/2005 2:54 mp    |  |
| iii (2) perf.                   | #I index phc                    | 1100            | <b>PHP ESS</b>           | 4/12/2005 11:49 pp   |  |
| $n \geq p/q$                    | #I lang_one                     | 1.001           | <b>PHP Fax</b>           | 3.12.2005 3:51 мм    |  |
| to 113 photographics            | land.tmp                        | O All           | TMP Fde                  | 8/7/2005 2:24 uu     |  |
| $\mathbb{R}$ = 900 $\mathbb{R}$ | #I langsetting - pho-           | 1.90            | <b>PHP Fire</b>          | 4/1/2005 11:45 nu    |  |
|                                 | a) mailform2.php                | $2$ kH          | <b>PulP Film</b>         | 5/8 2006 11:26 Ru    |  |
| a pendmasi                      | Imafforma                       | <b>1 KB</b>     | Purt Bike                | 4 12/2005 9:44 au    |  |
| <b>CD SHIP</b>                  | all mailsand plip               | 2 <sub>K</sub>  | PHF File                 | 5/12/2005 4:23 nu    |  |
| La viabalizar.                  | ill manuals ahe                 | 2 KB            | <b>FER File</b>          | 4/12/2005 7:51 uu    |  |
| <b>Diwebdar</b>                 | #] mercury help.php             | 3.88            | PHP Film                 | 4 12 2005 9:46 up    |  |
|                                 | all ming php.                   |                 | 2 IUII PHP File          | 5/12 21:05 1:34 mp   |  |

Εικόνα 15. Η δομή των φακέλων στο Program Files μετά την εγκατάσταση του xampp

Από τη μπάρα διευθύνσεων μπορούμε να διακρίνουμε το μονοπάτι αυτών των φακέλων που είναι C:\Program Files\xampp\htdocs\xampp. Ότι δυναμική εφαρμογή έχει δημιουργηθεί πρέπει να αποθηκευτεί μέσα στον υποφάκελο xampp που βρίσκεται μέσα στον htdocs. Τα αρχεία των εφαρμογών αυτού του τύπου που δημιουργήθηκαν για το site Info Collector είναι αποθηκευμένα στο κατάλληλο folder και λειτουργούν χωρίς κανένα πρόβλημα. Πιο συγκεκριμένα τα αρχεία για την εφαρμογή του πίνακα μηνυμάτων είναι σημειωμένα μέσα σε κόκκινο πλαίσιο και τα αρχεία για την φόρμα στοιχείων μέσα σε πράσινο πλαίσιο. Στην **Εικόνα 16** εμφανίζονται τα αρχεία αυτά.

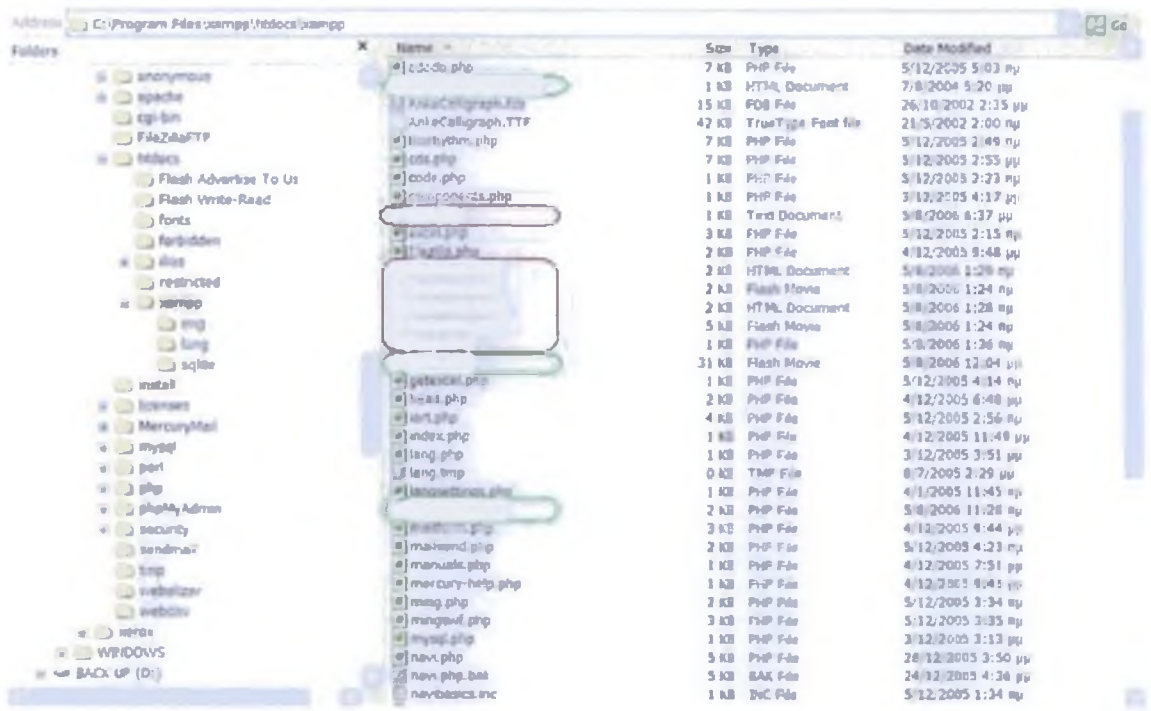

Εικόνα 16. Τα αρχεία για τις δύο δυναμικές εφαρμογές (message board και advertise form)

#### **Εκτέλεση των Δυναμικών Ιστοσελίδων**

 $\mathbb{R}^n \times \mathbb{R}^n$ 

Οι δυναμικές ιστοσελίδες (που περιλαμβάνουν τις δυναμικές εφαρμογές) δεν εκτελούνται με τον ίδιο τρόπο που εκτελούμε μια απλή HTML σελίδα. Στη γραμμή διευθύνσεων του φυλλομετρητή μας πρέπει να πληκτρολογήσουμε τα εξής.

(για τον πίνακα μηνυμάτων), και

1 (για τη φόρμα αποστολής στοιχείων πελάτη).

Για τη σωστή λειτουργία των σελίδων αυτών πρέπει πρώτα να είναι ενεργοποιημένος ο Apache Server και η My SQL. Αυτή η ρύθμιση μπορεί να γίνει από το **ΧΑΜΡΡ Control Panel Application (Εικόνα 17),** η συντόμευση του οποίου είναι τοποθετημένη στην επιφάνεια εργασίας του υπολογιστή μας μετά την εγκατάσταση του πακέτου χampp.

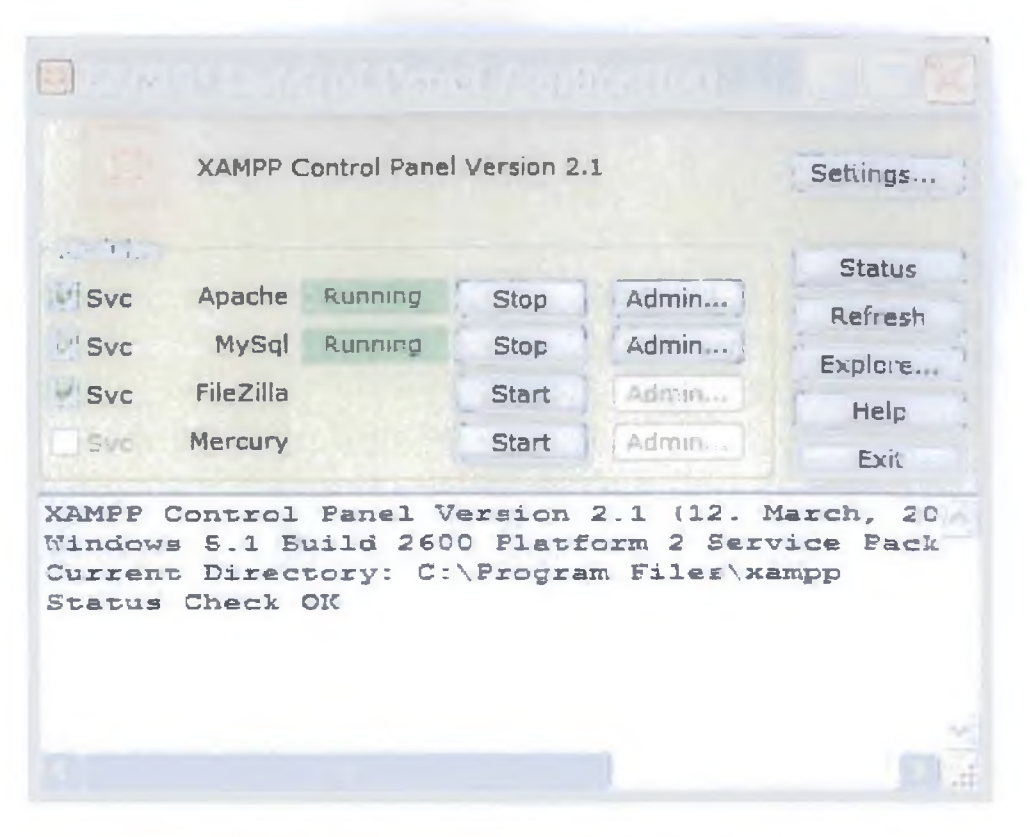

Εικόνα 17. XAMPP Control Panel Application Interface

#### **Ανάλυση των Εφαρμογών Message Board και Advertise Form**

Και οι δύο αυτές εφαρμογές κατασκευάστηκαν με τη χρήση του προγράμματος Macromedia Flash ΜΧ 2004 και έπειτα προσαρμόστηκαν σε σελίδες .htm και . html αντίστοιχα. Ο **πίνακας μηνυμάτων** λειτουργεί ως εξής, ο χρήστης πληκτρολογεί το μήνυμα του στη φόρμα και πατάει το κουμπί Υποβολή. Με αυτή την ενέργεια το μήνυμα προσαρτάται στο αρχείο κειμένου με όνομα **data.txt** και αποθηκεύεται σε αυτό. Από τη μεριά της διεπαφής εμφανίζεται μία φόρμα στον επισκέπτη με το μήνυμα ή το σχόλιο που έχει υποβάλει. Ο διαχειριστής της ιστοσελίδας μπορεί εύκολα να έχει πρόσβαση στο αρχείο .txt και να διαβάσει το περιεχόμενο του. Η φόρμα της εφαρμογής αυτής έχει δημιουργηθεί με το πρόγραμμα Flash και έχει προσαρτηθεί σε ένα αρχείο . htm. Η ενημέρωση του αρχείου κειμένου έχει επιτευχθεί με τη χρήση της ΡΗΡ (έχει δημιουργηθεί ένα αρχείο κατάληξης . php που περιέχει τον κατάλληλο κώδικα).

Η **φόρμα συμπλήρωσης στοιχείων** ακολουθεί την ίδια φιλοσοφία, έχοντας βέβαια διαφορετικές δυνατότητες από τον message board. Πρόκειται για μία φόρμα κατασκευασμένη στο Flash, με επικύρωση δεδομένων (τα πεδία που έχουν αστεράκι πάνω αριστερά είναι υποχρεωτικά και κάποια όπως το email παίρνουν συγκεκριμένες τιμές) η οποία έχει ενσωματωθεί σε μια σελίδα τύπου .html. Τα στοιχεία που πληκτρολογεί ο επισκέπτης αποστέλλονται μέσω email στον ιδιοκτήτη του site. Η ιδιαιτερότητα της εφαρμογής αυτής είναι ότι με την αποστολή των στοιχείων του προσώπου που ενδιαφέρθηκε, παράγεται αυτόματα ένα μήνυμα και αποστέλλεται σε αυτόν, χρησιμοποιώντας κάποια δεδομένα από την φόρμα σε συνδυασμό με ένα κείμενο ενημέρωσης και ευχαριστιών. Αυτή η διαδικασία υλοποιήθηκε με τη χρήση αρχείου που περιέχει κώδικα ΡΗΡ και συνδέεται με τη διεπαφή.

# **3.4 Περαιτέρω Ανάλυση του Web Site Info Collector**

To menu του site Info Collector περιλαμβάνει τέσσερις κατηγορίες, σε αυτό το σημείο θα αναλύσουμε τις ιστοσελίδες και τα στοιχεία πολυμέσων που απαρτίζουν την κάθε κατηγορία.

# **Ταινίες**

Ο τομέας «Ταινίες» αποτελεί την κατηγορία με τις περισσότερες ιστοσελίδες και τις περισσότερες πολυμεσικές εφαρμογές. Στην **Εικόνα 18** παρουσιάζεται η πρώτη ιστοσελίδα που οδηγεί στα διάφορα είδη ταινιών.

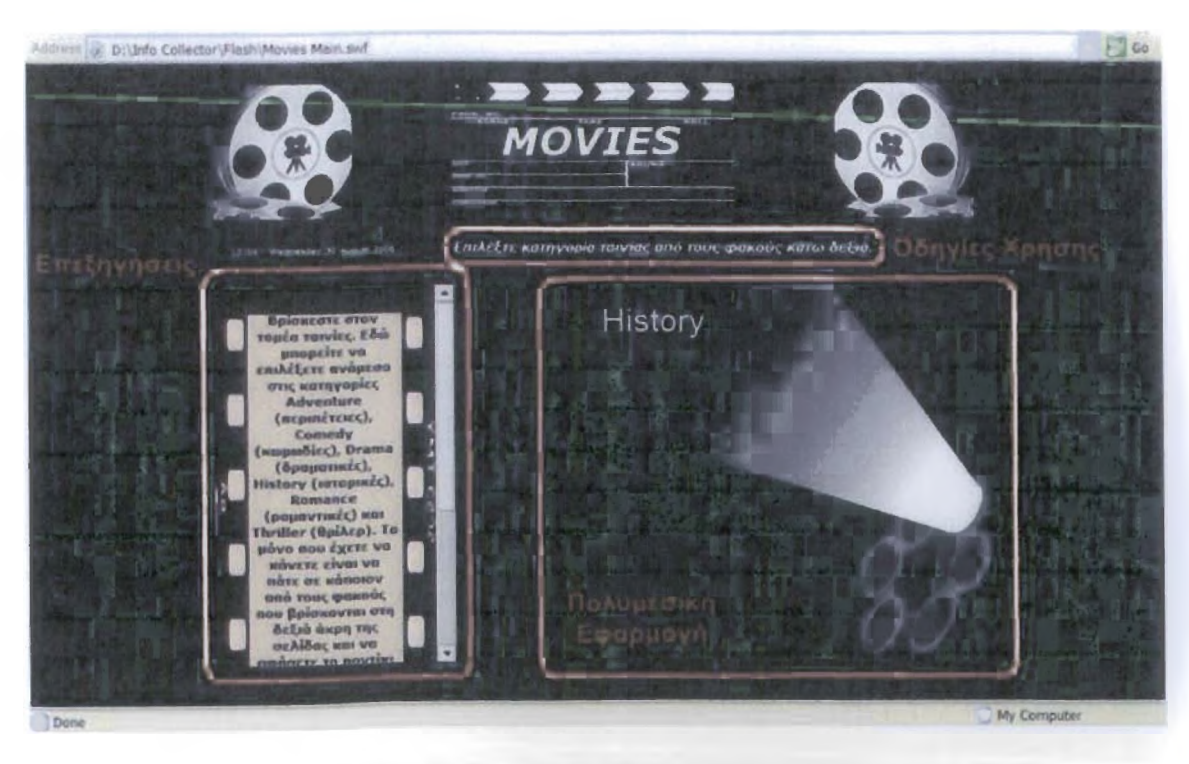

Εικόνα 18. Η πρώτη σελίδα του τομέα Ταινίες

Η σελίδα αυτή ακολουθεί αρκετούς από τους κανόνες και τα κριτήρια που αναφέρθηκαν στο προηγούμενο κεφάλαιο. Το φόντο είναι μαύρο και τα γράμματα λευκά ή σε ανοιχτές αποχρώσεις του γκρι. Υπάρχει γεωμετρία στην τοποθέτηση των αντικειμένων. Ακόμα μια μικρή λεζάντα βοηθάει στη χρήση της πολυμεσικής εφαρμογής και ένα κείμενο με επεξηγήσεις και οδηγίες χρήσης της σελίδας υπάρχει στο αριστερό μέρος της. Η πολυμεσική εφαρμογή είναι κάτι πρωτότυπο και αρμόζει πολύ καλά με τον όλο χαρακτήρα της σελίδας. Η επιλογή των διαφόρων κατηγοριών (History, Thriller, Adventure κ.α.) γίνεται από τους κινηματογραφικούς φακούς στο δεξιό μέρος. Αν επιλέξουμε την κατηγορία History (κάνουμε κλικ πάνω στον φακό), θα βρεθούμε σε μια σελίδα με μερικές από τις δημοφιλέστερες ταινίες του είδους, με βάση την ψηφοφορία των επισκεπτών του site. Στην **Εικόνα 19** παρουσιάζεται η σελίδα αυτή.

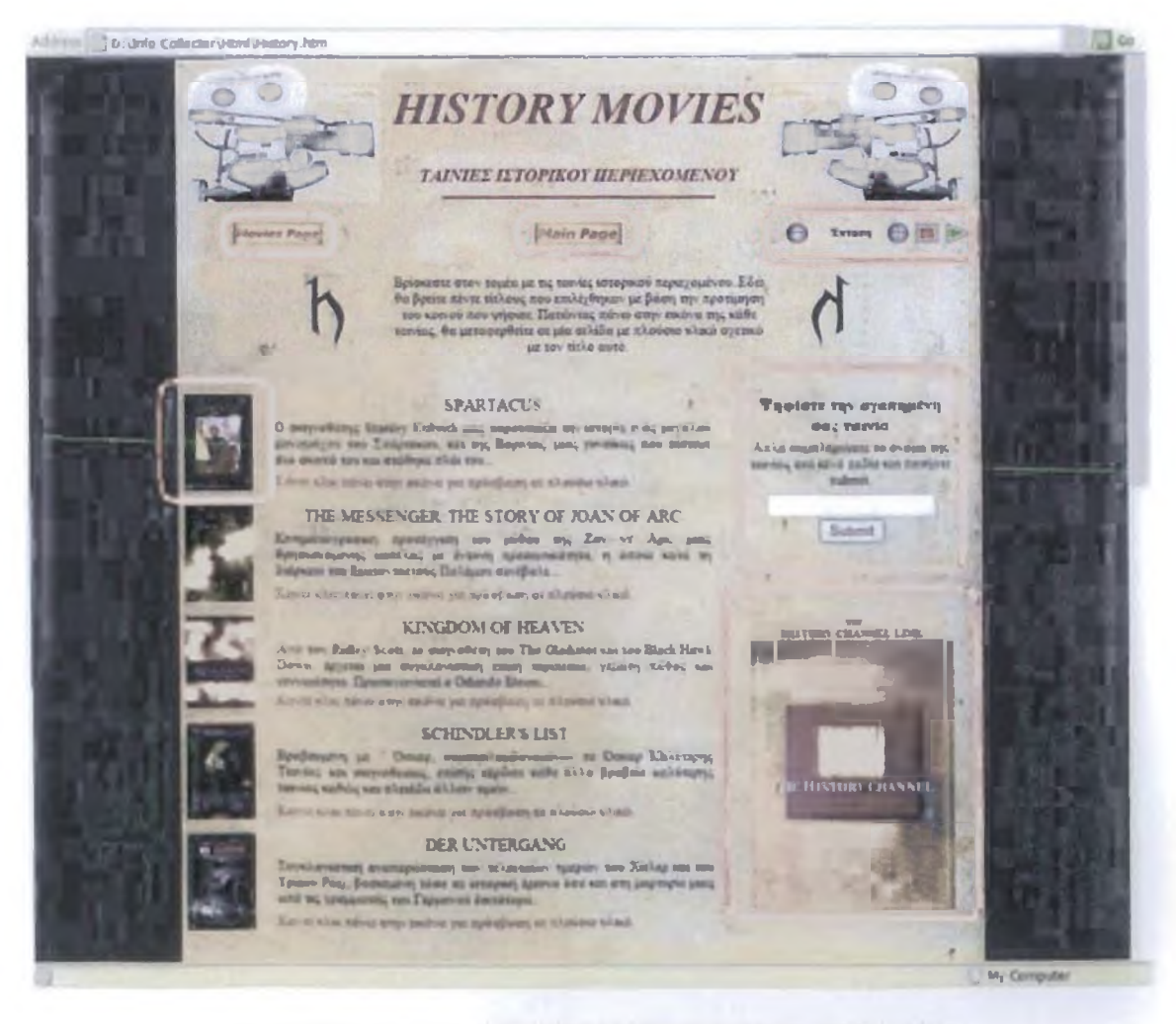

Εικόνα 19. Η κύρια σελίδα των ταινιών ιστορικού περιεχομένου

το πάνω μέρος διακρίνουμε δύο κουμπιά, αυτό με την ονομασία **«Movies Page»** οδηγεί στην πρώτη σελίδα του τομέα Ταινίες (Εικόνα 18), που περιλαμβάνει όλες τις πιθανές κατηγορίες ταινιών. Το δεύτερο κουμπί με την ονομασία «Main Page» μεταφέρει τον επισκέπτη στην κύρια σελίδα του Web site (Εικόνα 12), ικανοποιώντας το κριτήριο για την *εύκολη μεταφορά στην κύρια σελίδα.* Στο δεξιό μέρος, δίπλα από τα κουμπιά, είναι τοποθετημένη μια πολυμεσική εφαρμογή αναπαραγωγής μουσικής (music player), που παίζει ένα κομμάτι που ταιριάζει απόλυτα στο ύφος της συγκεκριμένης σελίδας. Η εφαρμογή αυτή παρέχει στο χρήστη τη δυνατότητα κάποιων χειρισμών του τραγουδιού όπως είναι η αυξομείωση της έντασης, η διακοπή και η έναρξη της αναπαραγωγής όποτε αυτός επιθυμεί. Με την προσάρτηση ενός τέτοιου αντικειμένου σε μια ιστοσελίδα μπορούμε εύκολα να φτιάξουμε έναν **ηχητικό browser,** που αντί για την αναπαραγωγή τραγουδιού να παίζει ένα ηχογραφημένο μήνυμα οδηγιών.

Αναφέραμε ότι οι τίτλοι των ταινιών που παρουσιάζονται έχουν προκύψει από την ψηφοφορία των επισκεπτών του site. Η ψηφοφορία γίνεται ηλεκτρονικά, με την πληκτρολόγηση του ονόματος της ταινίας στο κενό πεδίο και την υποβολή του με το πάτημα του κουμπιού Submit. Με την ενέργεια αυτή αποστέλλεται ένα email στον διαχειριστή του site.

Ακριβώς πιο κάτω βρίσκεται μία εικόνα που αποτελεί εξωτερικό link με την ιστοσελίδα του **History Channel.** Για να είναι κατανοητό στον καθένα ότι η εικόνα αποτελεί υπερσύνδεσμο, υπάρχει η κατάλληλη λεζάντα ενημέρωσης. Ο καινούργιος δικτυακός τόπος εμφανίζεται σε ένα παράθυρο διαφορετικό από αυτό του Web site της Info Collector.

Στην αριστερή μεριά της σελίδας βρίσκονται οι διάφορες ταινίες. Κάθε τίτλος αποτελείται από μία μικρή περίληψη, και μία εικόνα. Ο χρήστης πατώντας πάνω στην εικόνα οδηγείται σε μια ιστοσελίδα που περιέχει πλούσιο πολυμεσικό υλικό και μια εκτενέστερη περιγραφή του έργου. **Η Εικόνα 20** δείχνει την ιστοσελίδα της ταινίας **Kingdom Of Heaven.** Τα κόκκινα πλαίσια εστιάζουν στα βασικά χαρακτηριστικά της σελίδας.

66

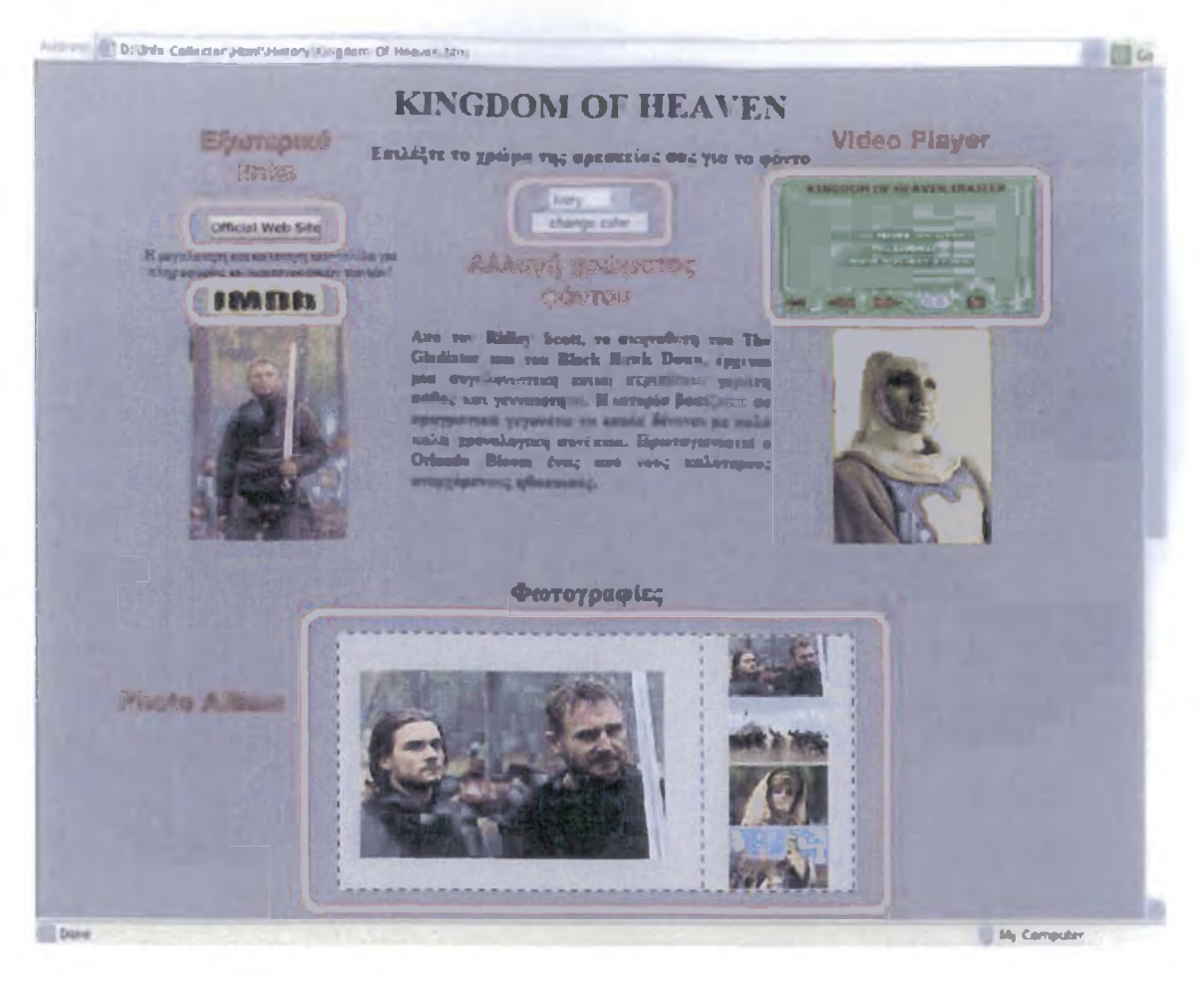

Εικόνα 20. Η ιστοσελίδα της ταινίας Kingdom Of Heaven

Η ιστοσελίδα αυτή αποτελείται από πολλά και διαφορετικά στοιχεία, που σαν σκοπό έχουν να ενημερώσουν και να βοηθήσουν τον επισκέπτη της. Αρχικά διακρίνουμε δύο εξωτερικούς υπερσυνδέσμους, ο ένας οδηγεί στην επίσημη ιστοσελίδα της ταινίας και ο δεύτερος στο IMDB το μεγαλύτερο και καλύτερο Web site στον τομέα των ταινιών. Και οι δύο αυτοί σύνδεσμοι ανοίγουν σε διαφορετικά παράθυρα από αυτό της Info Collector. Ψηλά στη μέση της σελίδας βρίσκεται μια εφαρμογή που έχει φτιαχτεί με JavaScript και δίνει τη δυνατότητα στο χρήστη να αλλάξει το φόντο (background) της ιστοσελίδας με κάποιο άλλο που τον βολεύει καλύτερα (δεν το κουράζει). Ο χρήστης πατώντας πάνω στο βελάκι, εμφανίζεται μια λίστα με τα χρώματα που μπορεί να επιλέξει.

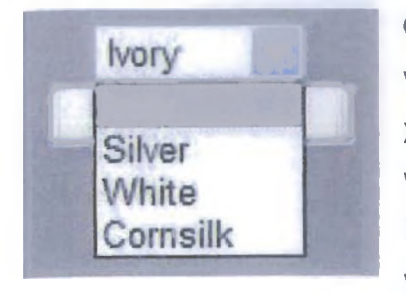

Οι διαθέσιμες επιλογές είναι τέσσερις όπως μπορούμε να διακρίνουμε από την εικόνα στα αριστερά. Όλα τα χρώματα είναι φωτεινά αλλά όχι έντονα, με αποτέλεσμα να δημιουργείται μια ευχάριστη αίσθηση στον επισκέπτη. Στη συνέχεια ακολουθεί μία εφαρμογή αναπαραγωγής video (video player). Η πολυμεσική αυτή εφαρμογή

διαθέτει αρκετές λειτουργίες όπως έναρξη, παύση, διακοπή, διακοπή του ήχου της ταινίας και μετάβαση στο επόμενο και το προηγούμενο frame. Το βίντεο υλικό είναι το trailer της ταινίας, ο αρχικός τύπος του ήταν QuickTime. Η εφαρμογή υλοποιήθηκε με το πρόγραμμα Flash και το format του video άλλαξε αφού ενσωματώθηκε σε αυτήν. Στη μέση της σελίδας υπάρχει ένα κείμενο με την περίληψη της ταινίας που πλαισιώνεται από δύο φωτογραφίες στο πλάι. Ακριβώς από κάτω είναι τοποθετημένο ένα άλμπουμ φωτογραφιών (photo album) με τέσσερις φωτογραφίες από διάφορες σκηνές της ταινίας. Η πολυμεσική αυτή εφαρμογή κατασκευάστηκε με βάση δύο κριτήρια:

- 1) Οι φωτογραφίες να μην καταλαμβάνουν πολύ χώρο στη σελίδα.
- 2) Η κάθε εικόνα να μην εμφανίζεται σε νέο παράθυρο (γιατί η θα υπήρχε μεγαλύτερη πολυπλοκότητα στο σχεδίασμά του Web site).

Οι σελίδες της κατηγορίας αυτής είναι βασισμένες πάνω σε δύο πρότυπα (patterns) που έχουν δημιουργηθεί. Το ένα αφορά την κύρια σελίδα του κάθε είδους ταινιών και το δεύτερο τη μεμονωμένη ιστοσελίδα της κάθε ταινίας Στις εικόνες που ακολουθούν εμφανίζεται η εφαρμογή αυτών των προτύπων σε ταινίες άλλου είδους.

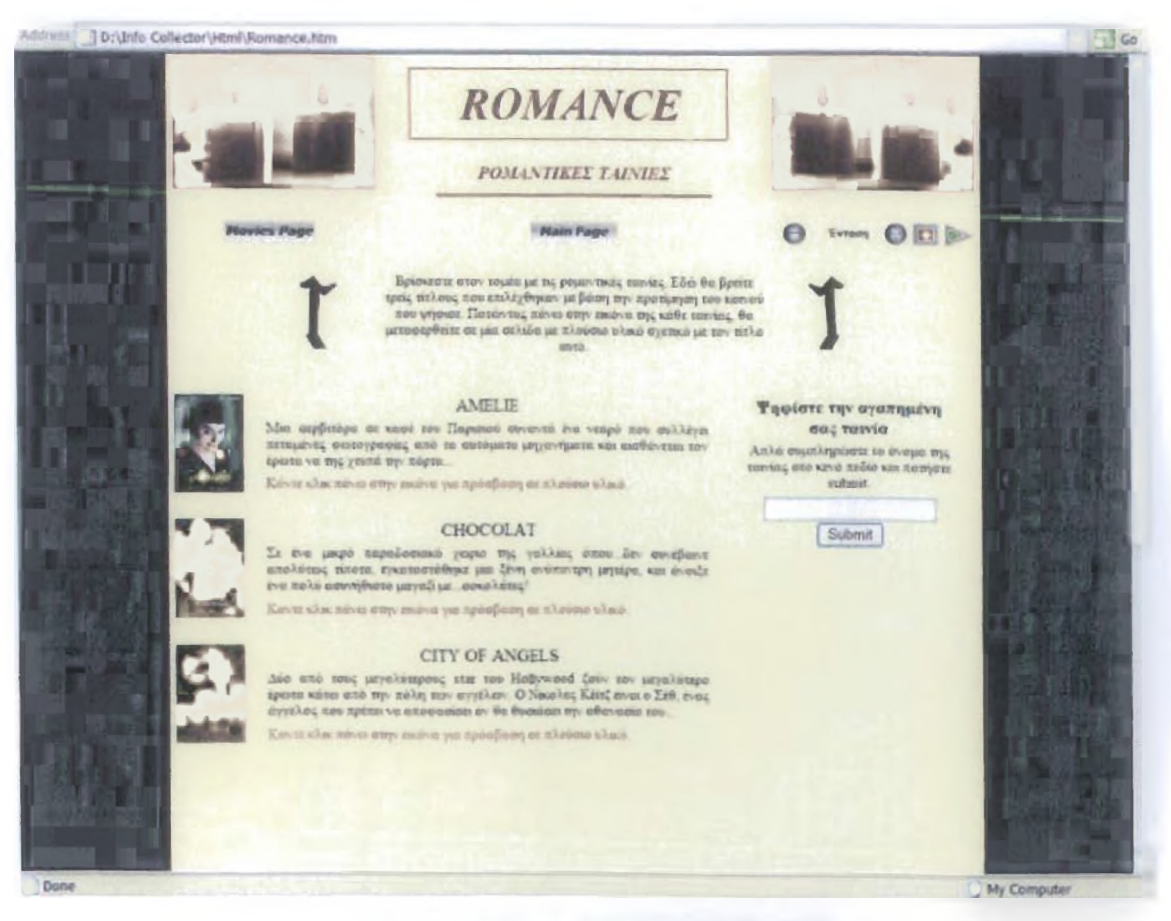

Η κύρια σελίδα των Ρομαντικών Ταινιών

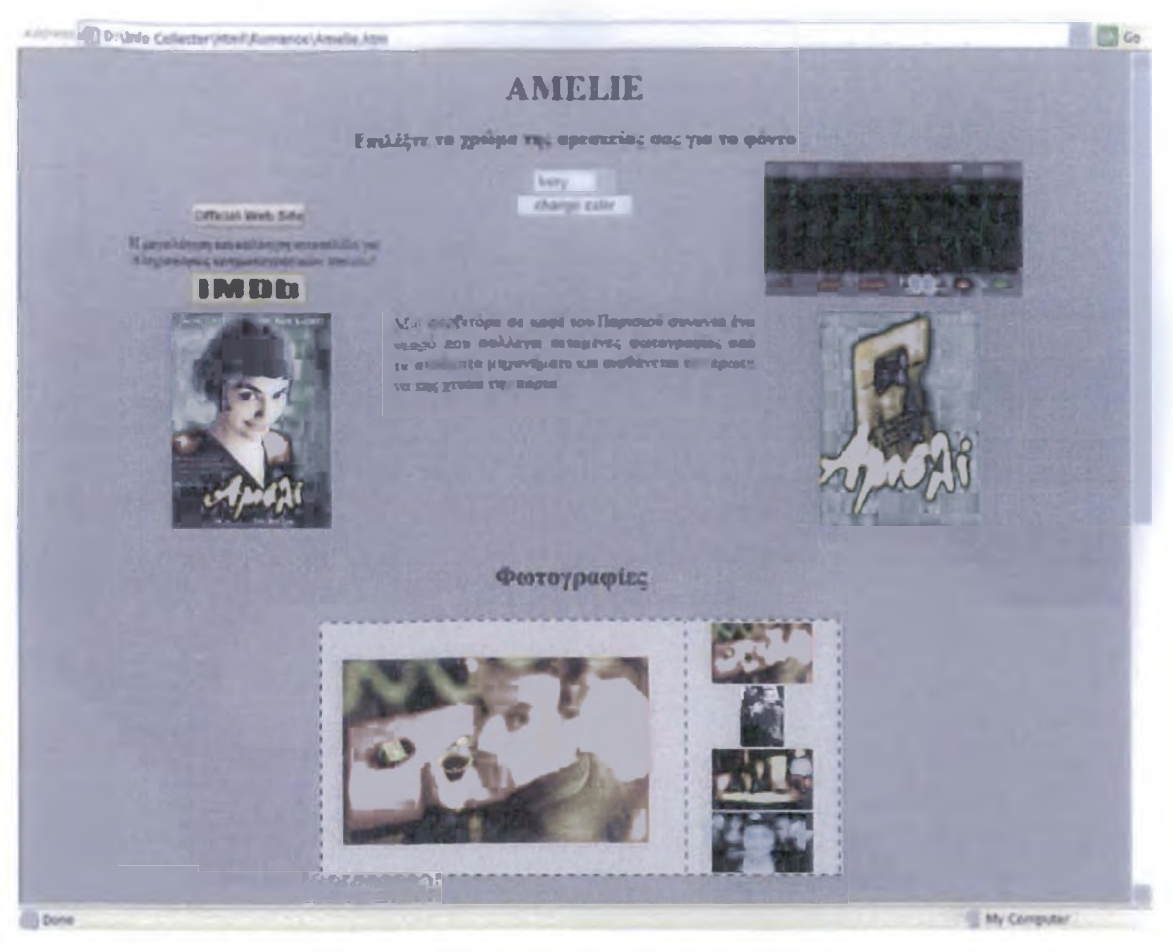

Η ιστοσελίδα της ρομαντικής ταινίας Amelie

Είναι βασικό να αναφέρουμε ότι στις σελίδες κάποιων έργων υπάρχει η δυνατότητα ανάγνωσης και αποθήκευσης του σεναρίου της ταινίας, το οποίο είναι όμως γραμμένο στην αγγλική γλώσσα.

# **Μουσική**

Η δεύτερη θεματική ενότητα του menu είναι αυτό της μουσικής. Ο τομέας αυτός χωρίζεται σε δύο μέρη, το πρώτο σχετίζεται με το ελληνικό ρεπερτόριο και το δεύτερο με το ξένο. Ο επισκέπτης πατώντας πάνω το κουμπί που βρίσκεται στο menu μεταφέρεται στην κύρια σελίδα του τμήματος αυτού. Η **Εικόνα 21** παρουσιάζει τη διεπαφή της κύριας σελίδας.

![](_page_69_Picture_0.jpeg)

Εικόνα 21. Η κύρια σελίδα του τομέα Μουσική

Όπως μπορούμε να διακρίνουμε πρόκειται για μια απλή ιστοσελίδα, που χρησιμοποιεί κάποια εφέ για να τραβήξει την περιέργεια του επισκέπτη. Η πρώτη πολυμεσική εφαρμογή αφορά την εμφάνιση του εκάστοτε ρεπερτορίου και η δεύτερη την εμφάνιση των εξώφυλλων των καλλιτεχνών. Ο επισκέπτης ανάλογα τις προτιμήσεις του μπορεί να εισέλθει στο χώρο με την ελληνική ή την ξένη μουσική, το μόνο που πρέπει να κάνει είναι να πατήσει το κουμπί εισόδου.

# **Το Ελληνικό Ρεπερτόριο**

Η σελίδα του ελληνικού ρεπερτορίου περιέχει πληροφορίες για τα πέντε πιο δημοφιλή ελληνικά άλμπουμ. Οι πληροφορίες παρουσιάζονται μέσα από διάφορες πολυμεσικές εφαρμογές που σκοπό έχουν να βοηθήσουν το χρήστη, απλοποιώντας όσο το δυνατόν περισσότερο τις κινήσεις που πρέπει να κάνει. Στην **Εικόνα 22** έχουν σημειωθεί μέσα σε κόκκινα πλαίσια κάποια βασικά στοιχεία που συνθέτουν τη σελίδα.

![](_page_70_Picture_0.jpeg)

Εικόνα 22. Η σελίδα του Ελληνικού Ρεπερτορίου

το πάνω μέρος της ιστοσελίδας υπάρχει ο ένας ευδιάκριτος τίτλος που εμφανίζεται με τη χρήση ενός απλού εφέ που έχει κατασκευαστεί στο Flash. Ο τίτλος πλαισιώνεται από δύο εικόνες, κάτω από αυτές βρίσκονται δύο κουμπιά, το ένα οδηγεί στην κύρια σελίδα του τομέα της μουσικής και το άλλο στην κύρια σελίδα του Web site. Τα κουμπιά αυτά είναι τοποθετημένα σε σημείο που δεν μπορεί να τα παραβλέψει ο χρήστης. Όπως έχουμε ξαναπεί αυτό είναι ένα πολύ σημαντικό χαρακτηριστικό που υποδηλώνει καλή σχεδίαση.

Στο αριστερό μέρος της σελίδας υπάρχουν οι εικόνες του εξώφυλλου και του οπισθόφυλλου που κοσμούν το CD του εκάστοτε καλλιτέχνη. Για την καλύτερη εργονομία έχει δημιουργηθεί μία εφαρμογή που με την απλή τοποθέτηση του κέρσορα του ποντικιού πάνω σε μία από τις μικρές εικόνες, εμφανίζεται η συγκεκριμένη εικόνα μεγεθυσμένη στο αριστερό πλαίσιο της εφαρμογής. Ένα ακόμα χαρακτηριστικό δείγμα χρήσιμης πληροφορίας είναι η λίστα των τραγουδιών που περιέχονται στο άλμπουμ, το έτος παραγωγής και η εταιρία διανομής του. Αυτό που χαρακτηρίζει τις σελίδες αυτού του τομέα είναι η βελτιωμένη έκδοση μιας εφαρμογής αναπαραγωγής μουσικής. Το όνομα αυτής είναι **Advanced Music Player** και περιέχει ένα τραγούδι από κάθε άλμπουμ της σελίδας. Ο χρήστης μπορεί να επιλέξει το κομμάτι της αρεσκείας του αν πατήσει το βελάκι δίπλα από τη φράση «Επιλέξτε τραγούδι». Στην εικόνα που ακολουθεί παρουσιάζονται μερικά από τα τραγούδια της λίστας του Ελληνικού Ρεπερτορίου.

![](_page_71_Picture_120.jpeg)

**Η πολυμεσική αυτή εφαρμογή προσφέρει περισσότερες δυνατότητες από τον απλό music player που παρουσιάστηκε στον τομέα με τις ταινίες. Στη συγκεκριμένη περίπτωση ο χρήστης επιλέγει το τραγούδι από τη λίστα που του εμφανίζεται και πατάει το κουμπί έναρξης που βρίσκεται ακριβώς**

**από πάνω. H μαύρη μπάρα είναι η γραμμή προόδου της διάρκειας του κομματιού, και γεμίζει καθώς περνάει ο χρόνος. Πιο ψηλά βρίσκεται ο ρυθμιστής έντασης (volume), που λειτουργεί με την τοποθέτηση του μικρού μαύρου ορθογωνίου είτε πιο δεξιά (αύξηση της έντασης) είτε πιο αριστερά (μείωση της έντασης). Η αρχιτεκτονική αυτής της πολυμεσικής εφαρμογής διαφέρει σχεδόν από όλες τις άλλες καθώς παρουσιάζει κάποιες ιδιαιτερότητες στο σχεδίασμά και την υλοποίηση της. Πιο αναλυτικά η διεπαφή έχει κατασκευαστεί με το πρόγραμμα Flash και την εκτεταμένη χρήση της γλώσσας προγραμματισμού actionscript. Η λογική της εφαρμογής είναι να φορτώνει καινούργια τραγούδια με την βοήθεια ενός αρχείου κειμένου .txt που αναγράφει διάφορες παραμέτρους. Τα τραγούδια δεν είναι ενσωματωμένα σε αυτήν αλλά υπάρχουν σε ένα folder. Γίνεται ουσιαστικά εκφόρτωση εξωτερικών αρχείων στην εφαρμογή. Η ιδιαιτερότητα σε μια τέτοια προσέγγιση εντοπίζεται στην κατανομή των διαφόρων αρχείων στους διάφορους φακέλους και υποφακέλους του Web site. Συνήθως όλες οι σελίδες HTML αποθηκεύονται σε έναν φάκελο με το όνομα HTML, οι εικόνες σε έναν φάκελο Images, τα αρχεία Flash (τα πρωτεύοντα με κατάληξη .fia αλλά και τα παραγόμενα shockwave - με κατάληξη .swf) σε έναν φάκελο Flash κ.τ.λ. Μια τέτοια εφαρμογή όμως απαιτεί την τοποθέτηση όλως των συσχετιζόμενων αρχείων με αυτήν στον ίδιο φάκελο.**

**Τα χρώματα της ιστοσελίδας είναι απαλά και ανοιχτά για να μην κουράζεται ο χρήστης, ακόμα έχει εφαρμοστεί και εδώ ο κανόνας που θέλει το χρώμα της γραμματοσειράς να είναι σκούρο αν το φόντο είναι λαμπερό και το αντίθετο. Η χρηστικότητα και η λειτουργικότητα της σελίδας αυτής από έναν χρήστη με ειδικές ανάγκες κρίνεται ικανοποιητική καθώς δεν περιέχει ασάφειες και ακολουθεί τους κανόνες που διατυπώθηκαν στο προηγούμενο κεφάλαιο. Την ίδια σχεδίαση ακολουθεί και η ιστοσελίδα του ξένου ρεπερτορίου όπως φαίνεται στην Εικόνα 23.**
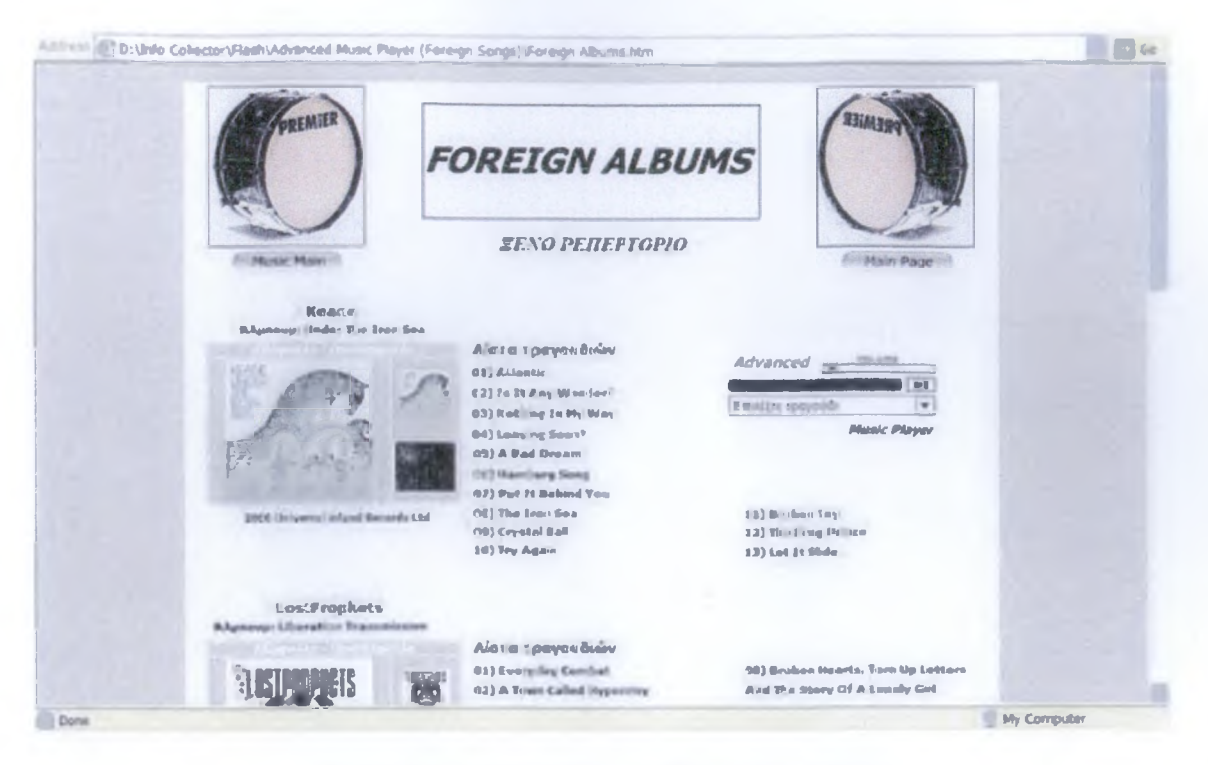

Εικόνα 23. Η ιστοσελίδα του Ξένου Ρεπερτορίου

#### Φωτογραφία

Η τρίτη θεματική ενότητα του Web site Info Collector είναι αυτή της φωτογραφίας. Ο χρήστης πατώντας το κουμπί από το μενού του site μεταφέρεται στην κύρια σελίδα του τομέα αυτού. Από την Εικόνα 24 είναι φανερό ότι πρόκειται για μια απλή ιστοσελίδα, που στόχο έχει να μεταφέρει τον επισκέπτη στην πολυμεσική εφαρμογή προβολής φωτογραφιών.

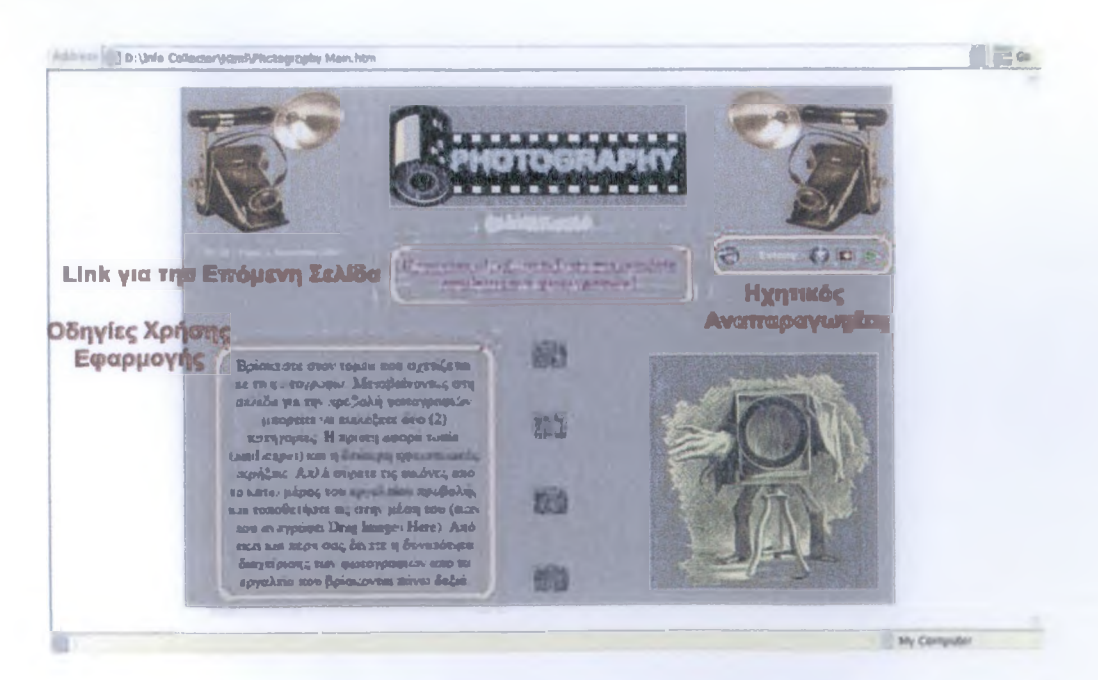

Εικόνα 24. Η κύρια σελίδα του τομέα Φωτογραφία

Τα στοιχεία της σελίδας αυτής είναι ένας εσωτερικός σύνδεσμος (link) που μεταβιβάζει τον επισκέπτη στην επόμενη σελίδα, εκεί όπου βρίσκεται η εφαρμογή προβολής φωτογραφιών, ένας audio player που αναπαράγει τον ήχο του κλείστρου μιας φωτογραφικής μηχανής και ένα κείμενο που παρέχει οδηγίες χρήσης της εφαρμογής που βρίσκεται στην επόμενη σελίδα. Στην εικόνα που ακολουθεί παρουσιάζεται το interface της πολυμεσικής εφαρμογής για την προβολή και διαχείριση φωτογραφιών.

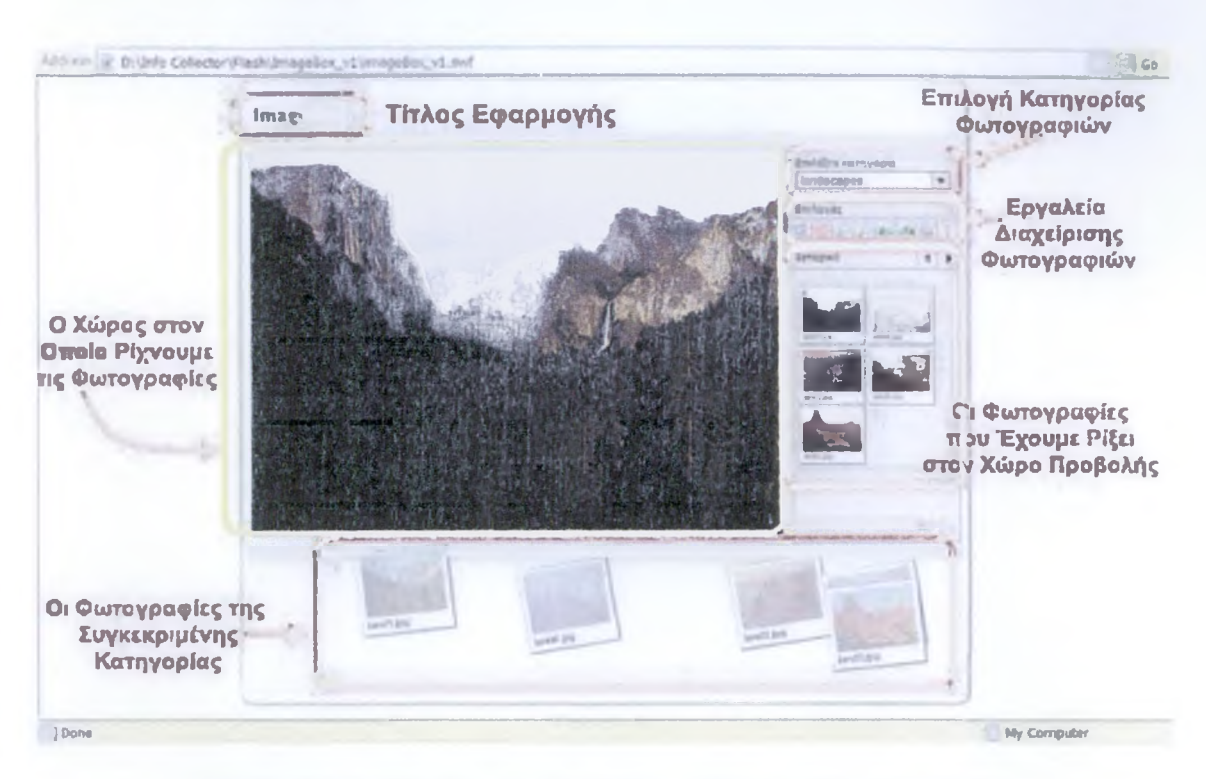

Εικόνα 25. To interface της εφαρμογής, μαζί με μερικές επεξηγήσεις

Το αντικείμενο με το όνομα **ImageBox** υλοποιήθηκε και αυτό με το πρόγραμμα Flash και τη χρήση της γλώσσας προγραμματισμού actionscript. Αποτελεί την πιο πολύπλοκη και εντυπωσιακή πολυμεσική εφαρμογή του Web site Info Collector. Σκοπός της δημιουργίας της είναι η παροχή όλων των εργαλείων διαχείρισης των εικόνων μέσα από μία εφαρμογή, έτσι ώστε ο χρήστης να έχει όλα όσα χρειάζεται για τη σωστή προβολή των φωτογραφιών. Παρακάτω θα ακολουθήσει μια ανάλυση όλων των δυνατοτήτων της.

#### **Ανάλυση της Εφαρμογής ImageBox**

Στο πάνω δεξιό μέρος της **Εικόνας 25** μπορούμε να διακρίνουμε τον τρόπο με τον οποίο ο χρήστης μπορεί να επιλέξει την κατηγορία με τις φωτογραφίες που τον ενδιαφέρουν. Το μόνο που έχει να κάνει είναι να πατήσει το βελάκι έτσι ώστε να του εμφανιστεί η λίστα των κατηγοριών, από εκεί κάνοντας κλικ πάνω σε αυτή της προτίμησης του, εμφανίζεται το περιεχόμενο οπτικό υλικό. Οι φωτογραφίες εμφανίζονται στο κάτω μέρος της εφαρμογής και για την προβολή τους σε μεγαλύτερο μέγεθος ο χρήστης πρέπει να επιλέξει αυτήν που τον ενδιαφέρει και να τη σύρει με το ποντίκι στο μεγάλο πλαίσιο που βρίσκεται ακριβώς από πάνω. Η ίδια κίνηση μπορεί να γίνει για παραπάνω από μία φωτογραφία. Ακόμα υπάρχει η δυνατότητα αλλαγής της κατηγορίας και ενσωμάτωσης των καινούργιων φωτογραφιών με τις προηγούμενες. Όταν γίνει η επιλογή των διαφόρων φωτογραφιών, αυτές εμφανίζονται σε μικρότερο μέγεθος σε έναν χώρο δεξιά δίπλα από το μεγάλο πλαίσιο στο οποίο προβάλλονται. Η εναλλαγή των εικόνων μπορεί να γίνει με δύο τρόπους, ο πρώτος είναι με τα βελάκια πλοήγησης που βρίσκονται στο τμήμα με το όνομα **«Ιστορικό»** και ο δεύτερος με την ενεργοποίηση της προβολής **slide show** με το πάτημα του κατάλληλου κουμπιού από τα εργαλεία διαχείρισης (βρίσκονται ακριβώς επάνω από το τμήμα Ιστορικό).

Το πιο σημαντικό κομμάτι που αφορά τη διαχείριση των εικόνων είναι αυτό με τον τίτλο **«Επιλογές»,** από εκεί ο χρήστης μπορεί να προβάλει σε slide show όλες τις επιλεγμένες φωτογραφίες, να σταματήσει αυτού του είδους την προβολή όποτε αυτός θέλει, να μεγεθύνει ένα συγκεκριμένο σημείο της εικόνας **(zoom in)** και να το απομεγεθύνει **(zoom out).** Ακόμα μπορεί να περιστρέφει δεξιόστροφα ή αριστερόστροφα την φωτογραφία, να την εκτυπώσει και να την αποθηκεύσει. Στην εικόνα που ακολουθεί μπορούμε να δούμε αυτές τις επιλογές.

*7- .. ι± /* \_ > *\** λ

Ετί/νογές Το κάθε κουμπί εκτελεί και μία διαφορετική ενέργεια. Αν αφήσουμε τον κέρσορα του ποντικιού 7 8 πάνω σε ένα από αυτά θα εμφανιστεί η λειτουργία

του δίπλα από τον τίτλο «Επιλογές». Με αυτό τον τρόπο ο χρήστης της εφαρμογής βλέπει τις διαθέσιμες ενέργειες χωρίς να χρειάζεται να πατήσει κάποιο κουμπί για να δει τι κάνει αυτό. Για λόγους καλύτερης κατανόησης του εγγράφου τα κουμπιά στην εικόνα έχουν αριθμηθεί, ας δούμε τι κάνει κάθε ένα ξεχωριστά:

- 1. Έναρξη slide show προβολής
- 2. Διακοπή slide show προβολής
- 3. Αύξηση ζουμ
- 4. Μείωση ζουμ
- 5. Αριστερόστροφη περιστροφή
- 6. Δεξιόστροφη περιστροφή
- 7. Εκτύπωση φωτογραφίας
- 8. Αποθήκευση φωτογραφίας

Ο σχεδιασμός και η κατασκευή αυτής της πολυμεσικής εφαρμογής προέκυψε από διάφορους πολύπλοκους πειραματισμούς, η φιλοσοφία της είναι να χρησιμοποιεί εξωτερικά αρχεία με τη βοήθεια αρχείων κειμένου .txt τα οποία περιέχουν διάφορες παραμέτρους. Πιο αναλυτικά για κάθε κατηγορία φωτογραφιών δημιουργήθηκε και ένας διαφορετικός φάκελος με το κατάλληλο όνομα (π.χ. για τις εικόνες ηφαιστείων το folder έχει όνομα **«volcano»** και για τις εικόνες των τοπίων **«landscapes»).** Όλοι οι φάκελοι που περιέχουν φωτογραφίες αποτελούν υποφακέλους του folder **«bilder».** Ο φάκελος αυτός περιέχει και ένα αρχείο .txt στο οποίο αναγράφονται κάποιες παράμετροι που χρησιμοποιούνται από το interface για την προβολή των κατηγοριών που αφορούν τις φωτογραφίες. Στην παρακάτω εικόνα φαίνονται οι παράμετροι του αρχείου **config.txt** που βρίσκεται μέσα στο folder bilder.

**Rie Edit Format view Help** μεταβλητή που υποδηλώνει τον  $\frac{1}{2}$ shootings=2&ordner=landscapes volcano

To **&anz\_shootings** αποτελεί μια αριθμό των κατηγοριών που θα

εμφανιστούν. To **&ordner** δηλώνει τα ονόματα των κατηγοριών που είναι landscapes και volcano (για να είναι χρήσιμο το αρχείο αυτό τα ονόματα πρέπει να γραφτούν με αυτό τον τρόπο **landscapes|volcano).**

Κάθε φάκελος που αντιπροσωπεύει μια κατηγορία φωτογραφιών, εκτός από τις εικόνες, περιέχει και αυτός ένα αρχείο txt με διάφορες παραμέτρους. Στην εικόνα που ακολουθεί διακρίνουμε τις παραμέτρους του αρχείου **bilder.txt** που βρίσκεται στο folder landscapes.

# File Edit Format View Help

&anz\_bilder=5&fotos=land1.jpg land2.jpg|land3.jpg|land4.jpg land5.jpg

Η μεταβλητή **&anz\_bilder** αντιστοιχεί στον αριθμό των φωτογραφιών που βρίσκονται σε αυτό τον φάκελο και η **&fotos** αντιστοιχεί στα ονόματα των εικόνων που είναι Iand1.jpg, Iand2.jpg, κτλ. Για να λειτουργήσει αυτό το αρχείο, τα ονόματα πρέπει να γραφτούν με διαχωριστικό ανάμεσα τους **(Iand1.jpglland2.jpg** κτλ ). Τα ονόματα των παραπάνω μεταβλητών χρησιμοποιούνται από τον κώδικα που είναι γραμμένος σε γλώσσα actionscript και βρίσκεται στη διεπαφή της εφαρμογής.

Οι εικόνες που έχουν χρησιμοποιηθεί είναι τύπου .jpg και για τη σωστή προβολή τους πρέπει να έχουν συγκεκριμένο πλάτος και ύψος **(800x600 pixels).** Στην **Εικόνα 26** βλέπουμε τη δομή των φακέλων της συγκεκριμένης εφαρμογής στον σκληρό δίσκο του υπολογιστή.

| <b>ASSISTENT DIVINIO Collector/Flash UmageBox, VI</b>                                                                                                    |                                                         |                   |                                                                   |                                                                            |              |
|----------------------------------------------------------------------------------------------------|---------------------------------------------------------|-------------------|-------------------------------------------------------------------|----------------------------------------------------------------------------|--------------|
| $\mathbb{R}$<br>Polders<br><b>El Prin Collector</b><br><b>Flysh</b><br>Advanced Music Player (Figure Sc<br>Advanced Music Player (Greek Son<br>J Boot Covers<br>Book Subjacts<br>- Dynamic Elements<br>$-1$<br><b>I</b> Driver<br>tannscapes.<br>T volcano<br><b>Contract Contract Contract Contract</b><br>ULL 3 Miles<br><b>El Driages</b><br>3 Movie Stripts<br>3 Songs<br><b>Moras</b> | Name =<br>100der<br>g magebox v1.fla<br>imageBox_v1.pwf | 500<br>$1.042$ KB | Type.<br><b>Sile Folder</b><br>Flash Document<br>72 KB Flash Move | Date Modified<br>29,7/2006 5:48 pp<br>5/8/2006 3:53 pp<br>5/8/2006 3:53 MH | $\bigcup$ Co |

Εικόνα 26. Η δομή των φακέλων της εφαρμογής ImageBox

Ο βασικός φάκελος ονομάζεται ImageBox v1 και περιέχει όλα τα αρχεία και τους υποφακέλους της εφαρμογής. Σε αυτόν είναι αποθηκευμένα και αρχεία του interface (imageBox\_v1.fla και imageBox\_v1.swf) που έχουν δημιουργηθεί με το πρόγραμμα Flash. Δεύτερος κατά σειρά φάκελος είναι ο bilder που περιέχει τους φακέλους των κατηγοριών.

#### Βιβλία

Η τέταρτη και τελευταία θεματική ενότητα του site Info Collector είναι αυτή του βιβλίου. Σε αυτή την κατηγορία δεν υπάρχουν πολλές πληροφορίες που μπορούν να παρουσιαστούν με τη μορφή πολυμέσων, γι' αυτό το λόγο δόθηκε ιδιαίτερη έμφαση στη σωστή οργάνωση της σελίδας και τις εργονομικές εφαρμογές. Στόχος μας είναι ο περιορισμός όλων των πληροφοριών σε ένα σχετικά μικρό κομμάτι της σελίδας, έτσι ώστε να μην χάνεται ο χρήστης κατά την περιήγηση του και να επιτυγχάνει το στόχο του με μικρό αριθμό κινήσεων.

Η ιστοσελίδα ακολουθεί όλους τους βασικούς κανόνες όσον αφορά τα χρώματα, τις γραμματοσειρές και την συμμετρική τοποθέτηση των αντικειμένων. Το φόντο είναι λευκό και τα κείμενα χρώματος μαύρου, οι μικρές εικόνες από τα εξώφυλλα των βιβλίων είναι καλής ποιότητας και τοποθετημένες αριστερά στην σελίδα (όπως οι εικόνες στον τομέα των ταινιών). Ακόμα η εφαρμογή εμφάνισης των περιλήψεων των βιβλίων βρίσκεται δεξιά και ξεχωρίσει λόγω του γκρι χρώματος της. Τέλος ένα κουμπί που βρίσκεται ακριβώς κάτω από τις περιλήψεις οδηγεί σε μία σελίδα shockwave που περιλαμβάνει τα εξώφυλλα και τα οπισθόφυλλα των βιβλίων σε μεγάλο μέγεθος. Στην ακόλουθη εικόνα παρουσιάζεται η ιστοσελίδα του τομέα «Βιβλία».

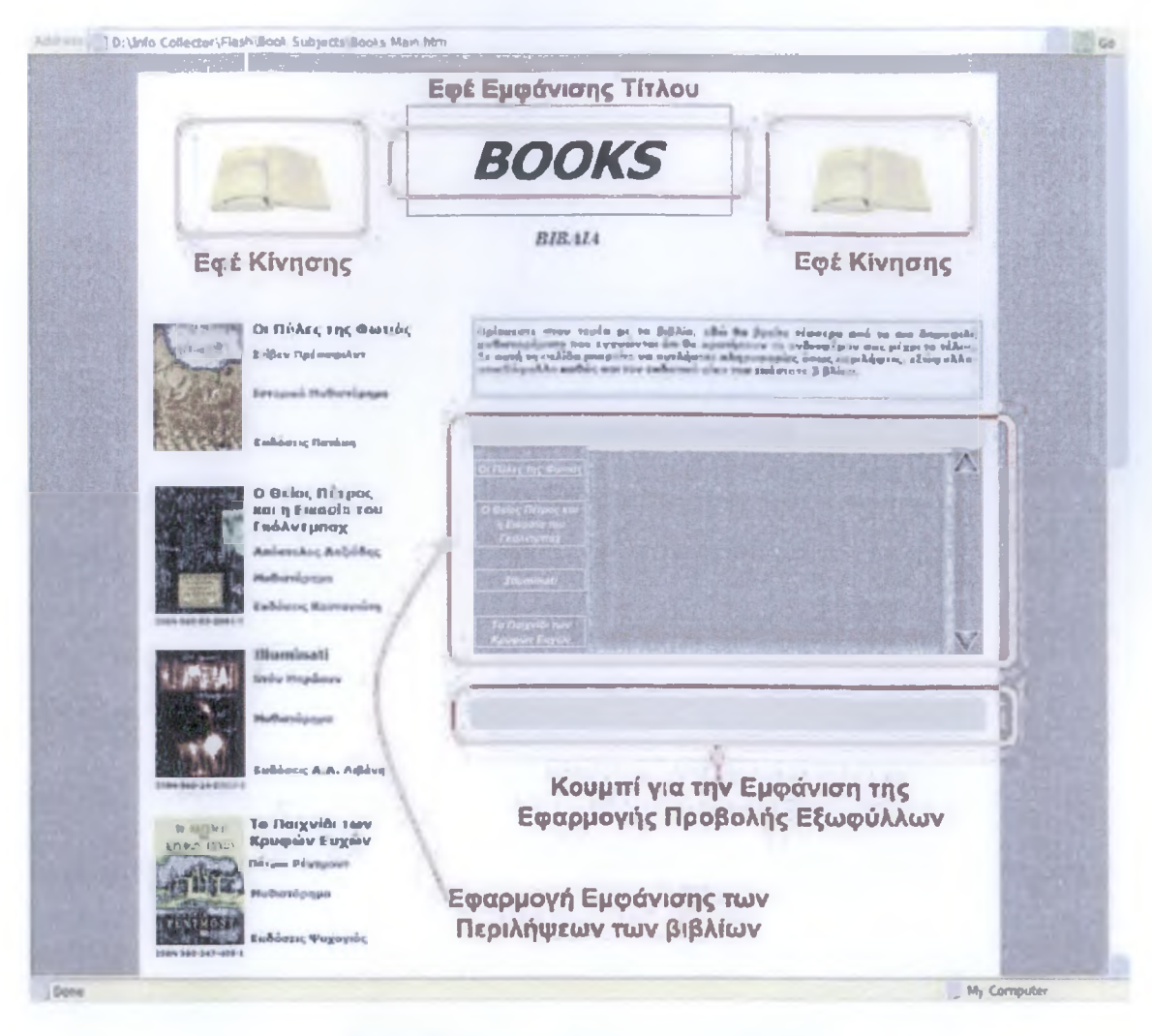

Εικόνα 27. Η ιστοσελίδα του τομέα Βιβλία

Μέσα στα κόκκινα πλαίσια βρίσκονται βασικά στοιχεία της σελίδας. Στο πάνω μέρος περιλαμβάνονται δύο εφέ κίνησης που πλαισιώνουν τον τίτλο. Πιο κάτω δεξιά βρίσκεται μια μικρή επεξήγηση χρήσης της σελίδας και των εφαρμογών της. Οι τίτλοι καθώς και άλλες χρήσιμες πληροφορίες των βιβλίων είναι τοποθετημένοι δεξιά μαζί με τις εικόνες τους. Η εφαρμογή που προβάλει την περίληψη του κάθε βιβλίου είναι φτιαγμένη με το πρόγραμμα Flash και φορτώνει κείμενο από εξωτερικά αρχεία .txt.

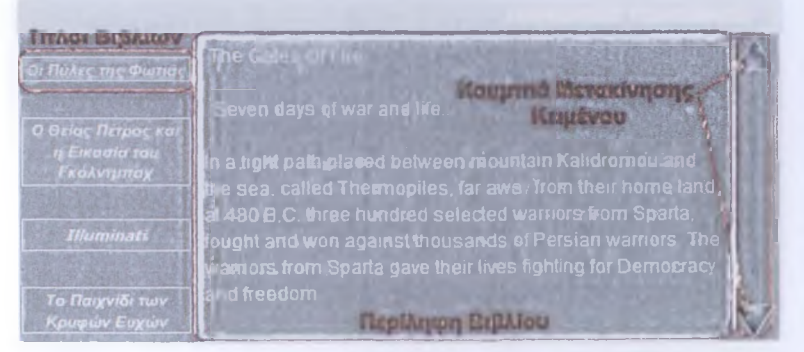

Στο αριστερό μέρος της εφαρμογής βρίσκονται τέσσερα κουμπιά με τους τίτλους των βιβλίων. Ο επισκέπτης πατώντας πάνω στον τίτλο που τον ενδιαφέρει μπορεί να

διαβάσει την περίληψη του βιβλίου που εμφανίζεται στο μεγάλο πλαίσιο στα δεξιά. Αν

το κείμενο είναι μεγάλο υπάρχει η δυνατότητα κατακόρυφου scrolling της σελίδας πατώντας τα βέλη στο δεξί άκρο. Η πολυμεσική αυτή εφαρμογή φορτώνει εξωτερικά αρχεία απλού κειμένου. Κάθε αρχείο περιέχει κάποιες παραμέτρους και την περίληψη του κάθε βιβλίου. Αυτές τις παραμέτρους χρησιμοποιεί ο κώδικας actionscript που είναι ενσωματωμένος στο interface για την επικοινωνία και τη φόρτωση των κειμένων στη διεπαφή. Παρακάτω φαίνεται η δομή των φακέλων και των αρχείων της εφαρμογής.

| Folders                                    | ×<br>Name -              | Sœe            | Type                  | Data Modified     |  |
|--------------------------------------------|--------------------------|----------------|-----------------------|-------------------|--|
| (iii) 3rda Callector                       | a Book Subjects Re       | 56 KB          | <b>Flash Decument</b> | 4/8/2006 1:07 Au  |  |
|                                            | <b>Book Subjects avd</b> | 5 KB           | <b>Flash Movie</b>    | 4/8/2006 1:07 Ru  |  |
| $\frac{1}{2}$ $\Box$ Rash                  | <b>Books Main.htm</b>    | 1211           | <b>HTM, Document</b>  | 4/8/2006 2:34 (8) |  |
| Advanced Music Player (Foreign Si          | $20$ text2.bd            | 1 <sup>1</sup> | Text Document         | 4 8/2006 1:46 Au  |  |
| <b>J. Advanced Music Player (Greek Son</b> | Do Ebraz (3)             | 101            | <b>Text Document</b>  | 4/8/2006 2:00 PM  |  |
| <b>J. Book Covers</b>                      | $E$ sevolutes            | 2 (48)         | <b>Text Document</b>  | 4/8/2006 2:18 mm  |  |
|                                            | 100.02                   | 2.001          | <b>Text Document</b>  | 4/8/2006 2:48     |  |
| a ImageBox v1                              |                          |                |                       |                   |  |
| w. Ca Honk                                 |                          |                |                       |                   |  |
| a bhaqes                                   |                          |                |                       |                   |  |
| <b>J Movie Scripts</b>                     |                          |                |                       |                   |  |
| 2 Songs                                    |                          |                |                       |                   |  |
| Videos                                     |                          |                |                       |                   |  |

Εικόνα 28. Η δομή των αρχείων της εφαρμογής για την προβολή των περιλήψεων

Στην Εικόνα 29 μπορούμε να δούμε το αρχείο κειμένου για την περίληψη του βιβλίου «Οι Πύλες της Φωτιάς».

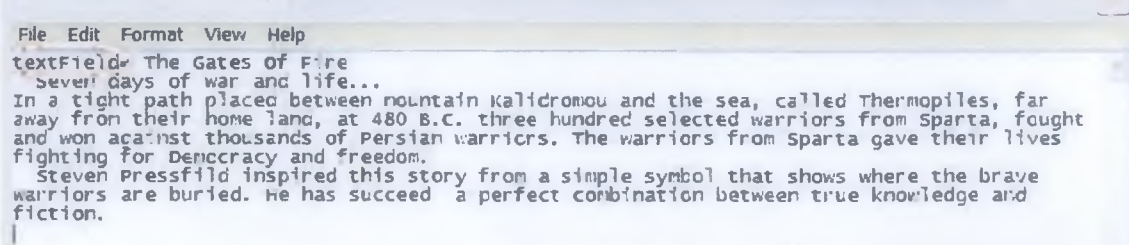

Εικόνα 29. Τα περιεχόμενα του αρχείου text.txt που αντιστοιχεί στο βιβλίο «Οι Πύλες της Φωτιάς»

Την μεταβλητή textField χρησιμοποιεί ο κώδικας actionscript για να φορτώσει το κείμενο στην εφαρμογή. Μία ιδιαιτερότητα που πρέπει να προσέξουμε στο σημείο αυτό είναι ότι η περίληψη είναι γραμμένη στην αγγλική γλώσσα και όχι στην ελληνική. Αυτό προέκυψε από την αδυναμία του προγράμματος Macromedia Flash MX 2004 να αναγνωρίσει την ελληνική γραμματοσειρά. Θα ήταν απαράδεκτο από πλευράς σχεδίασης να χρησιμοποιήσουμε λατινικούς χαρακτήρες για να γράψουμε ελληνικό κείμενο.

**Μια ιστοσελίδα που περιέχει βιβλία πρέπει να δίνει τη δυνατότητα στους χρήστες της να δουν τα εξώφυλλα και τα οπισθόφυλλα των βιβλίων, για να τα αναγνωρίσουν εύκολα όταν θα τα αναζητήσουν σε ένα παραδοσιακό κατάστημα πώλησης. Αυτή τη δυνατότητα προσθέτει μία ακόμα εφαρμογή που περιλαμβάνεται στην σελίδα αυτή του Web site. Με το πάτημα ενός κουμπιού (Εικόνα 27) ανοίγει ένα ξεχωριστό παράθυρο όπως φαίνεται στην Εικόνα 30.**

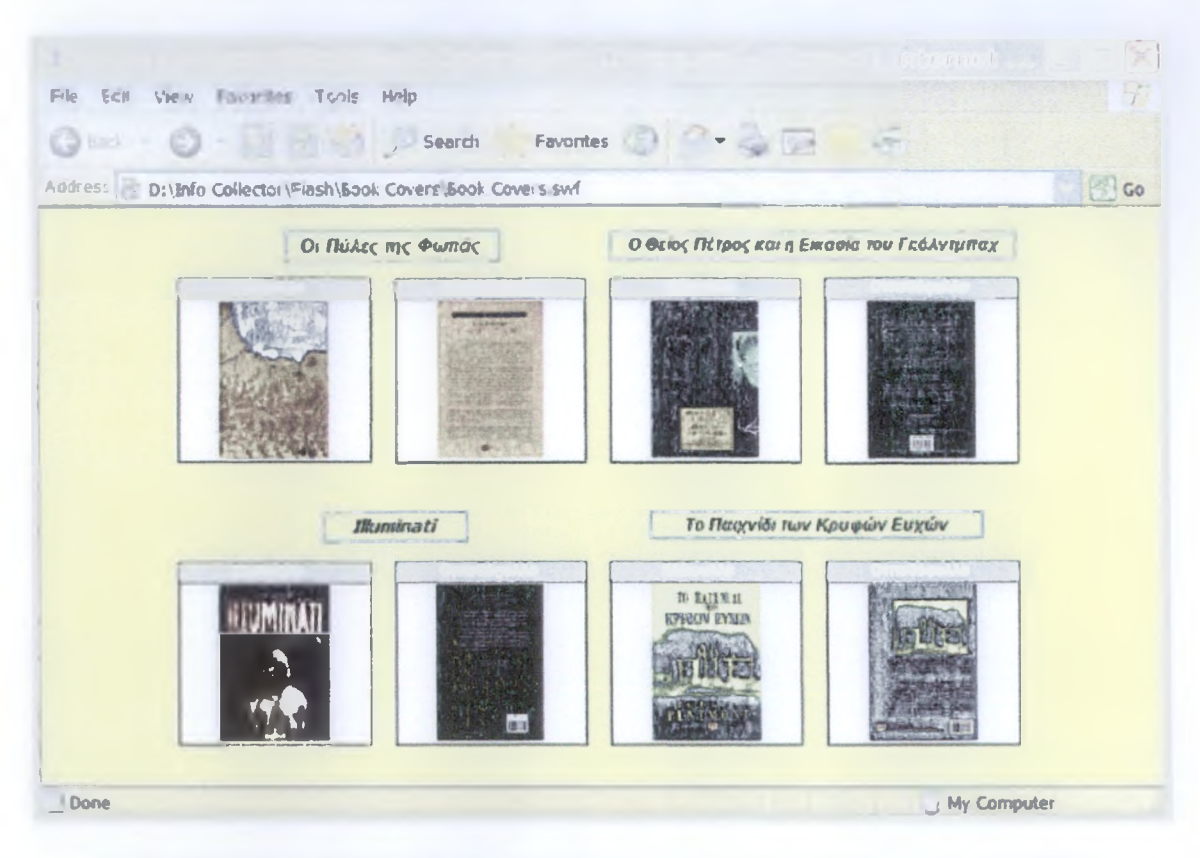

Εικόνα 30. Η εφαρμογή προβολής των εξώφυλλων και των οπισθόφυλλων των βιβλίων

**Ο χρήστης μπορεί να πατήσει πάνω στην εικόνα που τον ενδιαφέρει και να τη δει σε μεγαλύτερο μέγεθος. Μπορούμε να παρατηρήσουμε ότι υπάρχουν λεζάντες πάνω από κάθε εικόνα για την διευκόλυνση του επισκέπτη. Παρακάτω φαίνεται το εξώφυλλο ενός βιβλίου αφού έχουμε πατήσει τη φωτογραφία του εξωφύλλου του.**

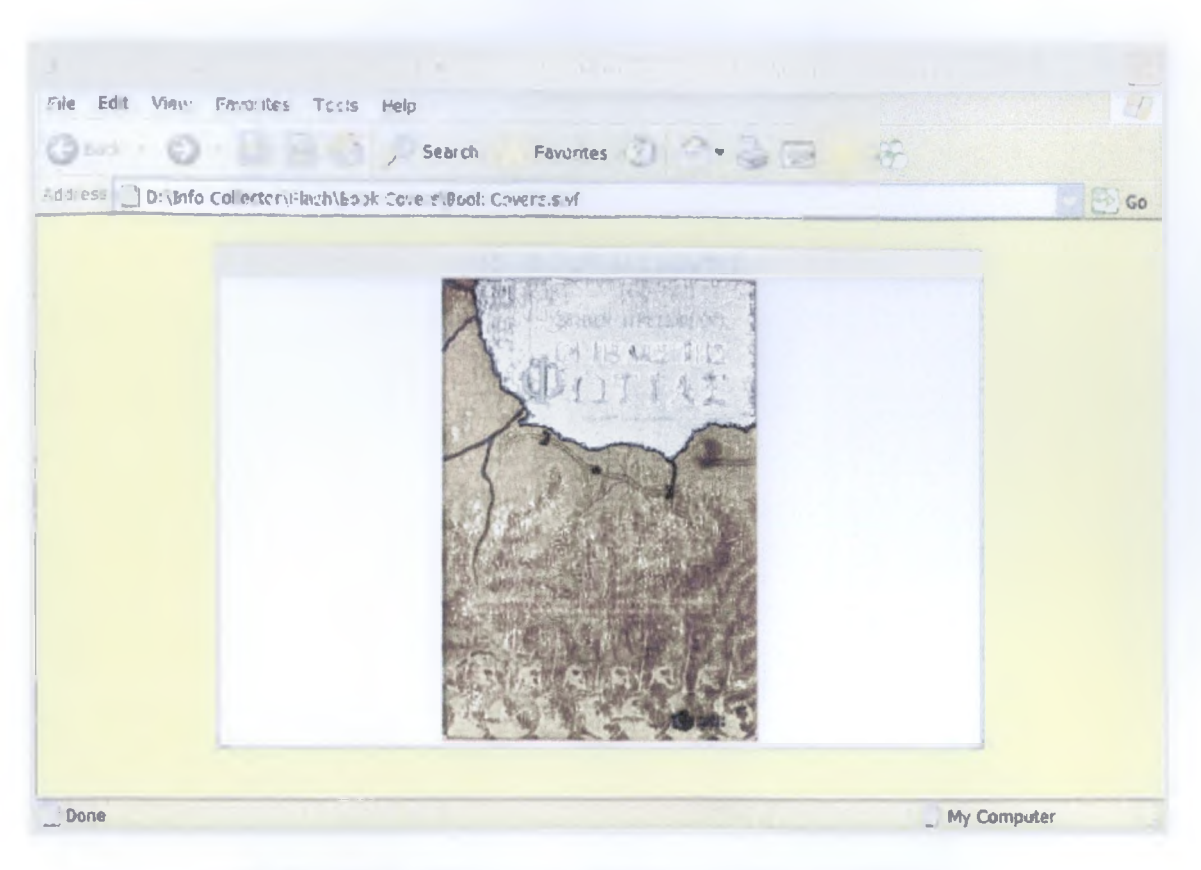

Εικόνα 31. Το εξώφυλλο του βιβλίου «Οι Πύλες της Φωτιάς»

Αν θέλουμε να μεταφερθούμε στην προηγούμενη σελίδα, το μόνο που πρέπει να κάνουμε είναι να πατήσουμε τη λέξη κλείσιμο στο πάνω δεξιό μέρος της εικόνας. Αν θέλουμε να κλείσουμε οριστικά την εφαρμογή αυτή, πατάμε το κουμπί «Χ» που αντιστοιχεί στο παράθυρο του browser.

Σε αυτό το σημείο ολοκληρώθηκε η παρουσίαση του Web site Info Collector που υλοποιήθηκε ακολουθώντας όσο το δυνατόν περισσότερο τους κανόνες σχεδίασης και τις ορθές πρακτικές. Η εργασία είναι πρωτότυπη. Η σύλληψη της ιδέας, η συλλογή του υλικού, η μελέτη των κανόνων σχεδίασης, η επιλογή και εκμάθηση των κατάλληλων προγραμμάτων και η κατασκευή αυτού του δικτυακού τόπου διήρκεσε περίπου έξι μήνες.

**Κεφάλαιο Τέταρτο Συμπεράσματα**

 $\mathcal{L}_{\mathcal{L}}$ 

 $\ddot{\phantom{0}}$ 

#### **4.1 Γενικά Συμπεράσματα**

**Για τη δημιουργία της πτυχιακής αυτής εργασίας οργανώθηκε ένα πρόγραμμα που περιλάμβανε και την μελέτη άλλων ιστοσελίδων, επαγγελματικών και μη, που κάνουν χρήση πολυμεσικών εφαρμογών. Κάποιες από αυτές προσπαθούν απλά να εντυπωσιάσουν τον επισκέπτη από την πρώτη κιόλας σελίδα, κάνοντας χρήση εντυπωσιακών εφέ. Κάτι τέτοιο είναι θεμιτό από τη στιγμή που εξυπηρετεί κάποιο σκοπό, στις περισσότερες όμως περιπτώσεις οι εφαρμογές υπήρχαν απλά για να αποδείξουν ότι το Web site είναι επαγγελματικό και ακριβό. Ένα ακόμα μειονέκτημα αυτής της πρακτικής είναι η μεγάλη δέσμευση εύρους ζώνης για την προβολή της ιστοσελίδας. Χρησιμοποιώντας μία σύνδεση ADSL 384/128 πολλά sites αργούσαν πεισματικά να ανοίξουν, με αποτέλεσμα τη διακοπή αναπαραγωγής της σελίδας και τη μετάβαση του επισκέπτη σε άλλον δικτυακό τόπο με σχετικό περιεχόμενο.**

**Είναι αλήθεια ότι πολλοί από τους επαγγελματίες κατασκευαστές όπως η εταιρία iventa δεν υποπίπτουν σε λάθη όπως τα παραπάνω, γνωρίζουν πολύ καλά τις ανάγκες των χρηστών του Internet και προσαρμόζουν τις δουλειές τους σε αυτές. Ένας τομέας όμως εξακολουθεί να παραμένει προβληματικός, ακόμα και οι μεγάλες εταιρίες ανάπτυξης υπηρεσιών και εφαρμογών Internet δεν μπορούν να τον αντιμετωπίσουν εύκολα. Πρόκειται για το μέγεθος των γραμματοσειρών ενός κειμένου σε μια ιστοσελίδα, το οποίο είναι συνήθως πολύ μικρό και κουράζει τον αναγνώστη. Κάτι τέτοιο εξοικονομεί μεν πολύτιμο χώρο σε μια ιστοσελίδα, αλλά παραβιάζει έναν πολύ βασικό κανόνα που θέλει το κείμενο να είναι ευανάγνωστο. Σε κάποιους δικτυακούς τόπους παρατηρήθηκε το φαινόμενο χρήσης λατινικών χαρακτήρων για την απόδοση ελληνικού κειμένου. Αυτή είναι μια αστεία πρακτική που υποβιβάζει το επίπεδο της ιστοσελίδας. Τα χρώματα που παρατηρήθηκαν είναι τα κατάλληλα, όπως επίσης και η συμμετρική τοποθέτηση των διαφόρων στοιχείων στο διαθέσιμο χώρο. Σε αρκετά Web sites κάποια από τα links τους δεν είναι ενεργά ή οδηγούν σε μία υπό κατασκευή σελίδα, κάτι τέτοιο όμως δεν είναι επιθυμητό.**

**Όσον αφορά τη διευκόλυνση των ατόμων με ειδικές ανάγκες από τις πολυμεσικές εφαρμογές, αυτή απλά κρίνεται ανεπαρκής. Δυστυχώς υπάρχει έλλειψη ενδιαφέροντος για αυτή τη μερίδα των ανθρώπων, αφού οι ιδιοκτήτες και οι κατασκευαστές στοχεύουν στο απλό κοινό που αποτελεί και την πλειοψηφία των χρηστών του Διαδικτύου. Κάποιες μεγάλες εταιρίες όπως η ΤΙΜ δείχνει την ευαισθητοποίηση της δημιουργώντας ένα Web site αποκλειστικά για τα άτομα που αντιμετωπίζουν δυσκολίες.**

#### **4.2 Ειδικά Συμπεράσματα**

**To W eb site Info Collector αποτελεί ένα έργο που απευθύνεται σε όλους τους ανθρώπους που έχουν σαν ασχολίες τις ταινίες, τη μουσική, τη φωτογραφία και τα βιβλία. Έγινε προσπάθεια να συμπεριληφθεί όσο το δυνατόν περισσότερο υλικό για τη σωστή και ολοκληρωμένη πληροφόρηση τους. Οι πολυμεσικές εφαρμογές αποσκοπούν στην ικανοποίηση των αναγκών των χρηστών όλων των κατηγοριών και στην εύκολη μετάβαση τους από ένα σημείο σε ένα άλλο της σελίδας.**

**Τα προγράμματα που χρησιμοποιήθηκαν για την υλοποίηση του project αναλύονται στις ενότητες 2.2 και 2.6 του κεφαλαίου 2. Είναι σημαντικό να αναφέρουμε κάποιες αδυναμίες που αντιμετωπίζει το σύγχρονο λογισμικό δημιουργίας εφαρμογών και ολοκληρωμένων ιστοσελίδων. Αυτό που αρχικά εντοπίζεται είναι η αδυναμία χρήσης όλων των τύπων γραμματοσειρών και γλωσσών, αναγκάζοντας σε πολλές περιπτώσεις τον σχεδιαστή να χρησιμοποιήσει αγγλική γλώσσα αντί της ελληνικής. Ακόμα για να επιτευχθεί το επιθυμητό αποτέλεσμα πρέπει να χρησιμοποιήσουμε διαφορετικά προγράμματα στο επίπεδο της επεξεργασίας και του σχεδιασμού. Σε αυτή την περίπτωση απαιτείται μεγάλη επεξεργαστική ισχύ, αποθηκευτικός χώρος και κατάλληλη οθόνη προβολής (τουλάχιστον 19' ιντσών για τη σωστή προβολή και επεξεργασία των γραφικών). Για τη χρήση του W eb site από την πλευρά του επισκέπτη πρέπει να γίνεται όσο το δυνατόν λιγότερη χρήση διαφορετικού λογισμικού, η διάθεση του οποίου καλό είναι να γίνεται δωρεάν. Έχοντας οδηγό αυτό τον πολύ βασικό περιορισμό, η μόνη απαίτηση του site Info Collector είναι η ύπαρξη του Flash Player και μάλιστα όχι του τελευταίου (Flash Player 8).**

**Οι κανόνες, τα πρότυπα και οι ορθές πρακτικές πηγάζουν από την ανάγκη εξάλειψης δυσλειτουργιών που καθιστούν τις ιστοσελίδες πολύπλοκες στο χειρισμό. Με την πάροδο του χρόνου ανακαλύπτονται όλο και καλύτερες μέθοδοι σχεδιασμού των ιστοσελίδων και χειρισμού της πληροφορίας μέσα από το Διαδίκτυο. Οι επαγγελματίες αλλά και οι ερασιτέχνες δημιουργοί Διαδικτυακών εφαρμογών νοιάζονται όλο και περισσότερο για την επίδειξη ενός άρτιου αποτελέσματος, χωρίς όμως να δίνουν την πρέπουσα σημασία στους κανόνες που θα βοηθήσουν και τα άτομα με ειδικές ανάγκες να έχουν μεγάλο βαθμό πρόσβασης στην πληροφορία.**

**84**

**Παράρτημα Α**

**Ο Κώδικας Μερικών Σημαντικών Εφαρμογών**

#### **1. Κώδικας actionscript για Εφαρμογές Τύπου Flash**

#### **Preloader**

```
onClipEvent(enterFrame){
```

```
if(_root.getBytesLoaded()>=_root.getBytesTotal()){
```
**Scene2.play();}**

**else{**

```
this._xscale=100*_root.getBytesLoaded()/_root.getBytesT otal();
```
**\_root.status="loading "+int(\_root.getBytesLoaded()/1000)+" kb**

**of "+int(\_root.getBytesTotal()/1000)+" kb total";}**

**}**

#### **Φόρτωση Εξωτερικών Αρχείων Flash σε Ένα Άλλο**

**loadMovie("../Email Button.swf'/'swfl");**

*Σχόλιο:* **Αυτή είναι μία συνάρτηση που μας βοηθά να φορτώσουμε ένα εξωτερικό αρχείο τύπου Flash σε ένα άλλο. Στην συγκεκριμένη περίπτωση φορτώθηκε το κουμπί του ηλεκτρονικού ταχυδρομείου. Στην εφαρμογή Preloader Mine.fla έχει γίνει εκτεταμένη χρήση αυτής της μεθόδου για πολλά άλλα στοιχεία.**

#### **Ώρα και Ημερομηνία**

```
function howlong(arg) {
       if (length(arg)==1){
               arg = "0" + arg;
               return arg;
               }
       else {
               arg = arg;
               return arg;
               }
       }
myDate = new Date();
```

```
hr = howlong(String(myDate.getHours()));
mnt = howlong(String(myDate.getMinutes()));
```

```
daytext = myDate.getDay();
dd = myDate.getDateQ;
```

```
mm = myDate.getMonth();
yyyy = myDate.getFullYear();
```

```
switch (daytext) {
       case 0: daytext = "Sunday";
                      break;
       case 1: daytext = "Monday";
                      break;
       case 2:daytext = "Tuesday";
                      break;
       case 3: daytext = "Wednesday";
                      break;
       case 4: daytext = "Thursday";
                      break
       case 5:daytext = "Friday";
                      break;
       case 6: daytext = "Saturday";
                      break
       }
```

```
switch (mm) {
```
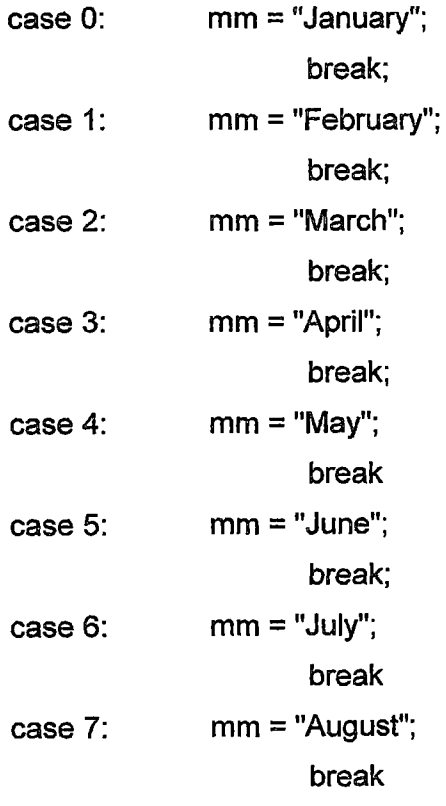

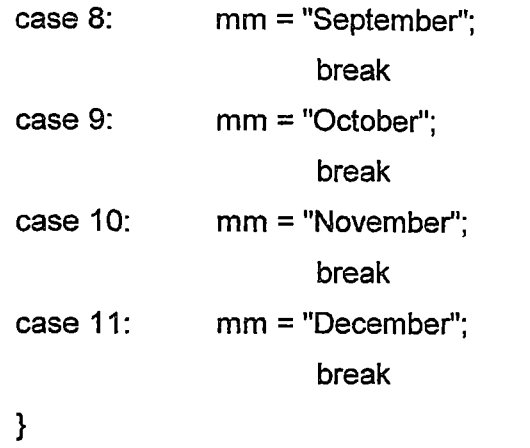

```
text{text} = (hr + "" + mn + "" - " + daytext + "" + dd + "" + mn + "" + yyyy)
```
### **Άνοιγμα URL με το Πάτημα ενός Κουμπιού**

**on(release){**

**getURL("../Flash/Movies Main.swf","\_parent");**

**}**

*Σχόλιο:* **Ο κώδικας για το κουμπί του τομέα «Ταινίες», με το πάτημα του μεταφερόμαστε στην κύρια σελίδα των ταινιών.**

**on(release){**

getURL("../Html/Music Main.htm","\_parent");

**}**

*Σχόλιο:* **Σχεδόν ο ίδιος κώδικας χρησιμοποιείται και για τα άλλα κουμπιά. Πιο πάνω αναγράφεται ο κώδικας για το κουμπί της κατηγορίας «Μουσική».**

### **Video Player**

*Κουμπί διακοπής του ήχου*

**on(press){**

**stopAIISounds();**

**}**

### *Κουμπί μετάβασης στο προηγούμενο frame*

**on(press){**

**\_root.prevFrame();**

**}**

```
Κουμπί μετάβασης στο επόμενο frame
on(press){
```

```
root.nextFrameQ;
```

```
}
```

```
Κουμπί για την παύση (pause) της ταινίας
```
**on(press){**

**\_root.gotoAndStop(\_currentframe);**

**}**

## *Κουμπί για τη διακοπή της ταινίας*

**on(press){**

**\_root.gotoAndStop(1);**

**}**

## *Κουμπί για την έναρξη αναπαραγωγής της ταινίας*

**on(press){**

**\_root.gotoAndPlay(\_currentframe);**

**}**

### **Audio Player**

## *Κουμπί για την αύξηση της έντασης του ήχου*

**on (release) {**

**songSound=new Sound();**

**songSound.attachSound("Song");**

**songSound.setVolume(300);**

## **}**

## *Κουμπί για τη μείωση της έντασης του ήχου*

**on (release) {**

**songSound=new Sound(); songSound.attachSound("Song"); songSound.setVolume(50);**

## **}**

# *Κουμπί για τη διακοπή αναπαραγωγής του ήχου*

**on(release){**

**songSound=new Sound();**

**songSound. attachSound("Song");**

```
songSound.setVolume(O);
```

```
for(i= 20000; i>=0; i=}{
              8ongSound.setVolume(i/200);
       }
       songSound.stop();
       stop();
}
```
### *Κουμπί για την έναρξη της αναπαραγωγής του ήχου*

**οη(ΓθΐΘδδΘ){**

```
songSound=new Sound();
    songSound.attachSound("Song");
    songSound.setVolume(0);
    songSound.start(0,999);
    for(i=0; i <= 20000; i + +){
            \text{songSound.setVolume}(i/200);δίορ();
            }
```
### **2. Κώδικας JavaScript**

### *Αλλαγή χρώματος φόντου ιστοσελίδας*

**<8cript>**

**function changeColor(){**

**//demonstrates select object ueed as a drop-down list box**

**var theSelect = document.myForm.3elColor;**

**var theOption = theSelect[theSelect.3electedlndex];**

**var theColor = theOption.value;**

**document. bgColor = theColor;**

### **}**

</3cript>

**<form name="myForm">**

**<select name = 8elColor>**

**<option value = FFFFF0>lvory</option>**

**<option value = C0C0C0>Silver</option>**

```
<option value = FFFFFF>White</option>
```
**<option value = FFF8DC>Cornsilk</option>**

**</select>**

 $\leq$  **br** 

**<input type = "button"**

**value = "change color"**

```
onClick = "changeColor()">
```
**</form>**

#### **3. Κώδικας PHP**

**Ο** *κώδικας αφορά τον πίνακα μηνυμάτων-σχολίων (message board)*

**<?php**

**//Turn off all Notice reporting only**

**error\_reporting(E\_ALL Λ E\_NOTICE);**

**//Processing message**

echo 'Āßiåôáé åðåîåñāáóßá ôùí äåäïìÝiùí';

**//This code is used to write to a text file**

**\$text = \$\_POST['enterText'];**

**/\*Check for null text from flashwrite.swf form. Error checking handled in flashwrite.swf and this code is not needed**

**if (!\$text)**

**{**

**echo 'Form was empty, please go back and complete the form or you will be redirected in 2 seconds.';**

```
echo "<meta http-equiv='refresh' CONTENT='3; URL= flashwrite.htm'>";
```
**exit;**

**}\*/**

**// Open the file and erase the contents if any**

 $$fp = fopen("data.txt", "w");$ 

**// Write the data to the file**

**fwrite(\$fp, \$text);**

**if (Ifwrite)**

**{**

**echo 'Error: could not write to text file';**

**} else {**

**//redirect to read.php //header("location: read.php");** flashread.htm'>";

echo "<meta

http-equiv='refresh'

// Close the file fclose(\$fp);  $?$ 

Ο κώδικας αφορά τη φόρμα συμπλήρωσης στοιχείων των υποψήφιων πελατών

 $\leq$ ?

}

**Flash Mx PHP Mailer** 

يونه

\*\* By - David Khundiashvili and Alexandro Persidi 

Enter your site details below!

// Enter your contact email address here \$adminaddress = "infocollector@ifoes.org";

// Enter the address of your website here include http://www. \$siteaddress ="http://www.infocollector.org";

// Enter your company name or site name here \$sitename = "Infocollector";

No need to change anything below ...

 $\text{State} = \text{date("m/d/Y H:i:s");}$ 

## **if (\$REMOTE\_ADDR == "") \$ip = "no ip"; else \$ip = getHostByAddr(\$REMOTE\_ADDR);**

**if (\$action !=**

**mail("\$adminaddress","lnfo Request",**

"A visitor at \$sitename has left the following information\n

**Company Name: \$fname**

**Persons Name: \$lname**

**Company Email: \$email**

**Company Telephone: \$telno\n**

**The visitor commented:**

**\$comments**

**Logged Info :**

**Using: \$HTTP\_USER\_AGENT Hostname: \$ip IP address: \$REMOTE\_ADDR Date/Time: \$date","FROM:\$adminaddress");**

**mail("\$email","Thank You for visiting \$sitename", "\$fname,\n Thank you for your interest in \$sitename!\n \$sitename**

**\$siteaddress","FROM:\$adminaddress");**

**\$sendresult = "Thank you for visiting <a href = \"\$siteaddress\" target =** \"\_blank\"><u>\$sitename</u></a>. You will receive a confirmation email shortly. "; **\$send\_answer = "answer="; \$send\_answer .= rawurlencode(\$sendresult); echo "\$send\_answer";**

**endif;**

**?>**

**Παράρτημα Β Συντομεύσεις**

## **Ακρωνύμια**

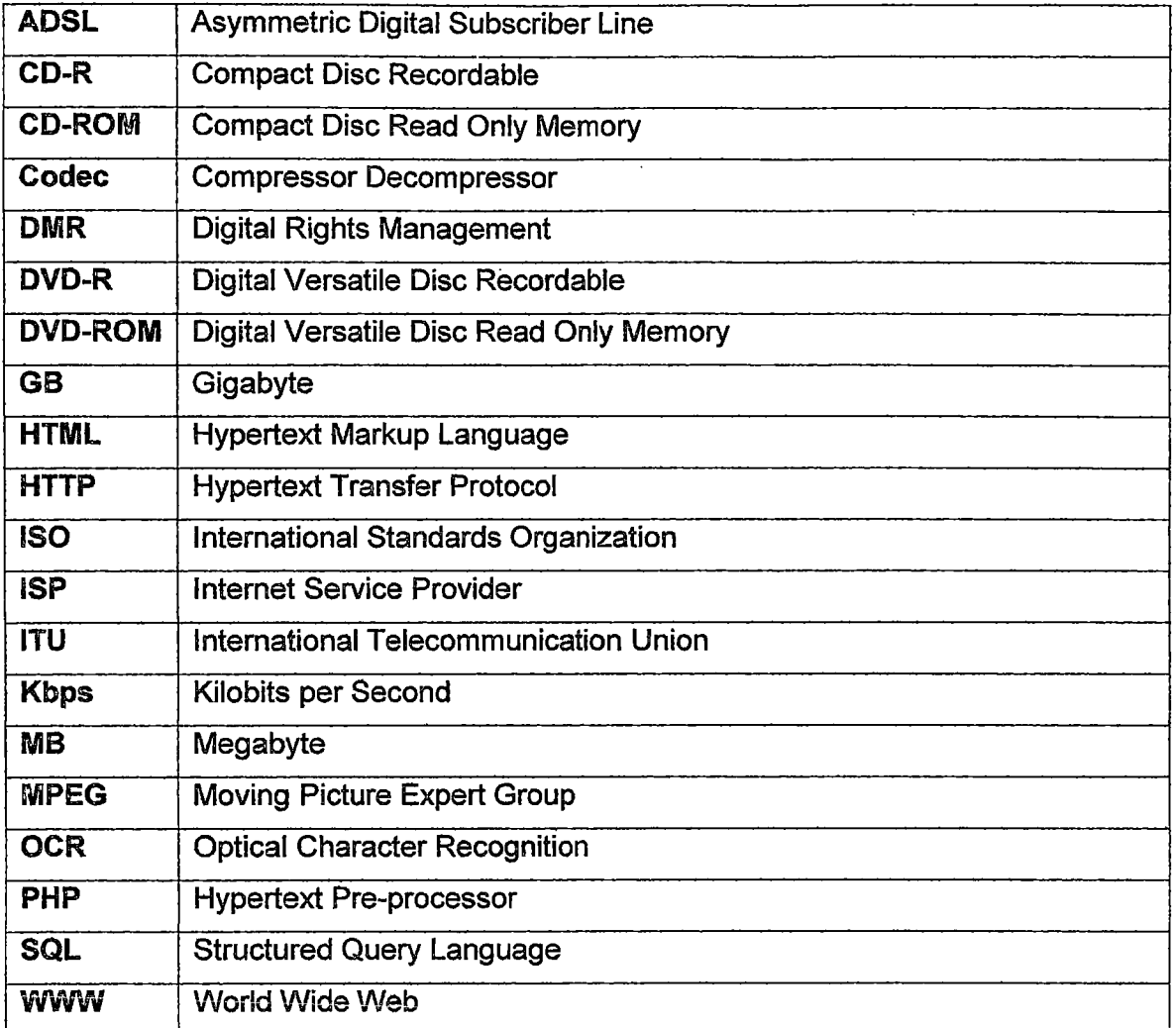

# **File Extensions**

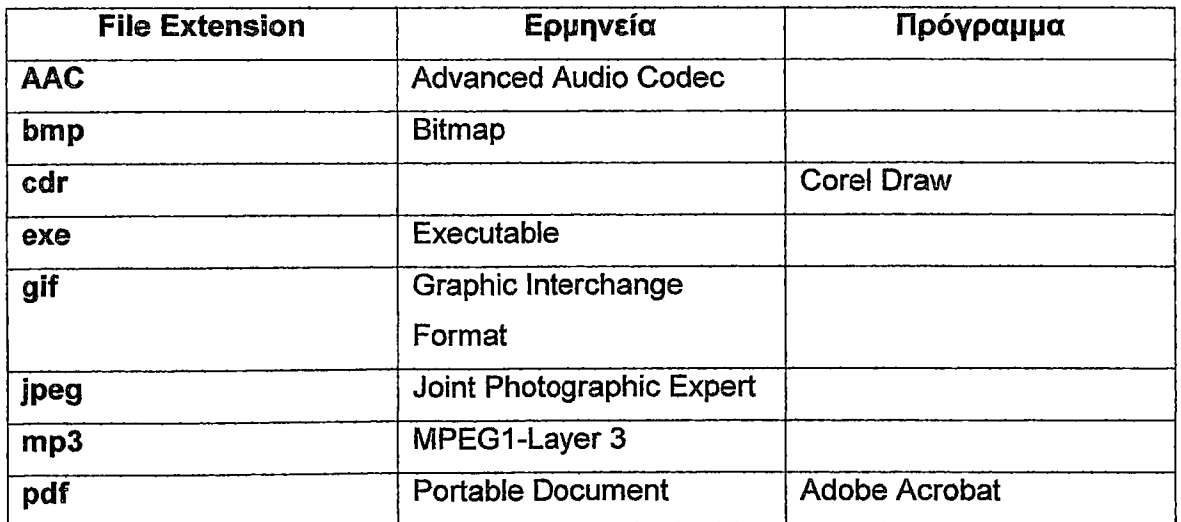

 $\frac{1}{1}$ 

 $\ddot{\phantom{a}}$ 

 $\ddot{\phantom{a}}$ 

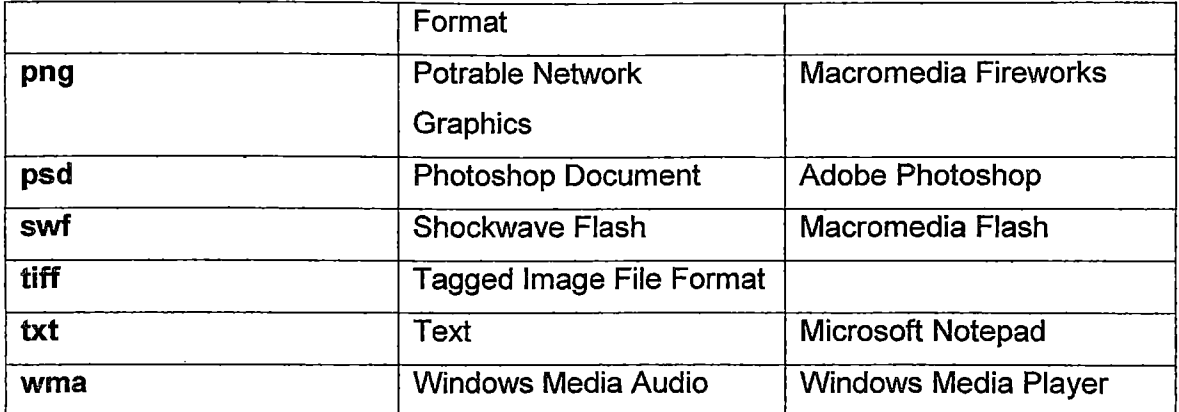

 $\ddot{\phantom{0}}$ 

## **Βιβλιονραφία-Πηγές**

- 1. Τι είναι τα πολυμέσα, χαρακτηριστικά των συστημάτων πολυμέσων, γενικές αρχές συμπίεσης, κείμενο, εικόνα, ήχος, βίντεο. **MARKETING**
- 2. Οι φυλλομετρητές και η γλώσσα HTML ι ■ ' ' '
- 3. ΠΑΝΑΓΙΩΤΗΣ ΠΟΛΙΤΗΣ **Υπερκείμενα, Υπερμέσα και Πολυμέσα** Εκδόσεις Νέων Τεχνολογιών, Δεύτερη Έκδοση, Αθήνα 1996
- 4. ΝΙΚΟΛΑΟΣ ΚΟΣΜΑΣ **Σημειώσεις για το Μάθημα Τηλεματική** Κεφάλαιο 1, Τυποποιήσεις για Κωδικοποίηση και Μετάδοση Πολυμεσικών Δεδομένων Εκδόσεις ΑΤΕΙ Μεσολογγίου, Μεσολόγγι 2005
- 5. Ένθετο έντυπο του περιοδικού Hi TECH **Τα Μυστικά του Ήχου και της Εικόνας Αρχίζοντας από το Μηδέν** Εκδόσεις Λαμπράκη, Τεύχος Ιανουάριου, Αθήνα 2006
- 6. LUKE WELLING και LAURA THOMSON **Ανάπτυξη Web Εφαρμογών με PHP και MySQL** Εκδόσεις Μ. Γκιούρδας, 2002 Αθήνα
- 7. Web Site Basics Σημειώσεις online μαθήματος

### 8. ΕΜΜΑΝΟΥΗΛ ΓΙΑΝΝΑΚΟΥΔΑΚΗΣ

**Σημειώσεις για το μάθημα Σχεδιασμός Βάσεων Δεδομένων, Σημειώσεις για την εργασία Αξιολόγηση Τραπεζικών Web Sites** Οικονομικό Πανεπιστήμιο Αθηνών, 2005